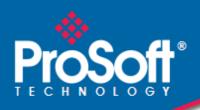

# Where Automation Connects.

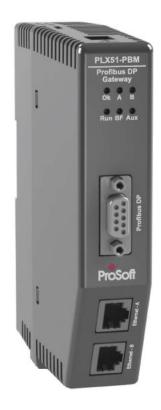

PLX51-PBM

PROFIBUS DP Master/Slave to EtherNet/IP™ Gateway

> August 29, 2019 v1.0

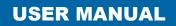

# CONTENTS

| 1. | Pre  | face  |                                        | 7  |
|----|------|-------|----------------------------------------|----|
|    | 1.1. | Intr  | oduction                               | 7  |
|    | 1.2. | Fea   | tures                                  | 9  |
|    | 1.3. | Arcl  | hitecture                              | 10 |
|    | 1.4. | Add   | litional Information                   | 11 |
|    | 1.5. | Sup   | port                                   | 11 |
| 2. | Inst | allat | tion                                   | 13 |
|    | 2.1. | Mo    | dule Layout                            | 13 |
|    | 2.2. | Mo    | dule Mounting                          | 15 |
|    | 2.3. | PRC   | DFIBUS DP Port (RS485)                 | 16 |
| 3. | Set  | up    |                                        | 17 |
|    | 3.1. | Inst  | alling the Configuration Software      | 17 |
|    | 3.2. | Net   | work Parameters                        | 18 |
|    | 3.3. | GSD   | D File Management                      | 22 |
|    | 3.4. | Crea  | ating a New Project                    | 25 |
|    | 3.5. | PLX   | 51-PBM Parameters                      | 27 |
|    | 3.5  | .1.   | General                                | 27 |
|    | 3.5  | .2.   | PROFIBUS – Master Mode                 | 29 |
|    | 3.5  | .3.   | PROFIBUS – Slave Mode                  | 32 |
|    | 3.5  | .4.   | Logix                                  | 33 |
|    | 3.5  | .5.   | Advanced                               | 35 |
|    | 3.6. | Mo    | dule Download                          | 36 |
|    | 3.7. | Dev   | vice Discovery (Online) – Master Mode  | 38 |
|    | 3.7  | .1.   | Discovery                              | 38 |
|    | 3.7  | .2.   | Device Station Address Change          | 40 |
|    | 3.8. | Add   | ling PROFIBUS DP Devices – Master Mode | 41 |
|    | 3.8  | .1.   | General                                | 42 |
|    | 3.8  | .2.   | PROFIBUS Configuration                 | 43 |
|    | 3.8  | .3.   | DPV1                                   | 44 |
|    | 3.8  | .4.   | User Parameters                        | 46 |
|    | 3.8  | .5.   | Slot Configuration                     | 47 |

| Slot Configuration - Modules48                   |
|--------------------------------------------------|
| Data Points                                      |
| Slot Configuration – Logix Specific              |
| 3.8.6. Start-up Parameters52                     |
| 3.9. Adding PROFIBUS DP Devices – Slave Mode53   |
| 3.9.1. General54                                 |
| 3.9.2. PROFIBUS Configuration                    |
| 3.9.3. DPV156                                    |
| 3.9.4. Slot Configuration57                      |
| 3.9.5. DPV1 Objects57                            |
| 3.9.6. DPV1 Alarms59                             |
| 3.10. Logix Configuration60                      |
| 3.10.1. EDS AOP (Logix v21+)60                   |
| 3.10.2. Generic Module Profile (Logix Pre-v21)63 |
| 3.10.3. Multi-Connection65                       |
| 3.11. Logix Mapping67                            |
| 4. Operation                                     |
| 4.1. Logix Operation71                           |
| 4.1.1. PROFIBUS DP - Master71                    |
| Master Status71                                  |
| Master Control74                                 |
| Status and DPV0 Data Exchange74                  |
| DPV1 Explicit Messaging77                        |
| DPV1 Class 1 Messaging (MS1)78                   |
| DPV1 Class 2 Messaging (MS2)80                   |
| PROFIBUS Diagnostics                             |
| Global Control                                   |
| Alarming                                         |
| 4.1.2. PROFIBUS DP - Slave91                     |
| General Status                                   |
| General Control                                  |
| Status and DPV0 Data Exchange                    |
| DPV1 Class 1 Messaging (MS1)98                   |
| Alarming                                         |

| 4.2.   | Explicit Messaging Utility          | 101 |
|--------|-------------------------------------|-----|
| 4.3.   | Firmware upgrading                  | 103 |
| 5. De  | evice Type Manager (DTM)            | 107 |
| 5.1.   | Installation                        | 107 |
| 5.2.   | Configuration                       | 108 |
| 5.1.   | Operation                           | 111 |
| 6. Dia | iagnostics                          | 115 |
| 6.1.   | LEDs                                | 115 |
| 6.2.   | Module Status Monitoring            | 117 |
| 6.2    | 2.1. PLX51-PBM                      | 118 |
| G      | General                             |     |
| S      | Slave Status                        |     |
| G      | General Statistics                  |     |
| C      | DPV1 Statistics                     |     |
| L      | Live List                           |     |
| C      | Discovered Nodes                    |     |
| E      | Ethernet Clients                    |     |
| Т      | TCP/ARP                             |     |
| 6.2    | 2.2. Device Status                  | 130 |
| e      | General – Master Mode               | 131 |
|        | Statistics                          |     |
|        | Standard Diagnostics                |     |
|        | Extended Diagnostics                |     |
| 6.3.   | PROFIBUS Packet Capture             | 137 |
| 6.4.   | Module Event Log                    |     |
| 6.5.   | Web Server                          | 141 |
| 7. Te  | echnical Specifications             | 143 |
| 7.1.   | Dimensions                          | 143 |
| 7.2.   | Electrical                          | 144 |
| 7.3.   | Ethernet                            | 144 |
| 7.4.   | PROFIBUS DP                         | 145 |
| 7.5.   | Agency Approvals and Certifications | 145 |
| 8. PR  | ROFIBUS DP                          | 147 |
| 8.1.   | Introduction                        | 147 |

| 8.2.  | PROFIBUS master and slave                             |     |
|-------|-------------------------------------------------------|-----|
| 8.3.  | PROFIBUS master class 1 (DPM1) or class 2 (DPM2)      | 149 |
| 8.4.  | Cyclic communication                                  | 149 |
| 8.5.  | Acyclic communication                                 |     |
| 8.6.  | Topology of PROFIBUS DP                               |     |
| 8.7.  | PROFIBUS DP cable description                         | 151 |
| 8.8.  | PROFIBUS DP connector description                     | 151 |
| 9. Ap | opendix                                               |     |
| 9.1.  | DPV1 Response Status (Master Only)                    |     |
| 9.2.  | DPV1 Extended Status Codes (Master Only) – FDL Error  |     |
| 9.3.  | DPV1 Extended Status Codes (Master Only) – DPV1 Error | 154 |
| 9.3   | 3.1. DPV1 Read/Write Error                            |     |
| C     | DPV1 Extended Status - Byte 1                         |     |
| C     | DPV1 Extended Status - Byte 2                         |     |
| 9.3   | 3.2. DPV1 Abort                                       |     |
| C     | DPV1 Extended Status - Byte 1 - Subnet                | 155 |
| C     | DPV1 Extended Status - Byte 2 – Instance/Reason       |     |
| 10. S | Support, Service & Warranty                           |     |
| 10.1. | . Contacting Technical Support                        |     |
| 10.2. | . Warranty Information                                | 159 |
| 11. I | Index                                                 | 161 |

# **1. PREFACE**

### 1.1. INTRODUCTION

This manual describes the installation, operation, and diagnostics of the PLX51-PBM PROFIBUS DPV0/DPV1 Master/Slave module. The module will hereafter be collectively referred to as PLX51-PBM.

The PLX51-PBM allows you to interface PROFIBUS DP to EtherNet/IP<sup>™</sup>.

The PLX51-PBM can operate as a PROFIBUS DPV0/DPV1 Master or multiple PROFIBUS DPV0/DPV1 Slaves. This allows EtherNet/IP devices (e.g. Rockwell Logix platform) to exchange process, alarming, and diagnostic data with PROFIBUS DP devices, as well as provide parameterization and asset management of slave devices using Device Type Managers (DTMs).

The PLX51-PBM slave feature can operate only as one or more PROFIBUS DPV0/DPV1 Slaves. This allows EtherNet/IP devices to exchange process, alarming, and diagnostic data with other PROFIBUS DP Master(s).

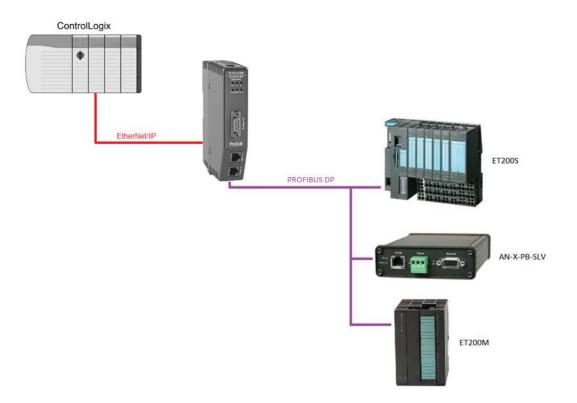

Figure 1.1 – PLX51-PBM Typical PROFIBUS Master Architecture

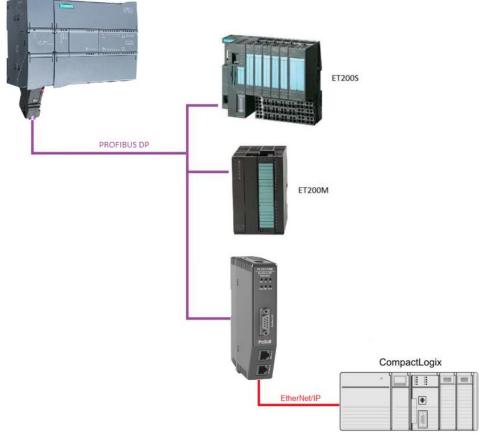

Figure 1.2 – PLX51-PBM Typical PROFIBUS Slave Architecture

## 1.2. FEATURES

The PLX51-PBM can be set to operate as either a PROFIBUS DP Master or Slave.

The PLX51-PBM has two Ethernet ports allowing for either a Linear or Ring (Device Level Ring – DLR) Ethernet topology. The Ethernet ports can also be set up for port mirroring allowing for better fault analysis.

The PLX51-PBM can synchronize to an NTP Server, allowing for automatic time synchronization. The PLX51-PBM also supports an onboard non-volatile event log for improved fault finding.

#### PLX51-PBM as a PROFIBUS Master

The PLX51-PBM can exchange process data (DPV0) with up to 125 PROFIBUS DP slave devices, providing up to 1536 cyclic bytes input and 1536 bytes output data. The data is formatted into the engineering units for use in a Logix platform by using the automatically generated mapping imports for Logix User Defined Data Types (UDTs).

The PLX51-PBM also provides DPV1 communication allowing you to exchange DPV1 Class 1 and Class 2 data with each slave device. The PLX51-PBM Gateway DTM can be used to configure and parameterize each slave device using Device Type Manager (DTM) technology.

From a Logix controller, the PLX51-PBM allows you to monitor and extract DPV1 alarms from each slave device on the connected PROFIBUS DP fieldbus.

#### PLX51-PBM as a PROFIBUS Slave

The PLX51-PBM can also be configured to emulate up to 10 PROFIBUS slave devices, providing up to 1536 bytes of Input and Output Cyclic I/O data between EtherNet/IP devices and a PROFIBUS DP master. Each slave device emulated by the PLX51-PBM can be configured to provide DPV0 data exchange with a PROFIBUS Master on the network.

The data is formatted into the engineering units for use in a Logix platform by using the automatically generated mapping imports for Logix User Defined Data Types (UDTs).

Each emulated slave can also be configured to exchange DPV1 Class 1 data by mapping Logix tags for the relevant DPV1 data exchange. Each emulated slave is able to provide DPV1 alarming for the PROFIBUS Master.

The PLX51-PBM provides a range of statistics and tools to provide a detailed diagnostic overview of each emulated slave which speeds up fault finding. The PLX50 Configuration Utility allows you to perform a PROFIBUS DP packet capture of the running Fieldbus which can be used to analyze the bus behaviour and packets received. The PLX51-PBM also provides global and device specific statistics.

# 1.3. ARCHITECTURE

The figure below provides an example of a typical network setup for a PLX51-PBM PROFIBUS Master architecture using an EtherNet/IP interface.

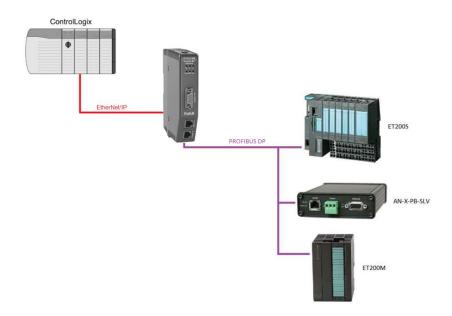

Figure 1.3 – PLX51-PBM PROFIBUS Master to EtherNet/IP architecture

The figure below provide an example of the typical network setup for a PLX51-PBM PROFIBUS Slave architecture using an EtherNet/IP interface.

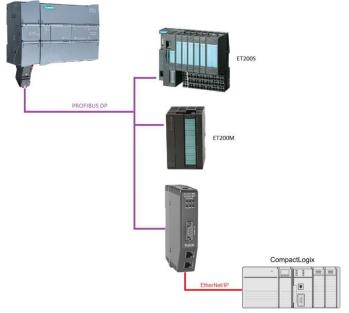

Figure 1.4 – PLX51-PBM PROFIBUS Slave to EtherNet/IP architecture

# 1.4. ADDITIONAL INFORMATION

The following documents contain additional information that can assist you with installation and operation.

| Resource                                     | Link                       |
|----------------------------------------------|----------------------------|
| PLX50 Configuration<br>Utility Installation  | www.prosoft-technology.com |
| PLX51-PBM User Manual<br>PLX51-PBM Datasheet | www.prosoft-technology.com |

Table 1.1 - Additional Information

# 1.5. SUPPORT

Technical support is provided via the Web (in the form of user manuals, FAQ, datasheets etc.) to assist with installation, operation, and diagnostics.

For additional support, use either of the following:

| Resource        | Link                           |
|-----------------|--------------------------------|
| Contact Us link | www.prosoft-technology.com     |
| Support email   | support@prosoft-technology.com |

Table 1.2 – Support Details

# 2. INSTALLATION

# 2.1. MODULE LAYOUT

The PLX51-PBM has one RS485 PROFIBUS DP port as well as two Ethernet. The Ethernet cable must be wired according to industry standards, which can be found in the Additional Information section of this document.

The module provides six diagnostic LEDs, as shown in the front view figure below. These LEDs are used to provide information regarding the module system operation, the Ethernet interface, and the PROFIBUS network status.

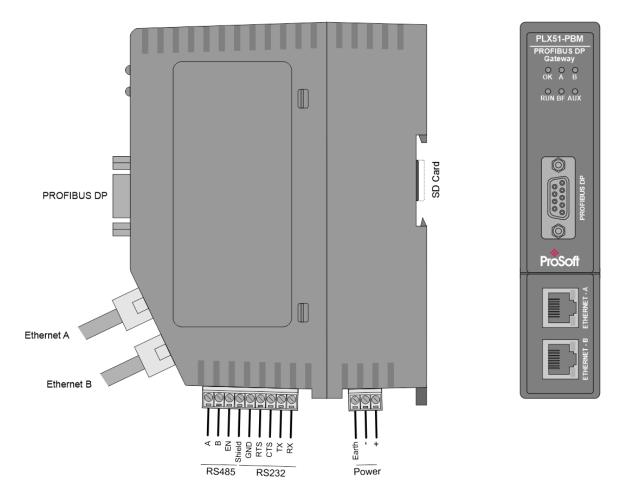

Figure 2.1 – PLX51-PBM Side and Front view

At the bottom of the PLX51-PBM module, there is one 3-way power connector.

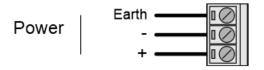

Figure 2.2 – PLX51-PBM Power connector

The PLX51-PBM has an input voltage range of 10 to 36 VDC, applied to the module via the power connector. The power connector also provides an Earth connection for the PLX51-PBM.

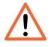

**NOTE:** It is recommended to always have a good clean earth connected to the module via the Earth connector on the power connector.

At the back of the module, there is slot for a SD memory card. The module provides four DIP switches at the top of the enclosure as shown in the top view figure below.

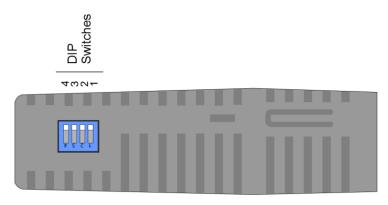

Figure 2.3 – PLX51-PBM Top view

| DIP Switch | Description                                                                                                    |
|------------|----------------------------------------------------------------------------------------------------|
| DIP 1      | Used to force the module into "Safe Mode". When in "Safe Mode", the module will not load the application firmware and will wait for new firmware to be downloaded. This should only be used in the rare occasion when a firmware update was interrupted at a critical stage. |
| DIP 2      | This forces the module into DHCP mode which is useful when you have forgotten the IP address of the module.                                                                                                    |
| DIP 3      | This is used to lock the configuration from being overwritten by the PLX50 Configuration Utility. When set, the PLX50 Configuration Utility will not be able to download to the PLX51-PBM module.                                                                            |
| DIP 4      | When this is set, a module reboot will set the module Ethernet IP address to 192.168.1.100 and network mask 255.255.255.0. You can then switch the DIP switch off and assign the module a static IP address if needed.                                                       |

Table 2.1. - DIP Switch Settings

## 2.2. MODULE MOUNTING

The PLX51-PBM provides a DIN rail clip to mount onto a 35mm DIN rail.

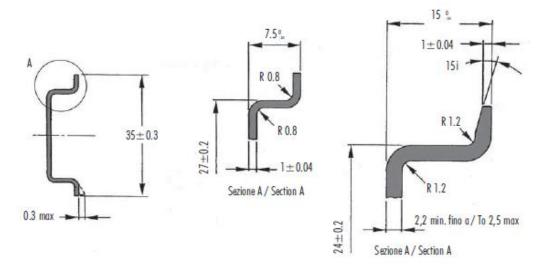

Figure 2.4 - DIN rail specification

The DIN rail clip is mounted at the back of the module as shown in the figure below. Use a flat screw driver to pull the clip downward. Once the module is mounted onto the DIN rail, the clip must be pushed upwards to lock the module onto the DIN rail.

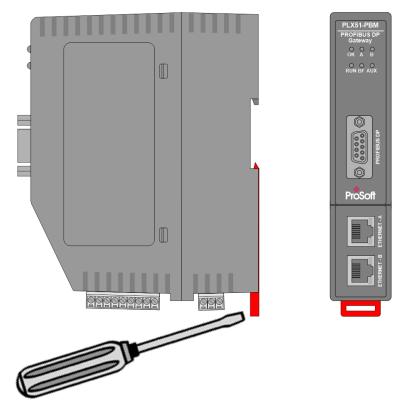

Figure 2.5 - DIN rail mouting

# 2.3. PROFIBUS DP PORT (RS485)

The PROFIBUS DP port uses a female DB9 connector. This provides connection for the communication conductors, cable shielding, and +5Vdc output power.

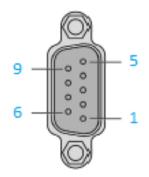

Figure 2.6 – PLX51-PBM PROFIBUS DP (RS485) DB9 connector

| Pin | Signal    | Description                                          |
|-----|-----------|------------------------------------------------------|
| 1   | -         | Not connected                                        |
| 2   | -         | Not connected                                        |
| 3   | RxD/TxD-P | Data received and transmit (+)                       |
| 4   | CNTR-P    | Control signal to repeater (+)                       |
| 5   | DGND      | Reference potential for +5Vdc                        |
| 6   | VP        | +5Vdc for terminating resistors (active termination) |
| 7   | -         | Not connected                                        |
| 8   | RxD/TxD-N | Data received and transmit (-)                       |
| 9   | -         | Not connected                                        |

Table 2.2 – DB 9 Connector layout

# 3. SETUP

## **3.1. INSTALLING THE CONFIGURATION SOFTWARE**

All PLX51-PBM network setup and configuration is done in the ProSoft PLX50 Configuration Utility. This software can be downloaded from: <u>www.prosoft-technology.com</u>

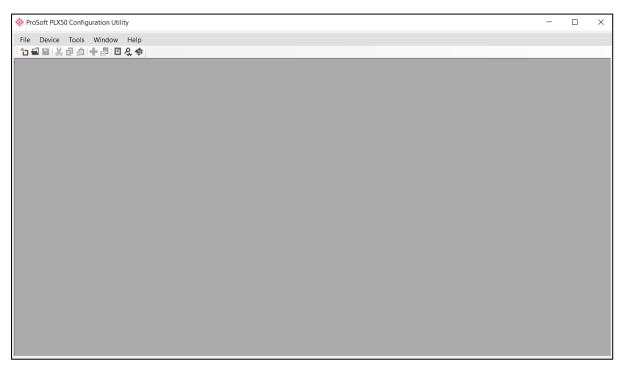

Figure 3.1. - ProSoft PLX50 Configuration Utility Environment

# 3.2. NETWORK PARAMETERS

The PLX51-PBM has DHCP (Dynamic Host Configuration Protocol) enabled as factory default. Thus, a DHCP server must be used to provide the module with the required network parameters (IP address, subnet mask, etc.). There are a number of DHCP utilities available, however it is recommended that the DHCP server in the PLX50 Configuration Utility is used.

Within the PLX50 Configuration Utility environment, the DHCP server can be found under the *Tools* menu.

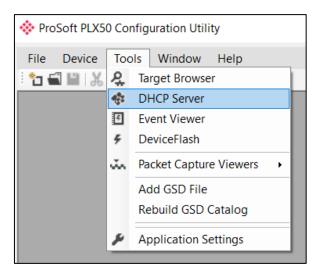

Figure 3.2. - Selecting DHCP Server

Once opened, the DHCP server listens on all available network adapters for DHCP requests and display their corresponding MAC addresses.

| MAC Address       |        |          |         |             |        |          |          |
|-------------------|--------|----------|---------|-------------|--------|----------|----------|
| W/ to / tuul coo  | Vendor | Requests | Elapsed | Assigned IP | Assign | Status   | Identity |
| 00:0D:8D:F0:D7:00 | -      | 27       | 0       |             | Assign | Discover |          |
|                   |        |          |         |             |        |          |          |
|                   |        |          |         |             |        |          |          |
|                   |        |          |         |             |        |          |          |
|                   |        |          |         |             |        |          |          |
|                   |        |          |         |             |        |          |          |
|                   |        |          |         |             |        |          |          |
|                   |        |          |         |             |        |          |          |
|                   |        |          |         |             |        |          |          |
|                   |        |          |         |             |        |          |          |

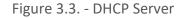

**NOTE:** If the DHCP requests are not displayed in the DHCP Server, it may be due to the local PC's firewall. During installation, the necessary firewall rules are automatically created for the Windows firewall. Another possibility is that another DHCP Server is operational on the network and it has assigned the IP address.

To assign an IP address, click on the corresponding **Assign** button. The Assign IP Address for MAC window opens.

| Assign IP Address for MAC : 00:0D:8D:F0:E | D7:00 — 🗆 🗙 |
|-------------------------------------------|-------------|
| IP Address                                | Recent      |
| 192 . 168 . 1 . 172                       |             |
| ☑ Enable Static (Disable DHCP)            |             |
|                                           |             |
| Ok                                        | Cancel      |

Figure 3.4. - Assigning IP Address for MAC

The required IP address can be either entered, or a recently used IP address can be selected by clicking on an item in the *Recent* list.

If the *Enable Static* checkbox is checked, the IP address will be set to static after the IP assignment, thereby disabling future DHCP requests.

Once you click **OK**, the DHCP server will automatically assign the IP address to the module and then read the Identity object product name from the device.

The successful assignment of the IP address by the device is indicated by the green background of the associated row.

| 00:0D:8D:F0:D7:00 - 56 3 192.168.1.172 Assign Complete PLX51-P | PLX51-PBM |
|----------------------------------------------------------------|-----------|
|                                                                |           |
|                                                                |           |

Figure 3.5. - Successful IP address assignment

It is possible to force the PLX51-PBM back into DHCP mode by powering up the device with DIP switch 2 set to the **On** position.

A new IP address can then be assigned by repeating the previous steps.

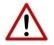

**NOTE:** It is important to return DIP switch 2 back to **Off** position, to avoid the module returning to a DHCP mode after the power is cycled again.

In addition to the setting the IP address, a number of other network parameters can be set during the DHCP process. These settings can be viewed and edited in the PLX50 Configuration Utility *Application Settings*, in the *DHCP Server* tab.

Once the DHCP process is complete, the network settings can be set using the *Ethernet Port Configuration* via the *Target Browser*.

The *Target Browser* can be accessed under the *Tools* menu.

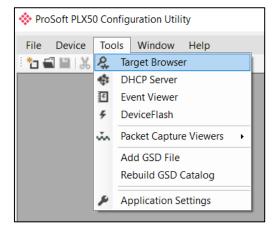

Figure 3.6. - Selecting the Target Browser

The *Target Browser* automatically scans the Ethernet network for EtherNet/IP devices.

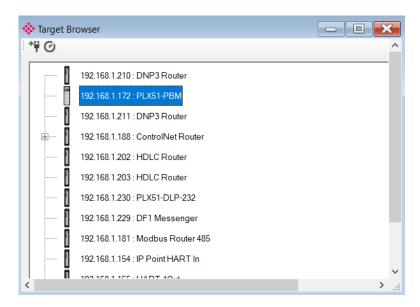

Figure 3.7. - Target Browser

| l | 192.168.1.202 : HDL   | 192.168.1.202 : HDLC Router |  |  |  |  |
|---|-----------------------|-----------------------------|--|--|--|--|
|   | 192.168.1.172 : P     | Select                      |  |  |  |  |
|   | 192.168.1.210 : D     | Scan                        |  |  |  |  |
|   | 192.168.1.203 : H     | Add Child Node              |  |  |  |  |
|   |                       | Properties                  |  |  |  |  |
| ÷ | 192.168.1.188 : C     | Port Configuration          |  |  |  |  |
|   | 192.168.1.155 : H     | Reset Module +              |  |  |  |  |
|   | 192.168.1.154 ; IP Po | pint HART In                |  |  |  |  |

Right-clicking on a device, reveals the context menu, including the *Port Configuration* option.

Figure 3.8. - Selecting Port Configuration

The Ethernet port configuration parameters can be modified using the *Ethernet Port Configuration* window.

| ort Configuration Inter | face Sta | tistic   | s M    | edia | a Statis | stics |     |                    |                   |
|-------------------------|----------|----------|--------|------|----------|-------|-----|--------------------|-------------------|
| Network Configuration   | Туре     |          |        |      |          |       |     | Port 1             | Port 2            |
| 🔘 Dynamic               |          | N        | /letho | d    | DHC      | P     | ~   | Negotiation        | Negotiation       |
| Static                  |          |          |        |      |          |       |     | Auto 👻             | Auto 👻            |
| Static Configuration    | n        |          |        |      |          |       |     | Port Speed         | Port Speed        |
| IP Address              | 192      | 2        | 168    | ŝý   | 1        | 33    | 176 | 100 -              | -                 |
| Subnet Mask             | 255      |          | 255    | -    | 255      |       | 0   | Duplex             | Duplex            |
| Default Gateway         | 0        | <u>.</u> | 0      | - 22 | 0        |       | 0   | Full Duplex 💌      | Half Duplex 👻     |
| Primary NS              | 0        | ्        | 0      | -    | 0        | 23    | 0   | General            |                   |
| Secondary NS            | 0        |          | 0      | -    | 0        | -     | 0   | MAC Address        | 00:0D:8D:20:00:30 |
| Domain Name             |          |          |        |      |          |       |     |                    | 00.00.00.20.00.30 |
| Host Name               |          |          |        |      |          |       |     | TCP Inactivity Tin | neout 120 (s)     |
|                         |          |          |        |      |          |       |     |                    |                   |

Figure 3.9. - Port Configuration

Alternatively, these parameters can be modified using Rockwell Automation's RSLinx software.

## 3.3. GSD FILE MANAGEMENT

Each PROFIBUS device has a GSD file that is required to provide information needed to configure the device for data exchange. The PLX50 Configuration Utility manages the GSD library which is used for adding devices to the PLX51-PBM.

**1** The GSD File Management Tool is opened by selecting *GSD File Management* under the *Tool* menu in the configuration utility.

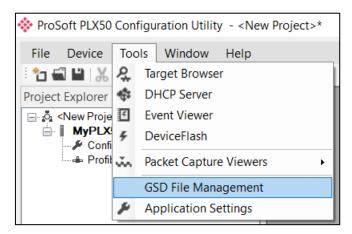

Figure 3.10 – Launching the GSD File Management Tool

**2** Once the tool opens, a list of registered slave devices are displayed, using their GSD files.

| GSD File Manager                                       |                              |              |                                              |                            |                  |                     |                        |
|--------------------------------------------------------|------------------------------|--------------|----------------------------------------------|----------------------------|------------------|---------------------|------------------------|
| atalog GSD File                                        |                              |              |                                              |                            |                  |                     |                        |
|                                                        |                              |              |                                              |                            |                  |                     |                        |
| Filter<br>Vendor                                       | Model                        | ld           | ent                                          | Filenam                    | Ð                |                     |                        |
| (All)                                                  | × *                          |              | 0x*                                          |                            | *                | Res                 | et                     |
|                                                        |                              |              |                                              |                            |                  |                     |                        |
| Vendor                                                 | Model                        | Revision     | GSD File                                     | GSD Rev.                   | ldent.           | Hardware            | Software               |
| Allen-Bradley                                          | 1747-APB                     | 1.0          | AB1100SL.GSD                                 | 0                          | 0x1100           | Series A            | FRN1.0                 |
| ABB Kent-Taylor                                        | 600T PRESSURE FAMILY         | V1.0         | ABBI009B.GSD                                 | 2                          | 0x009B           | REVISIO             | REVISIO                |
|                                                        | 2600T Pressure 263/265 2000T | 1.03         | ABB 04C2.GSD                                 | 3                          | 0x04C2           | 8                   | 0.24                   |
| ABB Automation                                         | 26001 Pressure 265/265 20001 | 1.00         | 100_0102.000                                 |                            |                  |                     |                        |
| ABB Automation<br>Schneider Automation GmbH            | 170 DNT 110 00               | V1.2         | ASA_7512.GSD                                 | 1                          | 0x7512           | 707619              | 708551.02              |
|                                                        |                              |              | _                                            | 1                          |                  | 707619<br>706664.05 | 708551.02<br>708070.02 |
| Schneider Automation GmbH                              | 170 DNT 110 00               | V1.2         | ASA_7512.GSD                                 | 1<br>1<br>1<br>1           | 0x7512           | -                   |                        |
| Schneider Automation GmbH<br>Schneider Automation GmbH | 170 DNT 110 00<br>DEA203     | V1.2<br>V1.2 | ASA_7512.GSD<br>ASA_A203.GSD<br>ATVP2233.GSD | 1<br>1<br>1<br>1<br>1<br>1 | 0x7512<br>0xA203 | 706664.05           | 708070.02              |

Figure 3.11 – GSD File Management Tool

**3** To add a GSD file, select the *Add* option under the *GSD File* menu.

| 1747-A |
|--------|
| 600T P |
| 2600T  |
| 600    |

Figure 3.12 – GSD File Adding

4 Select the required GSD file and click **OPEN.** 

| - → × ↑ 📙 > Tł                         | nis PC > Documents > ProSoft Technology | ٽ ~              | Search ProS | oft Techno  | logy      | Q     |
|----------------------------------------|-----------------------------------------|------------------|-------------|-------------|-----------|-------|
| Organize   New fold                    | er                                      |                  |             | • <b>•</b>  |           | ?     |
| OneDrive - Person                      | Name                                    | Date modified    | Туре        |             | Size      |       |
| . San This PC                          | 📔 si2980e5.gsd                          | 4/6/2018 8:27 AM | GSD File    |             |           | 29 I  |
| 3D Objects                             |                                         |                  |             |             |           |       |
| E Desktop                              |                                         |                  |             |             |           |       |
| 📔 Documents                            |                                         |                  |             |             |           |       |
|                                        |                                         |                  |             |             |           |       |
| 👃 Downloads                            |                                         |                  |             |             |           |       |
| Downloads Music                        |                                         |                  |             |             |           |       |
|                                        |                                         |                  |             |             |           |       |
| Music                                  |                                         |                  |             |             |           |       |
| Music<br>Pictures<br>Videos            | <                                       |                  |             |             |           |       |
| Music<br>Pictures<br>Videos<br>OS (C:) | <<br>me: si2980e5.gsd                   | ~                | General Sta | tion Descri | iption (' | *.C ~ |

Figure 3.13 – Adding GSD File

**5** Once the file has been selected, the GSD File Management tool adds the slave device to the device list and recompile the GSD catalog.

A GSD catalog can be exported from another PLX50 Configuration Utility by exporting the GSD catalog from one PLX50 Configuration Utility, and importing it in another. This is done by selecting either *Import* or *Export* under the *Catalog* menu as shown below:

| 🚸 GSD File Manager          |                              |
|-----------------------------|------------------------------|
| Catalog GSD File            |                              |
| 🗲 Rebuild                   |                              |
| G Import                    |                              |
| C Export                    | Model *                      |
| Close                       | *                            |
|                             |                              |
| Vendor                      | Model                        |
| Allen-Bradley               | 1747-APB                     |
| ABB Kent-Taylor             | 600T PRESSURE FAMILY         |
| ABB Automation              | 2600T Pressure 263/265 2000T |
| Schneider Automation GmbH   | 170 DNT 110 00               |
| Schneider Automation GmbH   | DEA203                       |
| Deutschmann Automation GmbH | Gateway ATV18-Profibus-DP    |

Figure 3.14 – GSD Catalog import/export

## 3.4. CREATING A NEW PROJECT

1 Before you configure the module, a new PLX50 Configuration Utility project must be created. Under the *File* menu, select **New.** 

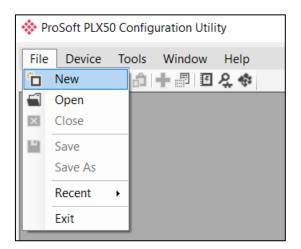

Figure 3.15 - Creating a new project

- 2 A PLX50 Configuration Utility Design Tool project is created, showing the *Project Explorer* tree view. To save the project use the **Save** option under the *File* menu.
- **3** A new device can now be added by selecting **Add** under the *Device* menu.

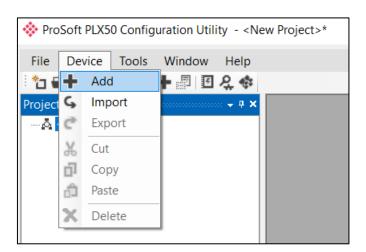

Figure 3.16 - Adding a new device

| 🔅 Add Ne   | ew Device     | >                                          |
|------------|---------------|--------------------------------------------|
| Select Dev |               |                                            |
| Image      | Device Name 🔺 | Description                                |
| Lee        | DF1 Router    | DF1 to Logix Communication Module          |
|            | PLX51-DL-232  | Data Logger Module                         |
| I          | PLX51-DLP-232 | Data Logger Plus Module                    |
| I          | PLX51-HART-4I | HART 4-Channel Input Communication Module  |
| I          | PLX51-HART-40 | HART 4-Channel Output Communication Module |
|            | PLX51-PBM     | Profibus Gateway Master/Slave Module       |
| I          | PLX51-PBS     | Profibus Gateway Slave Module              |
|            |               | Ok Cancel                                  |

**4** In the *Add New Device* window, the PLX51-PBM and click the **O**κ button.

Figure 3.17 – PLX51-PBM

5 The device appears in the *Project Explorer* tree and its configuration window opened.

The device configuration can be reopened by double-clicking the module in the *Project Explorer* tree, or right-clicking the module and selecting *Configuration*.

| MyPLX51-PBM - Configurat  |                                       |  |
|---------------------------|---------------------------------------|--|
| General Modbus Profibus A | Advanced                              |  |
| Identity<br>Instance Name | MyPLX51-PBM                           |  |
| Description               |                                       |  |
| IP Address                | 0.0.0.0                               |  |
| Operation                 |                                       |  |
| Master Mode               | StandaloneMaster                      |  |
| Primary Interface         | EtherNet/IP  V Data Padding Alignment |  |
| EIP Connections           | 1 ~                                   |  |
| Remote Path               |                                       |  |
|                           |                                       |  |
|                           | Ok Apply Cancel                       |  |

Figure 3.18 – PLX51-PBM configuration

### 3.5. PLX51-PBM PARAMETERS

The PLX51-PBM parameters are configured by the PLX50 Configuration Utility.

Refer to the Additional Information section for documentation and installation links for ProSoft's PLX50 Configuration Utility.

3.5.1. GENERAL

The PLX51-PBM General configuration is opened by either double-clicking on the module in the tree, or right-clicking the module and selecting *Configuration*.

| WyPLX51-PBM - Configur | ation                              | _ 🗆 🗙 |
|------------------------|------------------------------------|-------|
| General Modbus Modbus  | Addressing Profibus Logix Advanced |       |
| Identity               |                                    |       |
| Instance Name          | MyPLX51-PBM                        |       |
| Description            | My PLX51-PBM Profibus Gateway      |       |
| IP Address             | 192 . 168 . 1 . 172                |       |
| Operation              |                                    |       |
| Mode                   | StandaloneMaster V                 |       |
| Primary Interface      | EtherNet/IP v                      |       |
|                        |                                    |       |
|                        | Ok Apply Cancel                    |       |

Figure 3.19 – PLX51-PBM General configuration

| Parameter         | Description                                                                                                    |
|-------------------|----------------------------------------------------------------------------------------------------|
| Instance Name     | This parameter is a user defined name to identify between various PLX51-PBM modules.                                                                                                |
| Description       | This parameter is used to provide a more detailed description of the application for the module.                                                                                    |
| IP Address        | The IP address of the module.                                                                                                    |
| Mode              | The PLX51-PBM can operate in one of three modes:                                                                                                    |
|                   | Quiet                                                                                                    |
|                   | This mode allows you to connect the PLX51-PBM to an active bus and run a DP packet capture. In this mode, the PLX51-PBM will not communicate on the DP Bus, but rather only listen. |
|                   | Standalone Master                                                                                                    |
|                   | In this mode, the PLX51-PBM is the DP Master on the PROFIBUS network.                                                                                                    |
|                   | Slave                                                                                                    |
|                   | In this mode, the PLX51-PBM will emulate multiple PROFIBUS Slave devices.                                                                                                    |
| Primary Interface | This is the network the PLX51-PBM will interface the PROFIBUS network.                                                                                                    |
|                   | EtherNet/IP (Logix)                                                                                                    |

### The General configuration consists of the following parameters:

Table 3.1 - General configuration parameters

#### 3.5.2. PROFIBUS – MASTER MODE

The PLX51-PBM PROFIBUS configuration is opened by either double-clicking on the module in the tree, or right-clicking the module and selecting *Configuration*. Then select the **PROFIBUS** tab.

| General Modbus Modbus Addr | essing Profibus      | Logix /  | Advanced           |       |                  |                                    |  |
|----------------------------|----------------------|----------|--------------------|-------|------------------|------------------------------------|--|
| Basic Settings             |                      |          | Timing             | 20000 | (tbits) [>5500]  |                                    |  |
| Station Address (TS)       | 1 ~                  |          | Slot Time (TSL)    | 100   | (tbits) [> 0000] |                                    |  |
| Highest Address (HSA)      | 125 🗸                |          | Gap Update Factor  | 10    | [1-100]          |                                    |  |
| BAUD Rate                  | 45. <del>4</del> 5 ∨ | (kbit/s) | Quiet Time (TQUI)  | 0     | (tbits)          | <ul> <li>Auto Recommend</li> </ul> |  |
| Advanced Settings          |                      |          | Setup Time (TSET)  | 1     | (tbits)          |                                    |  |
| Logix Comms Fail           | Force to Offline     | • ~      | Profibus Cycle     | 123   | (ms) [>4]        |                                    |  |
| Logix Program Mode         | Force to Offline     | • V      | Default Watchdog   | 500   | (ms)             |                                    |  |
| Modbus Comms Fail          | Force to Offline     | • V      | Minimum TSDR       | 11    | (tbits)          |                                    |  |
| Extra DPV1 Poll / Cycle    | 0 ~                  |          | Maximum TSDR       | 60    | (tbits)          |                                    |  |
| Error Management           |                      |          | Idle Time 1 (Tid1) | 37    | (tbits)          |                                    |  |
| Token Rety Limit           | 3                    | [1-5]    | Idle Time 2 (Tid2) | 60    | (tbits)          |                                    |  |
| Message Rety Limit         | 1                    |          |                    |       |                  |                                    |  |
|                            |                      |          |                    |       |                  |                                    |  |

Figure 3.20 – PLX51-PBM PROFIBUS configuration – Master mode

#### The PROFIBUS configuration consists of the following parameters:

| Parameter             | Description                                                                                                    |
|-----------------------|----------------------------------------------------------------------------------------------------|
|                       | Basic Settings                                                                                                    |
| Station Address (TS)  | <b>PROFIBUS Station Address</b> for the PLX51-PBM module. TS should be unique on the PROFIBUS network, it should also be less-than or equal to the HSA below:                                                                                                    |
|                       | Min: 0<br>Max: 126<br>Default: 1                                                                                                    |
| Highest Address (HSA) | <b>Highest Station Address</b> . This is the highest station address of the active stations (masters). Passive stations (slaves) can have a higher address than the HSA.                                                                                                    |
|                       | A low HSA is better for PROFIBUS performance.                                                                                                    |
|                       | Min: 1                                                                                                    |
|                       | Max: 126                                                                                                    |
|                       | Default: 126                                                                                                    |
| Baud Rate             | <b>Baud Rate</b> (in Kbps) of the PROFIBUS network: 9.6, 19.2, 45.45, 93.75, 187.5, 500, 1500, 3000, 6000 or 12000 Kbps. The baud rate should be supported by all slaves in the configuration. The baud rate should be selected depending on the cable length, see chapter " <i>PROFIBUS DP</i> ". |

|                         | Advanced Settings                                                                                                    |  |  |  |  |  |
|-------------------------|----------------------------------------------------------------------------------------------------|--|--|--|--|--|
| Logix Comms Fail        | Specifies the PROFIBUS Master behavior when losing communication with Logix, either:                                                                                                    |  |  |  |  |  |
|                         | Force to Offline                                                                                                    |  |  |  |  |  |
|                         | Force to Clear                                                                                                    |  |  |  |  |  |
| Logix Program Mode      | Specifies the PROFIBUS Master behavior when Logix is set in <i>Program</i> mode, either:                                                                                                    |  |  |  |  |  |
| Logix Program Mode      | Force to Offline                                                                                                    |  |  |  |  |  |
|                         | Force to Clear                                                                                                    |  |  |  |  |  |
|                         | The number of additional DPV1 Polls (Class 2) per PROFIBUS Cycle.                                                                                                    |  |  |  |  |  |
| Extra DPV1 Poll / Cycle | Increasing this parameter results in faster Asset Management DTM updates.                                                                                                    |  |  |  |  |  |
|                         | Error Management                                                                                                    |  |  |  |  |  |
| Token Retry Limit       | Token Retry Limit is the number of times that a PROFIBUS Master tries to pass the                                                                                                    |  |  |  |  |  |
|                         | token before deciding that a station is not there. Value must be in the following range:                                                                                                    |  |  |  |  |  |
|                         |                                                                                                    |  |  |  |  |  |
|                         | Min: 0                                                                                                    |  |  |  |  |  |
|                         | Max: 15                                                                                                    |  |  |  |  |  |
|                         | Default: 3                                                                                                    |  |  |  |  |  |
| Message Retry Limit     | <b>Message Retry Limit</b> is the number of telegram repetitions if the address doesn't react. Value must be in the following range:                                                                                                    |  |  |  |  |  |
|                         |                                                                                                    |  |  |  |  |  |
|                         | Min: 0                                                                                                    |  |  |  |  |  |
|                         | Max: 15                                                                                                    |  |  |  |  |  |
|                         | Default: 1<br>Timing                                                                                                    |  |  |  |  |  |
| TTD                     | <b>Target Rotation Time</b> indicates the maximum time available for a token circulation                                                                                                    |  |  |  |  |  |
| TTR                     | (time for PROFIBUS token to be passed to another master and be back). It takes in account the number of slaves with their IO size (data exchanges telegram), different telegrams needed and their duration times (FDL status, global control, pass token), all mandatory timing with respect to the PROFIBUS standard (time slot, min and max Tsdr, Tqui, Tset,) and a safety margin which allows bandwidth for acyclic messages (DPV1,). |  |  |  |  |  |
|                         | Min: 0                                                                                                    |  |  |  |  |  |
|                         | Max: 16777215<br>Slot Time (in tbits) is the maximum time the PLX51-PBM will wait, after the                                                                                                    |  |  |  |  |  |
| Slot Time (TSL)         | transmission of a request, for the reception of the first byte (Tchar) of an answer.<br>(It allows detecting a timeout.) It can be increased when repeaters are used in the<br>PROFIBUS network topology. The value must respect the rule:                                                                                                    |  |  |  |  |  |
|                         | Min: 37                                                                                                    |  |  |  |  |  |
|                         | Max: 16383                                                                                                    |  |  |  |  |  |
| Gap Update Factor       | <b>Gap Update Factor:</b> The range of addresses between 2 consecutive active stations is called GAP. This GAP is submitted to a cyclic check during which the system identifies the station condition (not ready, ready or passive).                                                                                                    |  |  |  |  |  |
|                         | Min: 1                                                                                                    |  |  |  |  |  |
|                         | Max: 100                                                                                                    |  |  |  |  |  |
| Quiet Time (TQUI)       | <b>Quiet time</b> (in tbits) is the time that a station may need to switch from sending to receiving. It must respect the rule:                                                                                                    |  |  |  |  |  |
|                         | TQUI < MIN_TSDR                                                                                                    |  |  |  |  |  |
|                         | Min: 0                                                                                                    |  |  |  |  |  |
|                         | Max: 255                                                                                                    |  |  |  |  |  |

| Setup Time (TSET)  | <b>Setup Time</b> (in tbits) is the reaction time on an event. Calculation of TSET must respect the rule:                                                                                                    |  |  |  |
|--------------------|----------------------------------------------------------------------------------------------------|--|--|--|
|                    | Min: 1                                                                                                    |  |  |  |
|                    | Max: 494                                                                                                    |  |  |  |
| PROFIBUS Cycle     | <b>PROFIBUS Cycle</b> (in ms) (read/Write) field defines the cyclic time the master will respect between two IO Data Exchange sequences. This parameter can be increased when the PROFIBUS network load does not allow the processing of acyclic requests. |  |  |  |
| Auto Recommend     | When enabled, all timing parameters will be updated with recommended calculations when clicking <b>Ok</b> or <b>Apply</b> .                                                                                                    |  |  |  |
|                    | <b>NOTE:</b> When the BAUD Rate is changed, <b>all</b> PROFIBUS timing parameters will be updated irrespective of the Auto Recommend check-box selection.                                                                                                  |  |  |  |
| Default Watchdog   | Default Devices Watchdog (in ms) value defines the watchdog value assigned by                                                                                                    |  |  |  |
| (Read-Only)        | default to all devices in the configuration.                                                                                                    |  |  |  |
| (Read-Only)        |                                                                                                    |  |  |  |
| Min TSDR           | <b>Smallest Station</b> (in tbits) is the minimum time that a PROFIBUS DP slave must wait                                                                                                    |  |  |  |
| (Read-Only)        | before it may answer. It must respect the rule:                                                                                                    |  |  |  |
| · · · · · ·        |                                                                                                    |  |  |  |
|                    | TQUI < MIN_TSDR<br>Min: 11                                                                                                    |  |  |  |
|                    | Max: 1023                                                                                                    |  |  |  |
|                    | Largest Station (in thits) is the maximum time that a PROFIBUS DP slave may take                                                                                                    |  |  |  |
| Max TSDR           | in order to answer. Calculation of MAX_TSDR must respect the rule:                                                                                                    |  |  |  |
| (Read-Only)        |                                                                                                    |  |  |  |
|                    | Min: 37                                                                                                    |  |  |  |
|                    | Max: 65525                                                                                                    |  |  |  |
| Idle Time 1 (Tid1) | Time Idle1 (in tbits) is the time between the acknowledgement frame or token                                                                                                    |  |  |  |
|                    | frame reception and the transmission of the next frame.                                                                                                    |  |  |  |
| (Read-Only)        |                                                                                                    |  |  |  |
|                    | Tid1 = Max(Tsyn+Tsm, MIN_TSDR)                                                                                                    |  |  |  |
|                    | with                                                                                                    |  |  |  |
|                    | Tsyn= 33                                                                                                    |  |  |  |
|                    | Tsm= 2 + 2* TSET + TQUI                                                                                                    |  |  |  |
| Idle Time 2 (Tid2) | <b>Time Idel2</b> (in tbits) is the time between the transmission of an unconfirmed packet                                                                                                    |  |  |  |
| (Read-Only)        | and the transmission of the next packet.                                                                                                    |  |  |  |
|                    | Tid2 = Max (Tsyn+Tsm, MAX_TSDR)                                                                                                    |  |  |  |
|                    | with                                                                                                    |  |  |  |
|                    | Tsyn= 33                                                                                                    |  |  |  |
|                    | Tsm= 2 + 2* TSET + TQUI                                                                                                    |  |  |  |

Table 3.2 - PROFIBUS configuration parameters

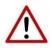

**NOTE:** When the BAUD Rate is changed, **all** the PROFIBUS timing parameters will change to the default values for that specific BAUD Rate.

#### 3.5.3. PROFIBUS – SLAVE MODE

The PLX51-PBM PROFIBUS configuration is opened by either double-clicking on the module in the tree, or right-clicking the module and selecting *Configuration*. Then select the **PROFIBUS** tab.

| General       Modbus       Modbus Addressing       Profibus       Logix       Advanced         Basic Settings       Timing       TTR       20000       (tbits) [>5500]         Station Address (TS)       1       ✓       Image: Settings       Slot Time (TSL)       100       (tbits)         Highest Address (HSA)       125       ✓       BAUD Rate       45.45       ✓ (kbit/s)       Gap Update Factor       10       [1-100]       Quiet Time (TQUI)       0       (tbits)         Advanced Settings       Logix Comms Fail       Force to Offline       ✓       Profibus       Image: Setup Time (TSET)       11       (tbits) | × |  |  |  |  |  |
|----------------------------------------------------------------------------------------------------|---|--|--|--|--|--|
| Station Address (TS)       1          Highest Address (HSA)       125          BAUD Rate       45.45       (kbit/s)         Advanced Settings       Gap Update Factor       10         Logic Common Spill       Famor to Officer       1                                                                                                    | _ |  |  |  |  |  |
| Station Address (TS)       1          Highest Address (HSA)       125          BAUD Rate       45.45       (kbit/s)         Advanced Settings       Setup Time (TSL)       10         Logic Commo Soil       Setup Time (TSET)       1                                                                                                    |   |  |  |  |  |  |
| Highest Address (HSA)       125       Gap Update Factor       10       [1-100]         BAUD Rate       45.45       (kbit/s)       Quiet Time (TQUI)       0       (tbits)         Advanced Settings       Setup Time (TSET)       1       (tbits)                                                                                                    |   |  |  |  |  |  |
| BAUD Rate     45.45 v     (kbit/s)       Advanced Settings     Quiet Time (TQUI)     0       Logic Common Soil     Setup Time (TSET)     1                                                                                                    |   |  |  |  |  |  |
| Advanced Settings Setup Time (TSET) 1 (tbits)                                                                                                    |   |  |  |  |  |  |
|                                                                                                    |   |  |  |  |  |  |
| Logix Comms Fail Force to Offline V Profibus Cycle 123 (ms) [>4]                                                                                                    |   |  |  |  |  |  |
| Logix Program Mode Force to Offline ∨ Default Watchdog 500 (ms)                                                                                                    |   |  |  |  |  |  |
| Modbus Comms Fail         Force to Offline         Minimum TSDR         11         (tbits)                                                                                                    |   |  |  |  |  |  |
| Extra DPV1 Poll / Cycle 0 ~ Maximum TSDR 60 (tbits)                                                                                                    |   |  |  |  |  |  |
| Error Management (tbits)                                                                                                    |   |  |  |  |  |  |
| Token Rety Limit     3     [1-5]     60     (tbits)                                                                                                    |   |  |  |  |  |  |
| Message Rety Limit 1                                                                                                    |   |  |  |  |  |  |
|                                                                                                    |   |  |  |  |  |  |
| Ok Apply Cancel                                                                                                    |   |  |  |  |  |  |

Figure 3.21 – PLX51-PBM PROFIBUS configuration – Slave mode

#### The PROFIBUS configuration consists of the following parameters:

| Parameter | Description                                                                                                    |  |
|-----------|----------------------------------------------------------------------------------------------------|--|
| BAUD Rate | <b>Baud Rate</b> (in Kbps) of the PROFIBUS network: 9.6, 19.2, 45.45, 93.75, 187.5, 500, 1500, 3000, 6000 or 12000 Kbps. The baud rate should be selected depending on the cable length, see chapter " <i>PROFIBUS DP</i> " |  |

Table 3.3 - PROFIBUS configuration parameters – Slave Mode

#### 3.5.4. Logix

This section is used when the *Primary Interface* is set to *EtherNet/IP*.

The PLX51-PBM Logix configuration is opened by either double-clicking on the module in the tree, or right-clicking the module and selecting *Configuration*. Then select the **Logix** tab.

| MyPLX51-PBM - Configuration                                                                                                    | - <b>•</b> × |
|----------------------------------------------------------------------------------------------------|--------------|
| General Modbus Modbus Addressing Profibus Logix Advanced                                                                                                    |              |
| Logix                                                                                                    |              |
| EtherNet/IP Connections 1 V                                                                                                    |              |
| General       Modbus       Modbus Addressing       Profibus       Logix         Logix       EtherNet/IP Connections       1       ✓         Controller Path       192.168.1.102.1.0          Response Timeout       500       (ms) |              |
| Response Timeout 500 (ms)                                                                                                    |              |
|                                                                                                    |              |
|                                                                                                    |              |
|                                                                                                    |              |
|                                                                                                    |              |
|                                                                                                    |              |
| Ok Apply Cancel                                                                                                    |              |

Figure 3.22 – PLX51-PBM Logix configuration

The Logix configuration consists of the following parameters:

| Parameter               | Description                                                                                                |  |  |
|-------------------------|----------------------------------------------------------------------------------------------------|--|--|
| EtherNet/IP Connections | The number of EtherNet/IP (CIP) Connections to be used in the exchange with Logix (1 to 4).                |  |  |
|                         | Note, this value must match that configured in the Logix IO tree.                                          |  |  |
| Controller Path         | This is the CIP path to the Logix controller.                                                              |  |  |
|                         | In PROFIBUS Slave Mode, this path will be used for the Class 3 data exchanges for DPV1 objects and alarms. |  |  |
|                         | <b>Note:</b> This path can be either entered manually, or configured using the <i>Target Browser</i> .     |  |  |
| Response Timeout        | The maximum time (ms) allowed for a Class 3 response from the Logix controller. Default: 5000 ms.          |  |  |

Table 3.4 - Logix configuration parameters

To browse to a controller path, select the **BROWSE...** button to open the *Target Browser*. Then select a Logix controller and click **Ok**. The path updates automatically.

| $\langle \phi \rangle$ | Target | t Brow  | ser 🗕                               | x    |
|------------------------|--------|---------|-------------------------------------|------|
| E*₽                    | 0      |         |                                     | Done |
| $ \Gamma$              | [      | 192     | .168.1.212 : DNP3 Router            | ^    |
|                        |        | 192     | .168.1.232 : DNP3 Router            |      |
|                        |        | 192     | .168.1.181 : Modbus Router 485      |      |
|                        | ļ      | _       | .168.1.102 : 1756-EN2TR/C 217021900 |      |
|                        |        | •       | 00 : 1756-L62/B LOGIX5562           |      |
|                        | H      | •       | 01 : 1756-EN2TR/B                   |      |
|                        |        | ····· [ | 02 : 1756-L75/B LOGIX5575           | ≡    |
|                        |        |         | 03 : 1756-EN2TR/C 217021900         |      |
|                        | 4      | +       | 04 : 1756-CNBR/E 11.005             |      |
|                        |        |         | 06 : 1756-CNB/E 11.003              |      |
|                        |        |         | 09:1756-IB16I/A DCIN ISOL           | ~    |
|                        |        |         | Ok Cancel                           |      |

Figure 3.23 – Target Browser – Selecting Logix controller

### 3.5.5. Advanced

The PLX51-PBM Advanced configuration is opened by either double-clicking on the module in the tree, or right-clicking the module and selecting *Configuration*. Then select the **Advanced** tab.

| MyPLX51-PBM - Configuration                                        |   |
|--------------------------------------------------------------------|---|
| General Modbus Modbus Addressing Profibus Logix Advanced           | _ |
| General   Modbus   Modbus Addressing   Profibus   Logix   Advanced |   |
| ✓ DLR Enable                                                       |   |
| Time Synchronization                                               |   |
| ✓ NTP Enable                                                       |   |
| NTP - Network Time Protocol                                        |   |
| Server IP Address 192 . 135 . 1 . 88                               |   |
| Update Interval 60 (s)                                             |   |
|                                                                    |   |
|                                                                    |   |
| Ok Apply Cancel                                                    |   |

Figure 3.24 – PLX51-PBM Advanced configuration

The Advanced configuration consists of the following parameters:

| Parameter               | Description                                                                                                    |
|-------------------------|----------------------------------------------------------------------------------------------------|
| DLR Enable              | This must be set to enable <i>Device Level Ring</i> operation when the PLX51-<br>PBM is operating in an Ethernet DLR. |
| NTP Enable              | The PLX51-PBM can synchronize its onboard clock to an NTP Server by enabling NTP.                                     |
| NTP – Server IP Address | This setting is the IP address of the NTP Server which will be used as a time source.                                 |
| NTP – Update Interval   | This setting is the updated interval (in seconds) that the PLX51-PBM will request time from the NTP Server.           |

Table 3.5 - Advanced configuration parameters

## 3.6. MODULE DOWNLOAD

Once the PLX51-PBM configuration is complete, it must be downloaded to the module. The configured IP address of the module is used to connect to the module.

**1** To initiate the download, right-click on the module and select the **Download** option.

| 💠 ProSoft PLX50 Configu               | urati        | ion Utility - PLX51_PBM_Testing       |  |
|---------------------------------------|--------------|---------------------------------------|--|
| File Device Tools                     | W            | /indow Help                           |  |
| : 🔁 🖼 🔛 🗶 🗗 🖧                         | ÷            | · · · · · · · · · · · · · · · · · · · |  |
| Project Explorer                      |              |                                       |  |
| □ □ □ □ □ □ □ □ □ □ □ □ □ □ □ □ □ □ □ |              | X51-PRM)                              |  |
| - P Configuration                     | ×            | Configuration                         |  |
| Profibus Dev                          | $\checkmark$ | Verify Configuration                  |  |
|                                       | *•0          | Identity                              |  |
|                                       | 5            | Status                                |  |
|                                       | 4₽           | Go Offline                            |  |
|                                       | 11-          | Go Online                             |  |
|                                       | Ŧ            | Download                              |  |
|                                       | Ť            | Upload                                |  |
|                                       |              | DP Packet Capture                     |  |
|                                       | ø            | Global Control                        |  |
|                                       | 0            | Сору                                  |  |
|                                       | ¢            | Export                                |  |
|                                       | X            | Delete                                |  |
|                                       | ç            | Mapping Report                        |  |
|                                       | -            |                                       |  |

Figure 3.25 - Selecting Download

2 Once complete, you will be notified that the download was successful.

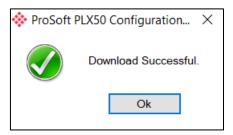

Figure 3.26 - Successful download

**3** Within the PLX50 Configuration Utility environment, the module will be in the *Online* state, indicated by the green circle around the module icon. The module is now configured and will start operating immediately.

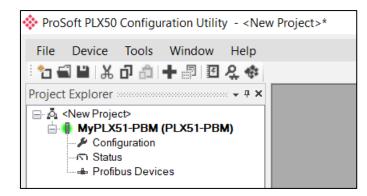

Figure 3.27 - Module online

# 3.7. DEVICE DISCOVERY (ONLINE) - MASTER MODE

Once online with the PLX51-PBM in the PLX50 Configuration Utility, you will be able to scan the PROFIBUS network for slave devices.

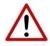

**NOTE:** If the incorrect PROFIBUS parameters have been configured (e.g. BAUD rate) it will result in the PLX51-PBM not seeing any slave devices on the PROFIBUS network.

#### 3.7.1. DISCOVERY

**1** The slave device discovery can be found by selecting the *Discovered Nodes* tab in the PLX51-PBM *Status* window.

| MyPLX5  | 51-PBM - S   | tatus              |                       |                                  |       |     |
|---------|--------------|--------------------|-----------------------|----------------------------------|-------|-----|
| General | General Sta  | atistics DPV1 Stat | stics Live List Disco | vered Nodes Ethernet Clients TCF | / ARP |     |
| St      | tart Discove | ry S               | tatus                 |                                  |       |     |
| St      | tation       | Ident              | Status                | Vendor                           | Model | GSD |
|         |              |                    |                       |                                  |       |     |
|         |              |                    |                       |                                  |       |     |

Figure 3.28 – Device Discovery

**2** To start a new device discovery, click the **START Discovery** button. Once the scan is complete, the detected slave devices are listed.

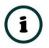

**NOTE:** The time to scan the bus depends on the BAUD Rate selected. The higher the BAUD rate, the faster the bus discovery scan time.

| Start Discov | rery S | Status    | Done    |                              |              |
|--------------|--------|-----------|---------|------------------------------|--------------|
| Station      | Ident  | Status    | Vendor  | Model                        | GSD          |
| 18           | 0x801E | Data Exch | SIEMENS | ET 200M (IM153-2) DPV1, H, 1 | si04801e.gsd |

Figure 3.29 – Devices Found

**3** If a device has been found not currently in the PLX51-PBM configured device list, you will be able to add the device from this window by right-clicking on the device and selecting *Add Device*.

| 1 |   |   |
|---|---|---|
| 1 | 2 |   |
|   | 1 |   |
| 1 |   | / |

**NOTE:** The GSD file will need registered before a device can be added to the PLX51-PBM configuration.

| 📕 Му | PLX51-PBM - 1  | Status              |                       |                |                  |                              |              |
|------|----------------|---------------------|-----------------------|----------------|------------------|------------------------------|--------------|
| Gen  | eral General S | Statistics DPV1 Sta | tistics Live List Dis | scovered Nodes | Ethernet Clients | ICP / ARP                    |              |
|      | Start Discov   | ery                 | Status                |                | Done             |                              |              |
|      | Station        | ldent               | Status                | Ve             | endor            | Model                        | GSD          |
|      | 18             | 0x801E              | Unconfigured          | SIEMENS        |                  | ET 200M (IM153-2) DPV1, H, 1 | si04801e.gsd |
|      |                | + Ad                | d Device              |                |                  |                              |              |
|      |                | 🖋 Ch                | ange Station Addr     | ess            |                  |                              |              |
|      |                |                     |                       |                |                  |                              |              |

Figure 3.30 – Adding discovered Field Devices

4 Select the GSD file to add the device to the PLX51-PBM configured device list.

| 🔆 GSD File Selector |                                 |          |              |          |        |          | ×        |
|---------------------|---------------------------------|----------|--------------|----------|--------|----------|----------|
| Filter              |                                 |          |              |          |        |          |          |
| Vendor              | Model                           | Ident    |              | Filename |        |          |          |
| (All)               | × *                             | 0x80     | 11E          | *        | Reset  |          |          |
|                     |                                 |          |              |          |        |          |          |
| Vendor              | Model                           | Revision | GSD File     | GSD Rev. | ldent. | Hardware | Software |
| SIEMENS             | ET 200M (IM153-2) DPV1, H, 12IO |          | si04801e.gsd |          | 0x801E |          | V5.0.9   |
|                     |                                 |          |              |          |        |          |          |
|                     |                                 |          |              |          |        |          |          |
|                     |                                 |          |              |          |        |          |          |
|                     |                                 |          |              |          |        |          |          |
|                     |                                 |          |              |          |        |          |          |
|                     |                                 |          |              |          |        |          |          |
|                     |                                 |          |              |          |        |          |          |
|                     |                                 |          |              |          |        |          |          |
|                     |                                 |          |              |          |        |          |          |

Figure 3.31 – Selecting the GSD for the slave device

5 Once the devices have been configured (as well as the correct mapping is in Logix), the devices will show up as exchanging data.

| IyPLX51-PBM - S | Status                                     |                                    |                                                                                                |                                                                                                    |                                                                                                    |
|-----------------|--------------------------------------------|------------------------------------|------------------------------------------------------------------------------------------------|----------------------------------------------------------------------------------------------------|----------------------------------------------------------------------------------------------------|
| neral GeneralS  | tatistics DPV1 Stat                        | istics Live List Dis               | scovered Nodes Ethernet Clients                                                                | TCP / ARP                                                                                                    |                                                                                                    |
| Start Discov    | ery S                                      | itatus                             | Done                                                                                           |                                                                                                    |                                                                                                    |
| Station         | ldent                                      | Status                             | Vendor                                                                                         | Model                                                                                                    | GSD                                                                                                    |
| 18              | 0x801E                                     | Data Exch                          | SIEMENS                                                                                        | ET 200M (IM153-2) DPV1, H, 1                                                                                                    | si04801e.gsd                                                                                                    |
|                 |                                            |                                    |                                                                                                |                                                                                                    |                                                                                                    |
|                 |                                            |                                    |                                                                                                |                                                                                                    |                                                                                                    |
|                 | neral General S<br>Start Discov<br>Station | Start Discovery S<br>Station Ident | neral General Statistics DPV1 Statistics Live List Discovery Status Status Status Ident Status | neral General Statistics DPV1 Statistics Live List Discovered Nodes Ethernet Clients Start Discovery Status Done Station Ident Status Vendor | Operal Statistics         DPV1 Statistics         Live List         Discovered Nodes         Ethernet Clients         TCP / ARP           Start Discovery         Status         Done         Model           Station         Ident         Status         Vendor         Model |

Figure 3.32 – Discovering running devices

## 3.7.2. DEVICE STATION ADDRESS CHANGE

Certain devices can be set up to allow remotely changing of the station address. Devices with this option set general defaults to station address 126.

**1** You can change the station address of a device (if the device is correctly set up) by right-clicking on the device in the *Discovery* list and selecting *Change Station Address*.

| MyPLX51   | -PBM - Status      |                 |               |                  |                  |                              |              |
|-----------|--------------------|-----------------|---------------|------------------|------------------|------------------------------|--------------|
| General ( | General Statistics | DPV1 Statistics | Live List Dis | scovered Nodes E | Ethernet Clients | TCP / ARP                    |              |
| Star      | rt Discovery       | Status          |               | [                | Done             |                              |              |
| Stat      | tion Id            | ent             | Status        | Ven              | dor              | Model                        | GSD          |
|           | 18 Ox              | 801E 🔶          | + Add Device  |                  |                  | ET 200M (IM153-2) DPV1, H, 1 | si04801e.gsd |
|           |                    | <b>عر</b>       | Change Stat   | tion Address     |                  |                              |              |

Figure 3.33 – Changing Station Address

2 Select the new station address for the device. Click the SET button.

| Change Station Address |             | × |
|------------------------|-------------|---|
| Old Station Address    | 18          |   |
| Device Ident.          | 0x801E      |   |
| New Station Address    | 19 v 🗌 Lock |   |
| Set                    | Cancel      |   |

Figure 3.34 – Changing the Station Address.

**3** Once the request has been sent, you can either start a new network discovery to confirm the address has changed or monitor the Livelist (see the *Diagnostics* section).

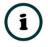

**NOTE:** The amount of time for the device to appear at the new station address is device-dependant. In the Livelist, there is a period where both node addresses show up while the original station address is timing out.

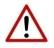

**NOTE:** If the station address is set to an address that is already present on the DP network, it will result in communication failure of both devices.

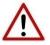

**NOTE:** Generally, the device will need to be in the correct state before it will accept a command to change its station address (i.e. must not be in data exchange state).

## 3.8. ADDING PROFIBUS DP DEVICES – MASTER MODE

**1** Add each PROFIBUS device to the PLX51-PBM by right-clicking on *PROFIBUS Devices* in the tree and selecting *Add PROFIBUS Device*.

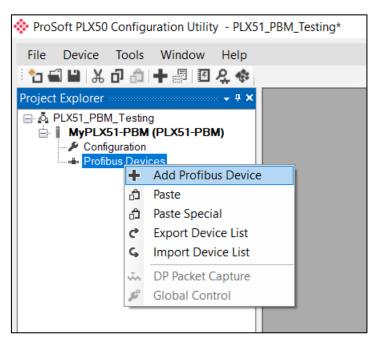

Figure 3.35 – Adding a PROFIBUS Field Device

2 Select the device to be added to the PLX51-PBM. This is done by selecting the device from the *GSD File Selector* and click **O**κ.

| ter           |                                 |          |                 |          |        |          |          |   |
|---------------|---------------------------------|----------|-----------------|----------|--------|----------|----------|---|
| Vendor        | Model                           | Ident    | Fil             | ename    |        |          |          |   |
| (All)         | × *                             |          | 0x*             | *        | Reset  |          |          |   |
| Vendor        | Model                           | Revision | GSD File        | GSD Rev. | ldent. | Hardware | Software | 1 |
| Telemecanique | STB NDP 1010                    | 1.0      | SA_063F.gsd     | 2        | 0x063F | 1.0      | 1.01     |   |
| Telemecanique | STB NDP 2212                    | 1.0      | SA_0640+(4_08)+ | 2        | 0x0640 | 1.0      | 4.       |   |
| Telemecanique | STB NDP 2212                    | 1.0      | SA_0640.gsd     | 2        | 0x0640 | 1.0      | 4.       |   |
| SCHLEICHER    | RIO 8I/O DP                     | V.1.0    | SCHL0756.GSD    | 1        | 0x0756 | 38       | 0        |   |
| SCHLEICHER    | RIO 16I DP                      | V.1.0    | SCHL0758.GSD    | 1        | 0x0758 | 38       | 0        |   |
| SCHLEICHER    | RIO 160 DP                      | V.1.0    | SCHL075A.GSD    | 1        | 0x075A | 38       | 0        |   |
| Telemecanique | XPSMC                           | 1.0      | SCHN0967.GSD    | 3        | 0x0967 | 1.0      | 1.0      |   |
| SIEMENS AG    | CPU 1510SP-1 PN                 | V1       | si0181C0.gsd    | 5        | 0x81C0 | 1        | V1.7     |   |
| SIEMENS AG    | CPU 1510SP F-1 PN               | V1       | si0181C1.gsd    | 5        | 0x81C1 | 1        | V1.7     |   |
| SIEMENS AG    | CPU 1512SP-1 PN                 | V1       | si0181C2.gsd    | 5        | 0x81C2 | 1        | V1.7     |   |
| SIEMENS AG    | CPU 1512SP F-1 PN               | V1       | si0181C3.gsd    | 5        | 0x81C3 | 1        | V1.7     |   |
| SIEMENS       | ET 200M (IM153-2) DPV1, H, 12IO | V1.5     | si04801e.gsd    | 5        | 0x801E | 1        | V5.0.9   |   |
| SIEMENS       | ET 200S (IM151) DPV1            |          | si04806a.gsd    |          | 0x806A |          |          |   |
| Siemens AG    | SINAMICS S120/S150 V4.5         | V4.5     | SI2680E5.GSE    | 5        | 0x80E5 | С        | V4.5     |   |
| Sigmono AC    | SINAMICS \$120(\$150.\/4.9      | 1/4 9    | ai2020a5 gad    | 5        | 0.2055 | <b>U</b> | V/4 9    |   |

Figure 3.36 – Selecting a PROFIBUS Field Device

**3** Once the device has been added, the *General Configuration* page opens and the device is added at the first open PROFIBUS Station Address.

| ProSoft PLX50 Configuration Utility - PLX5                                                                                                    | 1_PBM_Testing*                                                                                                    |
|----------------------------------------------------------------------------------------------------|----------------------------------------------------------------------------------------------------|
| File       Device       Tools       Window       Help         Image: State of the state of the state of th | MyPLX51-PBM - 2 - Device Configuration     General Profibus Configuration DPV1 User Parameters Slot Configuration Start-up Parameters DPV1 Objects DPV1 Alarms     Instance     Instance Name ET200MIM1532DPV1 |
|                                                                                                    | Device Details<br>GSD File si04801e.gsd<br>Vendor SIEMENS<br>Model ET 200M (IM153-2) DPV1, H, 12IO<br>Identity 0x0801E Revision 5                                                                              |

Figure 3.37 – PROFIBUS Field Device Added

3.8.1. GENERAL

The *Device Configuration* is opened by either double-clicking on the slave device in the tree, or right-clicking the slave device and selecting *Configuration*.

|               | guration DPV           | /1 User Parameters       | s Slot Configuration | Start-up Parameters | DPV1 Objects | DPV1 Alarms |
|---------------|------------------------|--------------------------|----------------------|---------------------|--------------|-------------|
| stance        |                        |                          |                      |                     |              |             |
| Instance Name | ET200MIM1              | 532DPV1                  |                      |                     |              |             |
|               |                        |                          |                      |                     |              |             |
|               |                        |                          |                      |                     |              |             |
| evice Details |                        |                          |                      |                     |              |             |
| evice Details | si04801e.gs            | d                        |                      |                     |              |             |
|               | si04801e.gs<br>SIEMENS | sd                       |                      |                     |              |             |
| GSD File      | SIEMENS                | sd<br>/153-2) DPV1, H, 1 | 210                  |                     |              |             |

Figure 3.38 – General configuration parameters

The General configuration consists of the following parameters:

| Parameter     | Description                                                                            |
|---------------|----------------------------------------------------------------------------------------|
| Instance Name | The device instance name which will be used to create the Tag names and UDTs in Logix. |

Table 3.6 – Device General configuration parameters

#### 3.8.2. PROFIBUS CONFIGURATION

The PROFIBUS configuration is opened by either double-clicking on the slave device in the tree, or right-clicking the slave device and selecting *Configuration*. Then select the **Profibus Configuration** tab.

| eral Profibus Configuration DPV1 User Parameters Slot Configura | ation Start-up Parameters DPV1 Objects DPV1 Alarms     |
|-----------------------------------------------------------------|--------------------------------------------------------|
| General Profibus Configuration                                  |                                                        |
| Node Address 2 ~                                                | Group Membership                                       |
| TSDR 15 (tbits)                                                 | $ \begin{array}{c ccccccccccccccccccccccccccccccccccc$ |
| Minimum Slave Interval 1 (x100 us)                              |                                                        |
| Watchdog                                                        | Freeze / Sync                                          |
| ✓ Watchdog Enable Value 500 (ms)                                | Freeze Enabled Sync. Enabled                           |

Figure 3.39 – Field Device PROFIBUS configuration parameters

| The PROFIBUS configuration | consists | of the | following parameters: |
|----------------------------|----------|--------|-----------------------|
| The PROFIDUS configuration | CONSISTS | or the | ionowing parameters.  |

| Parameter                 | Description                                                                                                    |
|---------------------------|----------------------------------------------------------------------------------------------------|
| Node Address              | This is the station address configured for the added device. This is the address the PLX51-<br>PBM will use to look for and configure the device for Data Exchange.                                                                                                    |
| TSDR                      | This parameter is the minimum time that a PROFIBUS-DP slave must wait before it responds. It must respect the rule:<br>Min: 11<br>Max: 1023<br>Default: 11                                                                                                    |
| Minimum Slave<br>Interval | This is the minimal time that the PROFIBUS must wait between two I/O data exchanges with this device. The default value proposed comes from the GSD File.<br>Min: 1<br>Max: 65535                                                                                                    |
| Watchdog<br>Enable        | Enables the watchdog for the slave device data exchange. The slave device monitors the data exchange rate (PROFIBUS Cycle) and it must be less than the Watchdog Value else the slave device will change back into an unconfigured state.                                                                                                    |
| Watchdog Value            | Used to monitor cyclic communication and must be significantly higher than the time required for one PROFIBUS cycle. If a slave does not receive a request frame for a period of time longer than the watchdog time, it will revert to its initial, power-up state and cyclic communication will have to be reestablished.<br>The minimum and default values are defined by the PLX51-PBM Default Watchdog setting in the PLX51-PBM PROFIBUS configuration. |
| Group<br>Membership       | Specifies which groups the slave belongs to. A slave can be in multiple groups at a time (from 1 through 8). Groups are used by the master when it sends a Sync or Freeze command. PROFIBUS Group checkboxes are enabled when <i>Sync Mode</i> or <i>Freeze Mode</i> checkboxes are checked.                                                                                                    |
| Freeze Enabled            | User data transmission Synchronization control commands enable the synchronization of inputs. Freeze Mode field is unchecked by default.                                                                                                    |
| Sync Enabled              | User data transmission Synchronization control commands enable the synchronization of outputs. Sync Mode is unchecked by default.                                                                                                    |

Table 3.7 – Field Device PROFIBUS configuration parameters

3.8.3. DPV1

The slave device DPV1 configuration is opened by either double-clicking on the slave device in the tree, or right-clicking the slave device and selecting *Configuration*. Then select the **DPV1** tab.

| eneral Profibus Configuration DPV1 User Parameters Slot Con | figuration Start-up Parameters DPV1 Objects DPV1 Alarm |
|-------------------------------------------------------------|--------------------------------------------------------|
| DPV1 Settings                                               |                                                        |
|                                                             | Alarm Enables                                          |
| Enable DPV1                                                 | Pull Plug Alarm                                        |
| Base 1ms                                                    | Process Alarm                                          |
| ✓ Enable Fail Safe                                          | Diagnostic Alarm                                       |
| Check Config                                                | Manufacturer Alarm                                     |
|                                                             |                                                        |
| Alarm Mode 1 of each $\vee$                                 | Status Alarm                                           |
| Alarm Ack uses SAP50                                        | Update Alarm                                           |
|                                                             |                                                        |

Figure 3.40 – DPV1 configuration parameters

| The DPV1 | configuration | consists of | of the fol | llowing parameters: |
|----------|---------------|-------------|------------|---------------------|
|          | configuration | 001101000   |            | no wing parameters. |

| Parameter            | Description                                                                                                    |
|----------------------|----------------------------------------------------------------------------------------------------|
| Enable DPV1          | Indicates if the slave supports DPV1 Class 1 access (read and write) or<br>alarms. If the device does not support these DPV1 services, this<br>parameter must be unchecked. The default value is based on the<br>information provided by the GSD File.                          |
| Base 1ms             | Indicates if the device should use the 1ms base time for watchdog time calculation. See the " <b>PROFIBUS Settings</b> " chapter for watchdog time calculation.                                                                                                    |
|                      | By default, the field is unchecked which sets the watchdog base to 10 ms.                                                                                                    |
|                      | <b>Note</b> : The watchdog value is always shown in the configuration panel in ms regardless of this time base setting.                                                                                                    |
| Enable Fail Safe     | The Fail Safe mode determines the behavior of the DP Slave outputs when<br>the PROFIBUS Master is in CLEAR state:                                                                                                    |
|                      | <ul> <li>If the slave is configured to be Fail Safe mode and supports this<br/>feature, then it will apply its own fallback value (the Master sends<br/>outputs with 0 length data).</li> </ul>                                                                                 |
|                      | • If not, the Master sends output data at 0.                                                                                                    |
|                      | If this feature is supported by the device, the check box must be checked.<br>If the device does not support it, this parameter must be unchecked. The<br>default value is based on the information provided by the GSD File.                                                   |
| Check Config         | This parameter defines the reaction to the reception of configuration data<br>If the check box is not set, the check is as described in EN 50170.<br>If the check box is set, the check is made according to a specific user<br>definition. By default, the field is unchecked. |
| Alarm Mode           | This parameter specifies the maximum number of possible active alarms for the device.                                                                                                    |
| Alarm Ack uses SAP50 | This parameter forces the PLX51-PBM to use Service Access Point (SAP) 50 to acknowledge alarms.                                                                                                    |
| Alarm Enables        | Enables specific alarms for the slave device to report.<br>The available alarms are only available if specified in the device's GSD file:                                                                                                    |
|                      | Pull Plug Alarm                                                                                                    |
|                      | Process Alarm                                                                                                    |
|                      | Diagnostic Alarm                                                                                                    |
|                      | Manufacturer Alarm                                                                                                    |
|                      | Status Alarm                                                                                                    |
|                      | Update Alarm                                                                                                    |
|                      |                                                                                                    |

Table 3.8 – DPV1 configuration parameters

## 3.8.4. User Parameters

The User Parameters configuration is opened by either double-clicking on the slave device in the tree, or right-clicking the slave device and selecting *Configuration*. Then select the **User Parameters** tab.

|       | Profibus Configuration DPV1                              | User Parameters Slot C | Configuration | Start-up Pa | rameters | DPV1 Object | cts DPV1 A | larms   |
|-------|----------------------------------------------------------|------------------------|---------------|-------------|----------|-------------|------------|---------|
| Ext U | Jser Parameters                                          |                        |               |             |          |             |            |         |
|       | Paramet                                                  | er                     |               |             | Value    |             |            | Notes   |
|       | Identifier-related diagnostics                           |                        | enable        |             |          |             | ~          |         |
|       | Submodule status                                         |                        | enable        |             |          |             | ~          |         |
|       | Channel-related diagnostics                              |                        | enable        |             |          |             | ~          |         |
|       | Analog-value format                                      |                        | SIMATIC ST    | 7           |          |             | ~          |         |
|       | Unbundled H-KIR                                          |                        | disable       |             |          |             | ~          |         |
|       | MLFB                                                     |                        | 6ES7 153-2    | 2BA02-0XB   | 0        |             | $\sim$     |         |
|       |                                                          |                        |               |             |          |             |            |         |
| Use   | er Parameter Data                                        |                        |               |             |          |             |            |         |
|       | er Parameter Data<br>80 00 08 09 81 00 00 82 00 00 80 02 |                        |               |             |          |             |            | Default |

Figure 3.41 – Device User Parameter configuration parameters

The *User Parameters* configuration consists of the device-specific user configuration. This is extracted from the device GSD file and can be used to configure its parameters. When one of the parameters is changed, the *User Parameters* data is updated, which is sent to the device in the *Set Parameter* telegram.

#### **3.8.5.** SLOT CONFIGURATION

Each slave device can have multiple slots configured. A slot can be a placeholder for a process variable or a placeholder for a specific piece of hardware. In the example below, the added PROFIBUS slave device is an I/O adapter that can have multiple additional I/O modules, which will be represented as additional slots.

| 🔅 MyPLX51-PBM   | - 2 - Device Configuration            |                    |                     |              |           |    |            |           |                |              | -               |   |
|-----------------|---------------------------------------|--------------------|---------------------|--------------|-----------|----|------------|-----------|----------------|--------------|-----------------|---|
| General Profibu | Is Configuration DPV1 User Parameters | Slot Configuration | Start-up Parameters | DPV1 Objects | DPV1 Alar | ms |            |           |                |              |                 |   |
| Slot Configura  | ation                                 |                    |                     |              |           |    |            |           |                | [            | Add Module      | ] |
| Slot            | Description                           |                    | Module              |              |           |    | Data Point | Data Type | Byte<br>Length | DP<br>Offset | Ext User<br>Prm |   |
|                 |                                       |                    |                     |              |           |    |            |           |                |              |                 |   |
|                 |                                       |                    |                     |              |           |    |            |           |                |              |                 |   |
|                 |                                       |                    |                     |              |           |    |            |           |                |              |                 |   |

Figure 3.42 – Field Device Slot Configuration

**1** To add a module, click the **ADD MODULE** button. The *Add Module* window lists the available modules from the GSD file.

| Filt |      | Description *                  | Reset                                                                       |
|------|------|--------------------------------|-----------------------------------------------------------------------------|
|      | ID 🔺 | Description                    | Info                                                                        |
|      | 131  | 6ES7 332-5HB81-0AB0 2AO        | Analog output module AO2/12bits, reconfigurable online, extended environ    |
|      | 132  | 6ES7 334-0KE80-0AB0 4AI/2AO    | Analog input/output module. Al4/12bits+AO2/12bits, extended environment     |
|      | 133  | 6ES7 338-4BC01-0AB0 POS-INPUT  | Position detection module POS-INPUT, supports clocking                      |
|      | 134  | 6GK7 342-2AH01-0XA0 CP342-2    | Basic module for connecting PLC-i                                           |
|      | 137  | 6ES7 322-1CF00-0AA0 8DO        | Digital input module DO8 48-125V DC/1.5A, grouping 4                        |
|      | 138  | 6ES7 327-1BH00-0AB0 8DI/8DX    | Digital I/O module DI8 24V / DX8 individually configurable channels as DI/D |
|      | 139  | 6ES7 331-7HF01-0AB0 8AI        | Analog input Al8x14Bit, High Speed (tdp min = 1ms), supports clocking       |
|      | 140  | 6ES7 338-7XF00-0AB0 IQ-Opto    | Module 8 IQ-SENSE for the connection of IQ-SENSE devices                    |
|      | 141  | 6ES7 338-7XF00_IQ-ID1/128/129A | Module 8 IQ-SENSE for the connection of IQ-SENSE devices, mixed config      |
|      | 142  | 6ES7 322-8BH01-0AB0 16DO_24V   | Digital output module DO 16xDC24V/0.5A, with diagnostics, reconfigurable    |
|      | 143  | 6ES7 332-7ND02-0AB0 4AO        | Analog output module 4AO/16bits, supports clocking                          |
|      | 144  | 6ES7 331-7PF01-0AB0 RTD        | Analog input module Al8xRTD, 16bits (internal 24bits according to Sigma D   |

Figure 3.43 – Module Selection

**2** The *Module Description* filter can be used to easily locate the required module. Once the module has been selected, click the **O**κ button.

**3** The module is added to the *Slot Configuration*.

|       | 1 1 1                                      |                                                     |        |      | _ |          |          |                 |        |                |              |                 |
|-------|--------------------------------------------|-----------------------------------------------------|--------|------|---|----------|----------|-----------------|--------|----------------|--------------|-----------------|
| eral  | Profibus Configuration DPV1 User Parameter | Slot Configuration Start-up Parameters DPV1 Objects | DPV1 A | larm | S |          |          |                 |        |                |              |                 |
| lot ( | Configuration                              |                                                     |        |      |   |          |          |                 |        |                |              | Add Module      |
|       |                                            |                                                     |        |      |   |          |          |                 |        |                |              |                 |
| Slot  | Description                                | Module                                              |        |      |   | Data Poi | int      | Data Typ        | е      | Byte<br>Length | DP<br>Offset | Ext User<br>Prm |
| Slot  | Description<br>a6ES73271BH000AB            | Module<br>138-6ES7 327-1BH00-0AB0 8DI/8DX           |        | +    | ] |          | int<br>V | Data Typ<br>INT | e<br>V |                |              |                 |

| Figure 3.44 | – Slot | configuration - | (Logix) | ) |
|-------------|--------|-----------------|---------|---|
|             |        |                 |         |   |

SLOT CONFIGURATION - MODULES

Each added module can consist of one or more Data Points. In the example below, the module has two Data Points; one Input and one Output.

The description of each is based on the module name (from GSD file), but can be edited. When using Logix, the *Description* is used to create the member of the device-specific UDTs. Therefore, no illegal Logix characters are permitted. It is also important that these descriptions are unique within a device.

|                        | -                    |                 |                    |                     |              |     |        |    |          |      |                |    |                     |              |                        |
|------------------------|----------------------|-----------------|--------------------|---------------------|--------------|-----|--------|----|----------|------|----------------|----|---------------------|--------------|------------------------|
| neral Profibus         | Configuration DPV1 L | User Parameters | Slot Configuration | Start-up Parameters | DPV1 Objects | DPV | 1 Alaı | ms |          |      |                |    |                     |              |                        |
|                        |                      |                 |                    |                     |              |     |        |    |          |      |                |    |                     |              |                        |
|                        |                      |                 |                    | Module              |              |     |        |    | Data Poi | nt D | ata Tvo        | e  | Byte                | DP           | Add Module<br>Ext User |
| Slot Configura<br>Slot | Description          |                 | 00.0507.007.101/   | Module              |              |     | +      |    | Data Poi | _    | ata Typ<br>INT | be | Byte<br>Length<br>2 | DP<br>Offset |                        |

Figure 3.45 – Slot descriptions

Some modules provide module-specific *User Parameters* to further configure the module.

**1** These parameters can be accessed by either clicking on the Configure (...) button or by right-clicking on the Module and selecting the *Configure Module* option in the context menu.

| Slot | Description    |    |                   | Module     |       |   |
|------|----------------|----|-------------------|------------|-------|---|
|      | DigitalInputs  | +  | Insert Module     | B0 8DI/8DX | <br>+ |   |
|      | DigitalOutputs | 0  | Configure Module  |            | +     | X |
|      |                | ×  | Delete Module     |            |       |   |
|      |                | +- | Add Data Point    |            |       |   |
|      |                | ≫• | Delete Data Point |            |       |   |

Figure 3.46 – Accessing Module-Specific User Parameters

**2** The *Module User Parameter Editor* window opens. The parameters and their enumerated options are derived from the GSD file.

|   | Parameter                                 | Value               |   | Notes   |
|---|-------------------------------------------|---------------------|---|---------|
|   | [SlotNumber]                              | 1                   |   | 1-15    |
|   | Use channel 8 as output                   | No                  | ~ |         |
|   | Use channel 9 as output                   | No                  | ~ |         |
|   | Use channel 10 as output                  | No                  | ~ |         |
|   | Use channel 11 as output                  | Yes                 | ~ |         |
| Þ | Use channel 12 as output                  | No                  | ~ |         |
|   | Use channel 13 as output                  | No<br>Yes           |   |         |
|   | Use channel 14 as output                  | INO                 | × |         |
|   | Use channel 15 as output                  | No                  | ~ |         |
| _ |                                           |                     |   |         |
| 5 | 5F 01 00 10 00 00 00 00 00 00 00 00 00 00 | 0 00 00 00 00 00 08 |   | Default |

Figure 3.47 – Device Slot configuration additional parameters

**3** Once the slot parameters have been updated, click **OK**. This updates the *Extended User Parameters* and return to the *Slot Configuration* page.

When adding a slot, the data format and size defaults to that of the selected module in the GSD file. Depending on the GSD file, the default configuration may not be preferred and can be changed.

#### DATA POINTS

Formatting the modules data can be achieved by a combination of adding or removing Data Points and changing the Data Type of each.

Data Points can be added by either right-clicking on the module and selecting **Add Data Point** or by clicking on the "+" button.

Data Points can be removed by either right-clicking on the module and selecting **Delete Data Point** or by clicking on the "**X**" button.

| Slot | Description                     | 1                     | Mod         | lule                                               |   |   |  |
|------|---------------------------------|-----------------------|-------------|----------------------------------------------------|---|---|--|
| 1    | DigitalInputs<br>DigitalOutputs | 138-6ES7 327-1BH00-0- | +<br>©<br>× | Insert Module<br>Configure Module<br>Delete Module |   | + |  |
|      |                                 | -                     | <b>+</b> •  | Add Data Point                                     | 1 |   |  |
|      |                                 | 1                     | ו           | Delete Data Point                                  |   |   |  |

Figure 3.48 – Adding / Removing Data Points

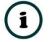

NOTE: Each module must contain at least one Data Point.

After adding a new Data Point, the following should be configured:

- Description
- Data Point Type (Input, Output, None)
- Data Type
- Byte Length

Slot Configuration

| Slot | Description    | Module                          |   |   | Data Poi | int    | Data Typ | be | Byte<br>Length | DP<br>Offset |
|------|----------------|---------------------------------|---|---|----------|--------|----------|----|----------------|--------------|
| 1    | DigitalInputs  | 138-6ES7 327-1BH00-0AB0 8DI/8DX | + |   | Input    | $\sim$ | SINT     | ~  | 1              | 0            |
|      | DigitalInputs2 |                                 | + | X | Input    | ~      | SINT     | ~  | 1              | 1            |
|      | DigitalOutputs |                                 | + | X | Output   | ~      | INT      | ~  | 2              | 0            |

Figure 3.49 – Configuring Data Points

After updating the *Data Type*, the *Byte Length* is set to match the selected *Data Type*. By modifying the *Byte Length* thereafter, an array of that *Data Type* can be configured. It is important that the *Byte Length* is always a multiple of the base *Data Length*.

| Data Type | Byte Length MUST be a multiple of: |
|-----------|------------------------------------|
| BOOL      | 1                                  |
| SINT      | 1                                  |
| INT       | 2                                  |
| DINT      | 4                                  |
| REAL      | 4                                  |

Table 3.9 – Data Type – Byte Length Restrictions

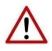

**NOTE:** It is critical that the configured *Byte Length* be a multiple of the base *Data Type*.

**NOTE:** It is critical that the total sum of input and output bytes (of all the Data Points) match that required by the slave device. If not, this could cause unexpected results.

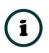

**NOTE:** The DP (Byte) Offset for each Data Point is automatically calculated.

```
SLOT CONFIGURATION - LOGIX SPECIFIC
```

When using Logix as the Primary Interface, the PROFIBUS Data Points are packed and padded to match a device-specific UDT. All the Inputs are collated together, then all the Outputs.

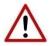

**NOTE:** It is important that the Data Point Descriptions do not contain any illegal characters and are not duplicated within a device. Failing to do so will create errors when generating and importing the mapping .L5X into Studio 5000.

Slot Configuration

| Slo | t Description  | Module                          |   |   | Data Po | int    | Data Type | э                        | Byte<br>Length | DP<br>Offset | Ext User<br>Prm |
|-----|----------------|---------------------------------|---|---|---------|--------|-----------|--------------------------|----------------|--------------|-----------------|
| 1   | DigitalInputs  | 138-6ES7 327-1BH00-0AB0 8DI/8DX | + |   | Input   | $\sim$ | INT       | $\sim$                   | 2              | 0            | 155F01001       |
|     | DigitalOutputs |                                 | + | X | Output  | $\sim$ | INT       | $\mathbf{\mathbf{\vee}}$ | 2              | 0            |                 |

Figure 3.50 – Slot configuration – Logix Example

#### 3.8.6. START-UP PARAMETERS

Each slave device can have a set of start-up parameters associated with it. These are updated once Data Exchange is active using DPV1 Class 1 messaging. Thus, you can have specific parameters that must be updated after the device is initialized for data exchange, which simplifies device replacement.

| <br>MyPLX | 51-PBN | 1 - 2 - Device C              | Configu | ation           |                    |                     |              |        |          |  |
|-----------|--------|-------------------------------|---------|-----------------|--------------------|---------------------|--------------|--------|----------|--|
| General   | Profib | us Configuration              | DPV1    | User Parameters | Slot Configuration | Start-up Parameters | DPV1 Objects | DPV    | 1 Alarms |  |
| Start     |        | rameters<br>ole Start-up Para | ameters |                 |                    |                     |              |        |          |  |
|           |        |                               | Descrip | tion            | Slot               | Index               | Data Type    |        | Value    |  |
|           | *      |                               |         |                 |                    |                     |              | $\sim$ |          |  |
|           |        |                               |         |                 |                    |                     |              |        |          |  |
|           |        |                               |         |                 |                    |                     |              |        |          |  |
|           |        |                               |         |                 |                    |                     |              |        |          |  |

Figure 3.51 – Start-up Parameters

Enable the start-up parameters by selecting the *Enable Start-Up Parameters* checkbox. Then enter the required start-up parameters, as shown in the example below.

| nt-Up Param | eters               |      |       |           |        |       |
|-------------|---------------------|------|-------|-----------|--------|-------|
| C Enable    | Start-up Parameters |      |       |           |        |       |
|             |                     |      |       |           |        |       |
|             | Description         | Slot | Index | Data Type |        | Value |
|             | Damping Factor      | 1    | 4     | Real      | $\sim$ | 5.25  |
|             |                     |      |       |           |        |       |

Figure 3.52 – Start-up Parameters Example

Once the slave device has been successfully parameterized and configured for Data Exchange, the PLX51-PBM updates one parameter at a time for each slave device.

# 3.9. ADDING PROFIBUS DP DEVICES - SLAVE MODE

Adding PROFIBUS devices to the PLX51-PBM is done by right-clicking on *PROFIBUS Devices* in the tree and selecting **Add PROFIBUS Device**.

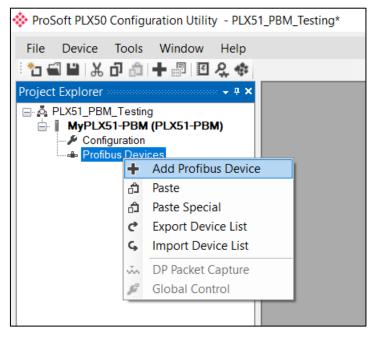

Figure 3.53 – Adding a PROFIBUS Field Device

When adding a PROFIBUS Device in Slave Mode, a static PLX51-PBM GSD file is automatically applied.

| Module    | GSD Filename  |
|-----------|---------------|
| PLX51-PBM | PSFTS10FE.GSD |

Table 3.10 – Slave GSD Files

#### 3.9.1. GENERAL

The PLX51-PBM slave feature *Device Configuration* window is opened by either doubleclicking on the slave device in the tree, or right-clicking the slave device and selecting *Configuration*.

| 🔆 MyPLX51-PBM - 2 - D  | Device Cont | figuration |              |                    |                     |              |             |
|------------------------|-------------|------------|--------------|--------------------|---------------------|--------------|-------------|
| General Profibus Confi | guration DF | PV1 User   | r Parameters | Slot Configuration | Start-up Parameters | DPV1 Objects | DPV1 Alarms |
| Instance               |             |            |              |                    |                     |              |             |
| Instance Name          | PLX51PBN    | И          |              |                    |                     |              |             |
| Device Details         |             |            |              |                    |                     |              |             |
| GSD File               | PSFTS10F    | E.GSD      |              |                    |                     |              |             |
| Vendor                 | ProSoft Te  | echnology  | , Inc.       |                    |                     |              |             |
| Model                  | PLX51-PB    | М          |              |                    |                     |              |             |
| Identity               | 0x010FE     |            | Revision     | 5                  |                     |              |             |
|                        |             |            |              |                    |                     |              |             |

Figure 3.54 – General parameters

The General configuration consists of the following parameters:

| Parameter     | Description                                                                            |
|---------------|----------------------------------------------------------------------------------------|
| Instance Name | The device instance name which will be used to create the Tag names and UDTs in Logix. |

Table 3.11 – Device General configuration parameters

#### 3.9.2. PROFIBUS CONFIGURATION

The PLX51-PBM slave feature PROFIBUS Configuration is opened by either double-clicking on the slave device in the tree, or right-clicking the slave device and selecting *Configuration*. Then select the **Profibus Configuration** tab.

| eneral Profibus Configuration DPV1 User Parameters Slot Configur | ration Start-up Parameters DPV1 Objects DPV1 Alarms    |
|------------------------------------------------------------------|--------------------------------------------------------|
| General Profibus Configuration                                   |                                                        |
| Node Address 2 V                                                 | Group Membership                                       |
| TSDR 70 (tbits)                                                  | $ \begin{array}{c ccccccccccccccccccccccccccccccccccc$ |
| Minimum Slave Interval 6 (x100 us)                               |                                                        |
| Watchdog                                                         | Freeze / Sync                                          |
| ✓ Watchdog Enable Value 500 (ms)                                 | Freeze Enabled Sync. Enabled                           |

Figure 3.55 – PROFIBUS Configuration parameters

The PROFIBUS configuration consists of the following parameters:

| Parameter              | Description                                                                                                    |
|------------------------|----------------------------------------------------------------------------------------------------|
| Node Address           | This is the station address configured for the added device. This is the address the PLX51-PBM will use to look for and configure the device for Data Exchange. |
| TSDR                   | N/A                                                                                                    |
| Minimum Slave Interval | N/A                                                                                                    |
| Watchdog Enable        | N/A                                                                                                    |
| Watchdog Value         | N/A                                                                                                    |
| Group Membership       | N/A                                                                                                    |

Table 3.12 – PROFIBUS configuration parameters

3.9.3. DPV1

The PLX51-PBM slave feature DPV1 configuration is opened by either double-clicking on the slave device in the tree, or right-clicking the slave device and selecting *Configuration*. Then select the **DPV1** tab.

| neral Profibus Configuration DPV1 User Parameters Slot Configuration | on Start-up Parameters DPV1 Objects DPV1 A | larn |
|----------------------------------------------------------------------|--------------------------------------------|------|
| DPV1 Settings                                                        |                                            |      |
| Enable DPV1                                                          | Alarm Enables                              |      |
|                                                                      | Pull Plug Alarm                            |      |
| Base 1ms                                                             | Process Alarm                              |      |
| Enable Fail Safe                                                     | Diagnostic Alarm                           |      |
| Check Config                                                         | Manufacturer Alarm                         |      |
| Alarm Mode 1 of each $\vee$                                          | Status Alarm                               |      |
| Alarm Ack uses SAP50                                                 | Update Alarm                               |      |

Figure 3.56 – DPV1 parameters

The DPV1 configuration consists of the following parameters:

| Parameter            | Description                                                                                                    |
|----------------------|----------------------------------------------------------------------------------------------------|
| Enable DPV1          | Indicates if the slave supports DPV1 Class 1 access (read and write) or alarms. If the device does not support these DPV1 services, this parameter must be unchecked. The default value is based on the information provided by the GSD File. |
| Base 1ms             | N/A                                                                                                    |
| Enable Fail Safe     | N/A                                                                                                    |
| Check Config         | N/A                                                                                                    |
| Alarm Mode           | N/A                                                                                                    |
| Alarm Ack uses SAP50 | This will force the PLX51-PBM to use Service Access Point (SAP) 50 to acknowledge alarms.                                                                                                    |
| Alarm Enables        | N/A                                                                                                    |

Table 3.13 – DPV1 configuration parameters

3.9.4. SLOT CONFIGURATION

The PLX51-PBM slave feature Slot configuration is the same as the Master Mode. See section 3.8.5.

#### 3.9.5. DPV1 OBJECTS

The PLX51-PBM slave feature *DPV1 Objects* configuration window is opened by either doubleclicking on the slave device in the tree, or right-clicking the slave device and selecting *Configuration*. Then select the **DPV1 Objects** tab.

| , initiality of the second second sec | IVPLX51-PBMSIave - 2 - Device Configuration                                                                        |                 |            |            |                         |   |                            |  |
|----------------------------------------------------------------------------------------------------|----------------------------------------------------------------------------------------------------|-----------------|------------|------------|-------------------------|---|----------------------------|--|
| iener                                                                                                    | aneral Profibus Configuration DPV1 User Parameters Slot Configuration Start-up Parameters DPV1 Objects DPV1 Alarms |                 |            |            |                         |   |                            |  |
|                                                                                                    |                                                                                                    |                 |            |            |                         |   |                            |  |
|                                                                                                    | DPV1 Objects                                                                                                    |                 |            |            |                         |   |                            |  |
| DF                                                                                                    | PV1 C                                                                                                    | )bjects         |            |            |                         |   |                            |  |
| DF                                                                                                    | PV1 C                                                                                                    | Objects<br>Slot | Index      | Size       | Functions               |   | Tagname                    |  |
| DF                                                                                                    | PV1 C                                                                                                    |                 | Index<br>1 | Size<br>32 | Functions<br>Read/Write | ~ | Tagname<br>Slave01_Tagname |  |

Figure 3.57 – Device DPV1 Objects parameters – Logix

The DPV1 configuration consists of the following parameters:

| Parameter | Description                                                                                                    |  |
|-----------|----------------------------------------------------------------------------------------------------|--|
| Slot      | The Slot number to which the PROFIBUS DP transaction will be directed.                                                   |  |
| Index     | The Index number to which the PROFIBUS DP transaction will be directed.                                                  |  |
| Size      | The size (bytes) of the transaction.                                                                                     |  |
| Functions | The Functions supported by the Slave device for this object: <ul> <li>Read</li> <li>Write</li> <li>Read/Write</li> </ul> |  |
| Tagname   | The Logix Tagname where the data will be read / written.                                                                 |  |

Table 3.14 – Device DPV1 Objects configuration parameters

The Logix Tagname can be either entered manually or selected using the Logix Tag Browser by clicking on the Browse button (...) adjacent to the Tagname.

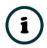

**NOTE:** The Logix controller path must be correctly set for the tags to display in the browser.

| 🚸 Logix Tag Browser         |                              | -       |    | x |  |
|-----------------------------|------------------------------|---------|----|---|--|
| 2 🗩 🖻                       |                              |         |    |   |  |
|                             | Dete Turce                   |         |    |   |  |
| Tagname                     | Data Type                    |         | •  | _ |  |
| + MyPLX51PBM1:I1            | _0135:PLX51_PBM_7E           |         |    |   |  |
| + MyPLX51PBM1:I2            | _0135:PLX51_PBM_7E6CF713:I:0 |         |    |   |  |
| + MyPLX51PBM1:I3            | _0135:PLX51_PBM_7E6CF713:I:0 |         |    |   |  |
| + MyPLX51PBM1:I4            | _0135:PLX51_PBM_7E           |         |    |   |  |
| + MyPLX51PBM1:O1            | _0135:PLX51_PBM_78F          | 5E13D:0 | :0 |   |  |
| + MyPLX51PBM1:O2            | _0135:PLX51_PBM_78F          | 5E13D:0 | :0 |   |  |
| + MyPLX51PBM1:O3            | _0135:PLX51_PBM_78F          | 5E13D:0 | :0 |   |  |
| + MyPLX51PBM1:O4            | _0135:PLX51_PBM_78F          | 5E13D:0 | :0 |   |  |
| + MyPLX51PBM1_iTEMPPATMT184 | MyPLX51PBM1_152              | 23EC4B  |    |   |  |
| + MyPLX51PBM1_MasterControl | PSPLX51DPMaster              | Control |    |   |  |
| + MyPLX51PBM1_MasterStatus  | PSPLX51DPMaster              | Status  |    |   |  |
| -Program:MainProgram        | Program                      |         |    |   |  |
| + Slave01_Description       | SINT[64]                     |         |    |   |  |
| + Slave01_Tagname           | SINT[32]                     |         |    |   |  |
|                             |                              |         |    |   |  |
|                             |                              |         |    |   |  |
|                             |                              |         |    |   |  |
| Ok                          | Cancel                       |         |    |   |  |
|                             |                              |         |    |   |  |
| Tag DB Build Complete       |                              |         |    |   |  |

Figure 3.58 – Device DPV1 Objects Tag Browsing

## 3.9.6. DPV1 Alarms

The PLX51-PBM slave feature *DPV1 Alarms* window is opened by either double-clicking on the slave device in the tree, or right-clicking the slave device and selecting *Configuration*. Then select the **DPV1 Alarms** tab.

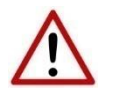

**NOTE:** The *Size* of the DPV1 Alarm **must** be greater than 4 or the alarm triggering will not execute.

|         |                    |         |                 |                    |                     |              |             | _ |
|---------|--------------------|---------|-----------------|--------------------|---------------------|--------------|-------------|---|
| General | Profibus Configura | on DPV1 | User Parameters | Slot Configuration | Start-up Parameters | DPV1 Objects | DPV1 Alarms |   |
| DPV     | Alarms             |         |                 |                    |                     |              |             |   |
| DPV     |                    |         |                 | Teans              | mo                  |              |             |   |
|         | Alarms<br>Size     |         |                 | Tagna              | ame                 |              |             |   |

Figure 3.59 – PV1 Alarms parameters (Logix)

#### The DPV1 configuration consists of the following parameters:

| Parameter | Description                                                            |
|-----------|------------------------------------------------------------------------|
| Size      | The size (bytes) of the Alarm object.                                  |
| Tagname   | The Logix Tagname from where the alarm data will be read. (Logix Only) |

Table 3.15 – Device DPV1 Alarms configuration parameters

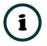

# **NOTE:** The DP Master connected to the PLX51-PBM (in slave mode) will be able to configure the following alarms:

- Diagnostic Alarm
- Process Alarm
- Pull Plug Alarm
- Status Alarm
- Update Alarm
- Manufacturer Specific Alarm

## 3.10. LOGIX CONFIGURATION

The PLX51-PBM can be easily integrated with Allen-Bradley Logix family of controllers. Integration with the Logix family in Studio5000 makes use of the EDS Add-On-Profile (AOP) or a Generic Module Profile.

## 3.10.1. EDS AOP (LOGIX V21+)

Before the module can be added to the tree, the PLX51-PBM's EDS file must be registered.

Using RSLinx, the EDS file can be uploaded from the device. The EDS file can also be downloaded from the product web page at <u>www.prosoft-technology.com</u>. The EDS file is then registered manually using the *EDS Hardware Installation Tool* shortcut under the *Tools* menu in Studio 5000.

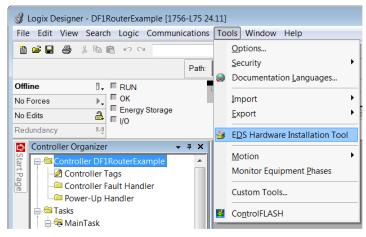

Figure 3.60 - EDS Hardware Installation Utility

After the EDS file has been registered, the PLX51-PBM can be added to the Logix I/O tree in Studio 5000.

**1** Under a suitable Ethernet bridge module in the tree, select the Ethernet network, right-click and select the **New Module** option.

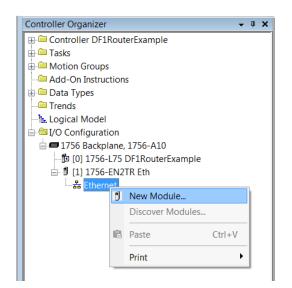

Figure 3.61 – Adding a module

2 The *Select Module Type* window opens. To easily search for the module, use the *Vendor* filter to select only the ProSoft Technology modules as shown in the figure below.

| ect Module Type                                                                                                   |                                                                              |                                                                                                    |                  |
|----------------------------------------------------------------------------------------------------|------------------------------------------------------------------------------|----------------------------------------------------------------------------------------------------|------------------|
| atalog Module Discovery                                                                                           | y Favorites                                                                  |                                                                                                    |                  |
| PLX                                                                                                    |                                                                              | Clear Filters                                                                                                    | Show Filters *   |
| <ul> <li>Catalog Number</li> <li>PLX51-DF1-MSG</li> <li>PLX51-DL</li> <li>PLX51-DLP</li> <li>PLX51-PBM</li> </ul> | Description<br>DF1 Messenger<br>Data Logger<br>Data Logger Plus<br>PLX51-PBM | Vendor     Category       Prosoft Tech     Communications Adapte       Prosoft Tech     Communications Adapte       Prosoft Tech     Communications Adapte | r                |
| 4 of 466 Module Typ                                                                                               | bes Found                                                                    |                                                                                                    | Add to Favorites |
| Close on Create                                                                                                   |                                                                              | Create                                                                                                    | Close Help       |

Figure 3.62 – Selecting the module

**3** Locate and select the **PLX51-PBM** module and click the **CREATE** button. The *New Module* window opens, where you must specify the *Name* and *IP address* to complete the instantiation.

| New M                                            | lodule              |                                            |                   |                    |        |                                                                     |        | ×          |
|--------------------------------------------------|---------------------|--------------------------------------------|-------------------|--------------------|--------|---------------------------------------------------------------------|--------|------------|
| General*                                         | Connection          | Module Info                                | Internet Protocol | Port Configuration |        |                                                                     |        |            |
| Type:<br>Vendor:<br>Parent<br>Name:<br>Descripti | Pros<br>eth2<br>PLX | 51-PBM PLX51<br>oft Technology<br>51_PBM01 |                   |                    | ^      | Ethernet Address<br>O Private Networ<br>IP Address:<br>O Host Name: |        | ÷<br>. 172 |
| Revisio                                          | nic Keying:         | 1.001<br>Compatible N<br>I/O Connectio     |                   |                    | Change |                                                                     |        |            |
| Status: Cre                                      | ating               |                                            |                   |                    |        | ОК                                                                  | Cancel | Help       |

Figure 3.63 – Module instantiation

4 Once the instantiation is complete, the module appears in the Logix I/O tree.

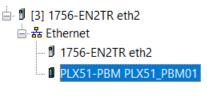

Figure 3.64 – Logix IO tree

**5** The Module Defined Data Types are automatically created during the instantiation process. These data types provide meaningful structures to the module data. An excerpt of the Input Image is shown in the following figure.

| E-PLX51_PBM01:I1                 | _0135:PLX51_PBM_7E6CF7 | Read/Write |
|----------------------------------|------------------------|------------|
| PLX51_PBM01:I1.ConnectionFaulted | BOOL                   | Read/Write |
| E PLX51_PBM01:I1.Data            | SINT[500]              | Read/Write |
| E PLX51_PBM01:01                 | _0135:PLX51_PBM_78F5E1 | Read/Write |
|                                  | _0135:PLX51_PBM_7E6CF7 | Read/Write |
| E PLX51_PBM01:02                 | _0135:PLX51_PBM_78F5E1 | Read/Write |
| E PLX51_PBM01:I3                 | _0135:PLX51_PBM_7E6CF7 | Read/Write |
|                                  | _0135:PLX51_PBM_78F5E1 | Read/Write |
| E PLX51_PBM01:I4                 | _0135:PLX51_PBM_7E6CF7 | Read/Write |
| E PLX51_PBM01:04                 | _0135:PLX51_PBM_78F5E1 | Read/Write |

Figure 3.65 – Module Defined Data Type

3.10.2. GENERIC MODULE PROFILE (LOGIX PRE-V21)

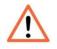

**NOTE:** When using a Generic Module Profile, you will need to modify the code generated by the PLX50 Configuration Utility (see <u>Logix Mapping</u>) to match the single connection profile. To do this, you must remove the connection number from the *Source* and *Destination* tag in the copy blocks (as shown in the example below).

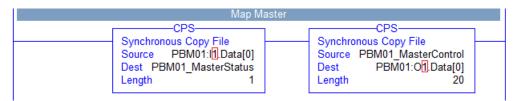

Figure 3.66 – Generated Logix Routine from PLX50 Configuration Utility (highlight connection number)

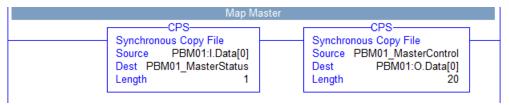

Figure 3.67 – Modified Logix Routine from PLX50 Configuration Utility for Generic Module Profile

1 When using Logix versions prior to version 21, the PLX51-PBM module must be added to the RSLogix 5000 I/O tree as a *Generic Ethernet Module*. This is achieved by rightclicking on the Ethernet Bridge in the RSLogix 5000 and selecting *New Module*. Select *ETHERNET-MODULE* and click **O**κ.

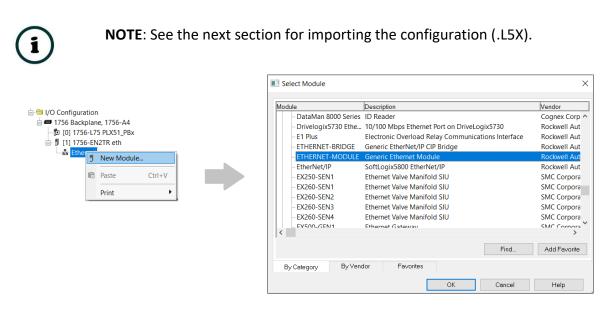

Figure 3.68 – Adding a Generic Ethernet Module in RSLogix 5000

2 Enter the *IP address, Input, Output,* and *Configuration* parameters of the PLX51-PBM.

The required connection parameters for the PLX51-PBM module are shown below:

| Connection Parameter | Assembly Instance | Size        |
|----------------------|-------------------|-------------|
| Input                | 132               | 500 (8-bit) |
| Output               | 133               | 496 (8-bit) |
| Configuration        | 102               | 0 (8-bit)   |

Table 3.16 - RSLogix class 1 connection parameters for the PLX51-PBM module

| New Module                                           |                                                                                            |                                      |                                        |               | × |
|------------------------------------------------------|--------------------------------------------------------------------------------------------|--------------------------------------|----------------------------------------|---------------|---|
| Type:<br>Vendor:<br>Parent:<br>Name:<br>Description: | ETHERNET-MODULE Generic Ethernet I<br>Rockwell Automation/Allen-Bradley<br>eth<br>PLX51PBM | Vodule<br>Connection Parar<br>Input: | neters<br>Assembly<br>Instance:<br>132 | Size:         |   |
|                                                      | ~                                                                                          | Output:                              | 133                                    | 496 🔶 (8-bit) |   |
| Comm Format:<br>Address / Ho                         |                                                                                            | Configuration:                       | 102                                    | 0 (8-bit)     |   |
| IP Addres                                            |                                                                                            | Status Input:                        |                                        |               |   |
| ⊖ Host Nam                                           | Le:                                                                                        | Status Output:                       |                                        |               |   |
|                                                      | e Properties                                                                               | OK                                   | Can                                    | cel Help      |   |

Figure 3.69 - General module properties for PLX51-PBM

**3** In the *Connection* tab of the *Module Properties* window, enter the *Requested Packet Interval (RPI)*. This is the rate at which the input and output assemblies are exchanged in milliseconds. Refer to the Technical Specification section for further details on the limits of the RPI.

| Module Properties: eth (ETHERNET-MODULE 1.1)              | ×                 |
|-----------------------------------------------------------|-------------------|
| General Connection* Module Info                           |                   |
| Requested Packet Interval (RPI): 50.0 🖨 ms                | (1.0 - 3200.0 ms) |
| Major Fault On Controller If Connection Fails While in Ru | n Mode            |
| Use Unicast Connection over EtherNet/IP                   |                   |
| Module Fault                                              |                   |
| Status: Offline OK                                        | Cancel Apply Help |

Figure 3.70 - Connection module properties in RSLogix 5000

4 Once the PLX51-PBM has been added to the RSLogix 5000 I/O tree, the Logix controller is ready to connect to the PLX51-PBM with a Class 1 connection.

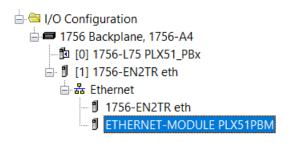

Figure 3.71 – RSLogix 5000 I/O module tree

## 3.10.3. MULTI-CONNECTION

The PLX51-PBM supports up to four Class 1 (cyclic data exchange) connections. This allows for more field device connections per PLX51-PBM because more data can be exchanged between the Logix controller and the PLX51-PBM.

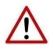

**NOTE:** This only applies when you have implemented the PLX51-PBM into Logix using an EDS AOP. When using a Generic Module Profile in Logix (pre-Logix v21), you will only be able to use 1 Logix Connection.

When you verify the PLX50 Configuration Utility project (this is done by right-clicking on the device and selecting **VERIFY CONFIGURATION**), the software indicates if all the current configuration will fit into the selected EtherNet/IP Connection count. If not, you will need to increase the connection count.

In the PLX50 Configuration Utility, you can set the number of EtherNet/IP Connections in the *Logix* tab of the configuration window (as shown below):

| MyPLX51-PBM - Configuration<br>General Modbus Modbus Addre | ssing Profibus Logix Advanced |
|------------------------------------------------------------|-------------------------------|
| Logix<br>EtherNet/IP Connection                            |                               |
| Controller Path                                            | 2<br>3<br>4<br>               |
| Response Timeout                                           | 500 (ms)                      |

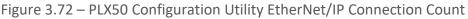

In Logix, you can increase/decrease the connection count using the EDS AOP (as shown below):

| Turner            |                       |        |      |                     |                  |        |       |       | Description          | Constan |
|-------------------|-----------------------|--------|------|---------------------|------------------|--------|-------|-------|----------------------|---------|
|                   | PLX51-PBM PLX51-PBM   |        |      |                     |                  |        |       |       |                      |         |
| Vendor:           | Prosoft Technology    |        |      |                     |                  |        |       |       |                      |         |
| Parent            | eth2                  |        |      |                     |                  |        |       |       |                      |         |
| Na <u>m</u> e:    | PBM01                 |        | Ethe | rnet Address        |                  |        |       |       |                      |         |
| Description:      |                       |        |      | Private Network: 19 | 2.168.1.         | 172 🛟  |       |       |                      |         |
| Description.      |                       |        |      | Module Definitio    | on               |        |       |       |                      | ×       |
|                   |                       |        | (    |                     |                  |        |       | 7     |                      |         |
|                   |                       |        | F    | levision:           | 1                | $\sim$ | 001 韋 | -     |                      |         |
|                   |                       |        | E    | electronic Keying:  | Compatil         | ble Mo | dule  |       | $\sim$               |         |
|                   |                       |        | 0    | connections:        |                  |        |       |       |                      |         |
| l                 |                       | ~      | L r  | Name                |                  | Size   |       | Tag S | Suffix               |         |
| Module Definition | n                     |        |      | I/O Connection      |                  | 500    | SINT  | 1     | PBM01:I1             |         |
| Revision:         | 1.001                 |        |      | 1/O Connection      | Output           |        | UNI   | -     | PBM01·O1             | 1       |
| Electronic Keyir  | ng: Compatible Module |        |      | I/O Connection 2    | Input:<br>Output | 500    | SINT  | 2     | PBM01:I2<br>PBM01:O2 |         |
| Connections:      | I/O Connection        | ^      |      |                     |                  | 500    |       |       | PBM01:02             |         |
|                   | I/O Connection 2      |        |      | I/O Connection 3    | Output           |        | SINT  | 3     | PBM01:03             |         |
|                   | I/O Connection 3      | ~      |      | I/O Connection 4    |                  | 500    | SINT  | 4     | PBM01:I4             |         |
|                   |                       | Change |      |                     | Output           | 496    |       | 1     | PBM01:04             |         |
|                   |                       |        |      |                     |                  |        |       |       |                      |         |

Figure 3.73 – Logix EtherNet/IP Connection Count

# 3.11. LOGIX MAPPING

The PLX50 Configuration Utility generates the required UDTs and Routines (based on the PLX51-PBM configuration) to map the required PROFIBUS Slave input and output data.

**1** Generate the required Logix and UDTs by right-clicking on the module's icon in the PLX50 Configuration Utility and selecting the **GENERATE LOGIX L5X** option.

| ProSoft PLX50 Configuration Util | ity ·    | - PBM Test                |
|----------------------------------|----------|---------------------------|
| File Device Tools Window         |          | elp                       |
| * 🔁 🖼 🔛   X 🗗 👘   🕂 📳 🖸          | ę,       | 4 <sup>2</sup>            |
| Project Explorer                 |          | <b>Ψ</b> ×                |
| 🖃 🧔 PBM Test                     |          |                           |
| MyPLX51-PBM1 (PLX51-P            | <u>s</u> | Configuration             |
| Configuration                    |          | Connection Path           |
| Event Viewer                     | 1        | Verify Configuration      |
|                                  |          |                           |
| [002] iTEMPPATMT184              |          | Identity                  |
|                                  | 5        | Status                    |
|                                  | #        | Go Offline                |
|                                  | 11-      | Go Online                 |
|                                  | +        | Download                  |
|                                  | ↑        | Upload                    |
|                                  | ŭ.       | DP Packet Capture         |
|                                  | ø        | Global Control            |
|                                  | 50       | Generate Status Report    |
|                                  | dī.      | Сору                      |
|                                  | 0        | Export                    |
|                                  | ×        | Delete                    |
|                                  |          |                           |
|                                  | ¢        | Generate Logix L5X        |
|                                  | ç        | Mapping Report            |
|                                  | Ċ        | Modbus Master Poll Report |

Figure 3.74 – Selecting Generate Logix L5X

2 Select a suitable file name and path for the L5X file.

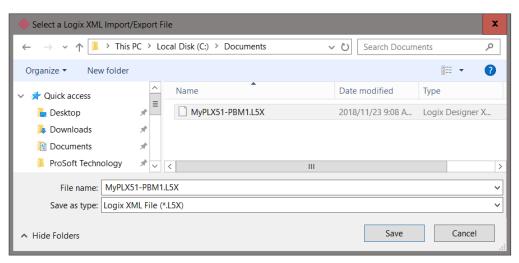

Figure 3.75 – Selecting the Logix L5X file name

**3** This L5X file can now be imported in to the Studio 5000 project. Right-click on a suitable *Program* and select **ADD**, and then click **IMPORT ROUTINE**.

| Controller Organizer    |       |                 |           |    |                      |
|-------------------------|-------|-----------------|-----------|----|----------------------|
| 🕀 🧰 Controller Profibus | Gate  | eway            |           |    |                      |
| 🖨 🔤 Tasks               |       |                 |           |    |                      |
| 📄 🗟 MainTask            | _     |                 |           |    |                      |
| 🖨 🚭 MainProgram         |       | A               |           |    | New Deuties          |
| Parameter               |       | Add             |           | 1  | New Routine          |
| 🔤 🖬 MainRouti           | - Ab- | Cut             | Ctrl+X    |    | New Local Tag Ctrl+W |
| Unscheduled Pro         | 8     | Сору            | Ctrl+C    |    | New Parameter        |
| 🗄 🗀 Motion Groups       |       | Paste           | Ctrl+V    |    |                      |
| Add-On Instruction      |       |                 |           |    | Import Routine       |
| 🗄 🧰 Data Types          |       | Delete          | Del       |    |                      |
| Trends                  |       | Verify          |           |    |                      |
| Logical Model           |       | Cross Reference | Ctrl+F    | ι. |                      |
| i ⊡ ⊡ I/O Configuration |       | cross Reference | Curre     |    |                      |
| 1736 Backplane,         |       | Browse Logic    | Ctrl+L    | ι. |                      |
| □ [0] 1756-EN2          |       |                 |           | 1  |                      |
| Ethernet                |       | Online Edits    | •         |    |                      |
| <b>1</b> 756-EI         |       | Print           | +         |    |                      |
| PLX51-I                 |       |                 |           |    |                      |
|                         |       | Export Program  |           |    |                      |
|                         |       | Properties      | Alt+Enter |    |                      |

Figure 3.76 – Importing the L5X file into Studio 5000

- 4 In the *File Open* window, select the L5X file and click **O**κ.
- **5** Since the imported mapping routine is not a Main Routine, it will need to be called from the current Main Routine using a JSR.

| ISB                         |  |
|-----------------------------|--|
| Jump To Subroutine          |  |
| Routine Name MyPLX51PBM1Map |  |
|                             |  |

Figure 3.77 – Calling the mapping routine

- 6 The import creates the following:
  - Mapping Routine
  - Multiple UDT (User-Defined Data Types)
  - Multiple Controller Tags

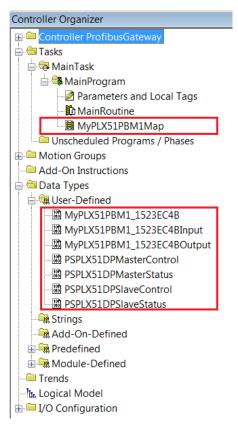

Figure 3.78 – Imported Logix Objects

A number of PLX51 specific (UDT) tags are created as shown above.

The *Master Control* tag is used to set the PROFIBUS Mode and to Enable the individual Slave Devices.

| MyPLX51PBM1_MasterControl                    | {} |         | PSPLX51DPMasterControl |
|----------------------------------------------|----|---------|------------------------|
| H MyPLX51PBM1_MasterControl.MasterControl    | 3  | Decimal | SINT                   |
| MyPLX51PBM1_MasterControl.DeviceEnable       | {} | Decimal | BOOL[128]              |
| MyPLX51PBM1_MasterControl.DeviceEnable[0]    | 0  | Decimal | BOOL                   |
| MyPLX51PBM1_MasterControl.DeviceEnable[1]    | 1  | Decimal | BOOL                   |
| MyPLX51PBM1_MasterControl.DeviceEnable[2]    | 1  | Decimal | BOOL                   |
| -MyPLX51PBM1_MasterControl.DeviceEnable[3]   | 1  | Decimal | BOOL                   |
| MyPLX51PBM1_MasterControl.DeviceEnable[4]    | 0  | Decimal | BOOL                   |
| MyPLX51PBM1_MasterControl.DeviceEnable[5]    | 0  | Decimal | BOOL                   |
| MyPLX51PBM1_MasterControl.DeviceEnable[6]    | 0  | Decimal | BOOL                   |
|                                              |    |         |                        |
| MyPLX51PBM1_MasterControl.DeviceEnable[124]  | 0  | Decimal | BOOL                   |
| -MyPLX51PBM1_MasterControl.DeviceEnable[125] | 0  | Decimal | BOOL                   |
| MyPLX51PBM1_MasterControl.DeviceEnable[126]  | 0  | Decimal | BOOL                   |
| MyPLX51PBM1_MasterControl.DeviceEnable[127]  | 0  | Decimal | BOOL                   |

Figure 3.79 – Master Control tag

The *Master Status* tag displays the status of the PROFIBUS Master, including arrays to show the *LiveList, Data Exchange Active, Alarm*, and *Diagnostic* pending status of each slave device.

| MyPLX51PBM1_MasterStatus                              | {}   |         | PSPLX51DPMasterStatus |
|-------------------------------------------------------|------|---------|-----------------------|
| MyPLX51PBM1_MasterStatus.ConfigValid                  | 1    | Decimal | BOOL                  |
| MyPLX51PBM1_MasterStatus.Owned                        | 1    | Decimal | BOOL                  |
| -MyPLX51PBM1_MasterStatus.DuplicateDPStation          | 0    | Decimal | BOOL                  |
| MyPLX51PBM1_MasterStatus.ProfibusFieldbusError        | 0    | Decimal | BOOL                  |
| MyPLX51PBM1_MasterStatus.ProfibusDeviceError          | 0    | Decimal | BOOL                  |
| MyPLX51PBM1_MasterStatus.ProfibusOffline              | 0    | Decimal | BOOL                  |
| -MyPLX51PBM1_MasterStatus.ProfibusStopped             | 0    | Decimal | BOOL                  |
| -MyPLX51PBM1_MasterStatus.ProfibusClear               | 0    | Decimal | BOOL                  |
| -MyPLX51PBM1_MasterStatus.ProfibusOperational         | 1    | Decimal | BOOL                  |
| -MyPLX51PBM1_MasterStatus.SlaveMode                   | 0    | Decimal | BOOL                  |
| MyPLX51PBM1_MasterStatus.ConfigCRC                    | 1537 | Decimal | INT                   |
| MyPLX51PBM1_MasterStatus.DeviceLiveList               | {}   | Decimal | BOOL[128]             |
| MyPLX51PBM1_MasterStatus.DeviceDataExchangeActive     | {}   | Decimal | BOOL[128]             |
| MyPLX51PBM1_MasterStatus.DeviceAlarmPendingFlags      | {}   | Decimal | BOOL[128]             |
| HypLX51PBM1_MasterStatus.DeviceDiagnosticPendingFlags | {}   | Decimal | BOOL[128]             |

Figure 3.80 – Master Status tag

There is also a tag created for each configured slave device. The structure of which comprises of the following:

- Input Status Status related to slave device
- Input Data As specified in the Input Data Points in the Slot configuration
- Output Control Used to trigger alarms
- Output Data As specified in the Output Data Points in the Slot configuration

| MyPLX51PBM1_iTEMPPATMT184                                             | {}  |         | MyPLX51PBM1_152365E6      |
|-----------------------------------------------------------------------|-----|---------|---------------------------|
| HypLX51PBM1_iTEMPPATMT184.Input                                       | {}  |         | MyPLX51PBM1_152365E6Input |
| HypLX51PBM1_iTEMPPATMT184.Input.Status                                | {}  |         | PSPLX51DPSIaveStatus      |
| MyPLX51PBM1_iTEMPPATMT184.Input.Status.Online                         | 0   | Decimal | BOOL                      |
| MyPLX51PBM1_iTEMPPATMT184.Input.Status.DataExchangeActive             | 0   | Decimal | BOOL                      |
| MyPLX51PBM1_iTEMPPATMT184.Input.Status.IdentMismatch                  | 0   | Decimal | BOOL                      |
| MyPLX51PBM1_iTEMPPATMT184.Input.Status.DisabledByOutputAssembly       | 0   | Decimal | BOOL                      |
| MyPLX51PBM1_iTEMPPATMT184.Input.Status.DeviceError                    | 0   | Decimal | BOOL                      |
| -MyPLX51PBM1_iTEMPPATMT184.Input.Status.AlarmPending                  | 0   | Decimal | BOOL                      |
| MyPLX51PBM1_iTEMPPATMT184.Input.Status.DiagnosticsPending             | 0   | Decimal | BOOL                      |
| MyPLX51PBM1_iTEMPPATMT184.Input.Status.OutputAssemblyNodeAddrMismatch | 0   | Decimal | BOOL                      |
| -MyPLX51PBM1_iTEMPPATMT184.Input.Status.MappingCRCMismatch            | 0   | Decimal | BOOL                      |
| -MyPLX51PBM1_iTEMPPATMT184.Input.Status.SlaveClearOpMode              | 0   | Decimal | BOOL                      |
| MyPLX51PBM1_iTEMPPATMT184.Input.Status.SlaveAlarmAck                  | 0   | Decimal | BOOL                      |
| MyPLX51PBM1_iTEMPPATMT184.Input.Status.StationNumber                  | 0   | Decimal | SINT                      |
| MyPLX51PBM1_iTEMPPATMT184.Input.Status.DeviceMappingCRC               | 0   | Decimal | INT                       |
| -MyPLX51PBM1_iTEMPPATMT184.Input.TemperaturePV                        | 0.0 | Float   | REAL                      |
| MyPLX51PBM1_iTEMPPATMT184.Input.TemperatureSts                        | 0   | Decimal | SINT                      |
| HypLX51PBM1_iTEMPPATMT184.Output                                      | {}  |         | MyPLX51PBM1_152365E6Outp  |
| HypLX51PBM1_iTEMPPATMT184.OutputControl                               | {}  |         | PSPLX51DPSIaveControl     |
| MyPLX51PBM1_iTEMPPATMT184.Output.Control.StationNumber                | 0   | Decimal | SINT                      |
| -MyPLX51PBM1_iTEMPPATMT184.Output.Control.AlarmTrigger                | 0   | Decimal | BOOL                      |
| MyPLX51PBM1_iTEMPPATMT184.Output.Control.DeviceMappingCRC             | 0   | Decimal | INT                       |
| -MyPLX51PBM1_iTEMPPATMT184.Output.DisplayValue                        | 0.0 | Float   | REAL                      |
| MyPLX51PBM1_iTEMPPATMT184.OutputDisplayValueSts                       | 0   | Decimal | SINT                      |

Figure 3.81 – Slave Device-Specific tag

# 4. OPERATION

# 4.1. LOGIX OPERATION

The PLX51-PBM can exchange data with a Logix controller by establishing a Class 1 connection.

## 4.1.1. PROFIBUS DP - MASTER

Once the PLX51-PBM and Logix controller have been correctly configured, the PLX51-PBM can exchange data with PROFIBUS slave devices.

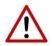

**NOTE:** The module input and output assembly of each connection is an unpopulated array of data. The imported Logix routine (generated by PLX50 Configuration Utility) copies this data to the input and output assemblies.

#### MASTER STATUS

Below are the definitions for the Master Status UDT tags created by the PLX50 Configuration Utility.

| {}    |                                                                               | PSPLX51DPMasterStatus                                                                                                    |
|-------|-------------------------------------------------------------------------------|----------------------------------------------------------------------------------------------------|
| 1     | Decimal                                                                       | BOOL                                                                                                    |
| 1     | Decimal                                                                       | BOOL                                                                                                    |
| 0     | Decimal                                                                       | BOOL                                                                                                    |
| 0     | Decimal                                                                       | BOOL                                                                                                    |
| 1     | Decimal                                                                       | BOOL                                                                                                    |
| 0     | Decimal                                                                       | BOOL                                                                                                    |
| 0     | Decimal                                                                       | BOOL                                                                                                    |
| 0     | Decimal                                                                       | BOOL                                                                                                    |
| 1     | Decimal                                                                       | BOOL                                                                                                    |
| 0     | Decimal                                                                       | BOOL                                                                                                    |
| -3271 | Decimal                                                                       | INT                                                                                                    |
| {}    | Decimal                                                                       | BOOL[128]                                                                                                    |
| {}    | Decimal                                                                       | BOOL[128]                                                                                                    |
| {}    | Decimal                                                                       | BOOL[128]                                                                                                    |
| {}    | Decimal                                                                       | BOOL[128]                                                                                                    |
|       | 1<br>1<br>0<br>0<br>0<br>1<br>0<br>0<br>0<br>0<br>1<br>0<br>-3271<br>{}<br>{} | <pre>{} 1 Decimal 1 Decimal 1 Decimal 0 Decimal 1 Decimal 1 Decimal 0 Decimal 0 Decimal 0 Decimal 1 Decimal 1 Decimal 1 Decimal 1 Decimal -3271 Decimal {} Decimal {} Decimal {} Decimal {} Decimal {} Decimal </pre> |

Figure 4.1 – Master Status tags

| Тад                   | Description                                                                                                    |
|-----------------------|----------------------------------------------------------------------------------------------------|
| ConfigValid           | Configuration has been downloaded to the PLX51-PBM and is being executed.<br>1 – PLX51-PBM has been successfully configured.                                                                                                    |
|                       | 0 – PLX51-PBM is not configured.                                                                                                    |
| Owned                 | Indicates if the PLX51-PBM is owned by a Logix Controller with a connection count similar to what has been configured in the PLX50 Configuration Utility.                                                                                                    |
|                       | 1 – PLX51-PBM is connected.                                                                                                    |
|                       | 0 – PLX51-PBM is not connected.                                                                                                    |
| DuplicateDPStation    | Indicates that the PLX51-PBM has detected another PROFIBUS DP station with the same station address as itself and has entered a temporary Back-off mode.                                                                                                    |
|                       | 1 – Duplicate detected (Back-off mode active).                                                                                                    |
|                       | 0 – Normal (No duplicate detected).                                                                                                    |
|                       | <b>NOTE:</b> In this condition, the PLX51-PBM will not communicate on the PROFIBUS DP network. Although the back-off time is approximately 5 seconds, should the conflicting DP master remain active on the PROFIBUS network, the PLX51-PBM will continuously re-enter the back-off mode.                              |
| PROFIBUSFieldbusError | There is a PROFIBUS network issue (e.g. cable unplugged, under/over terminated, etc.).                                                                                                    |
|                       | 1 – Fieldbus error detected.                                                                                                    |
|                       | 0 – Normal (No errors detected).                                                                                                    |
| PROFIBUSDeviceError   | At least one slave device has a communication issue (e.g. offline, not exchanging process data, etc.)                                                                                                    |
|                       | 1 – Device error detected.                                                                                                    |
|                       | 0 – Normal (No errors detected).                                                                                                    |
| PROFIBUSOffline       | The PROFIBUS network is offline and the PLX51-PBM will not communicate on the network.                                                                                                    |
|                       | 1 – PROFIBUS fieldbus state is OFFLINE.                                                                                                    |
|                       | 0 – PROFIBUS fieldbus state is <b>not</b> OFFLINE.                                                                                                    |
| PROFIBUSStopped       | The PROFIBUS network is running and the PLX51-PBM is communicating on the network, but it will not exchange any process data with any slave device.<br>1 – PROFIBUS fieldbus state is STOPPED.                                                                                                    |
|                       | 0 - PROFIBUS fieldbus state is not STOPPED.                                                                                                    |
| PROFIBUSClear         | The PROFIBUS network is running and the PLX51-PBM is communicating with all slave devices on the network, and if configured in the PLX51-PBM, the module will configure and exchange process data with each slave device. <b>NOTE</b> : In CLEAR mode the PLX51-PBM will not send any output data to any slave device. |
|                       | 1 – PROFIBUS fieldbus state is CLEAR.                                                                                                    |
|                       | 0 – PROFIBUS fieldbus state is <b>not</b> CLEAR.                                                                                                    |
| PROFIBUSOperational   | The PROFIBUS network is running and the PLX51-PBM is communicating with all slave devices on the network, and if configured in the PLX51-PBM, the module will configure and exchange process data with each slave device.                                                                                              |

|                                  | 1 – PROFIBUS fieldbus state is operational.                                                                            |
|----------------------------------|----------------------------------------------------------------------------------------------------|
|                                  | 0 – PROFIBUS fieldbus state is <b>not</b> operational.                                                                 |
| SlaveMode                        | When in Slave mode, the PLX51-PBM will emulate multiple PROFIBUS Slav devices.                                         |
|                                  | 1 – The PLX51-PBM is in PROFIBUS Slave Mode.                                                                           |
|                                  | 0 – The PLX51-PBM is <b>not</b> in PROFIBUS Slave Mode.                                                                |
| ConfigCRC                        | The signature of the configuration currently executing on the module.                                                  |
| DeviceLiveList                   | Indicates the nodes that are online on the local PROFIBUS network. Each b represents a node.                           |
|                                  | When the bit is set to '1', the device is online.                                                                      |
|                                  | When the bit is off '0', the device is not on the PROFIBUS network.                                                    |
|                                  | Bit 0 – Node 0 Online                                                                                                  |
|                                  | Bit 1 – Node 1 Online                                                                                                  |
|                                  |                                                                                                    |
|                                  | Bit 126 – Node 126 Online                                                                                              |
| DeviceDataExchange<br>Active     | Indicates the nodes that are online and exchanging DPVO data on the loca PROFIBUS network. Each bit represents a node. |
|                                  | When the bit is set to '1', the device is online and exchanging data.                                                  |
|                                  | When the bit is set to '0', the device is not exchanging data on the PROFIBU network.                                  |
|                                  | Bit 0 – Node 0 Exchanging DPV0 Data                                                                                    |
|                                  | Bit 1 – Node 1 Exchanging DPV0 Data                                                                                    |
|                                  |                                                                                                    |
|                                  | Bit 126 – Node 126 Exchanging DPV0 Data                                                                                |
| DeviceAlarmPendingFlags          | Indicates the nodes that have an alarm pending on the local PROFIBUS network<br>Each bit represents a node.            |
|                                  | When the bit is set to '1', the device has an alarm pending that must be unloaded                                      |
|                                  | When the bit is set to '0', the device does not have an alarm pending.                                                 |
|                                  | Bit 0 – Node 0 has an alarm pending                                                                                    |
|                                  | Bit 1 – Node 1 has an alarm pending                                                                                    |
|                                  |                                                                                                    |
|                                  | Bit 126 – Node 126 has an alarm pending                                                                                |
| DeviceDiagnosticPending<br>Flags | Indicates the nodes that have diagnostics pending on the local PROFIBU network. Each bit represents a node.            |
| -                                | When the bit is set to '1', then the device has diagnostics pending that must b unloaded.                              |
|                                  | When the bit is set to '0', the device does not have any diagnostics pending.                                          |
|                                  | Bit 0 – Node 0 has diagnostics pending                                                                                 |
|                                  | Bit 1 – Node 1 has diagnostics pending                                                                                 |
|                                  |                                                                                                    |
|                                  | Bit 126 – Node 126 has diagnostics pending                                                                             |

Table 4.1 – Logix Master Status tags

# MASTER CONTROL

Set the PROFIBUS Operating mode from the PLX51-PBM Logix output assembly in the Logix controller.

| ⊟ MyPLX51PBM_MasterControl                 | {} | {         | PSPLX51DPM |                                     |
|--------------------------------------------|----|-----------|------------|-------------------------------------|
| MyPLX51PBM_MasterControl.MasterControl     | 0  | Decimal   | SINT       | Master Control Command              |
| MyPLX51PBM_MasterControl.RedundancyControl | 0  | Decimal   | SINT       | Redundancy Control Command          |
| MyPLX51PBM_MasterControl.DeviceEnable      | {} | { Decimal | BOOL[128]  | Device Enable (0=Disable, 1=Enable) |
| -MyPLX51PBM_MasterControl.DeviceEnable[0]  | 0  | Decimal   | BOOL       | Device Enable (0=Disable, 1=Enable) |
| -MyPLX51PBM_MasterControl.DeviceEnable[1]  | 0  | Decimal   | BOOL       | Device Enable (0=Disable, 1=Enable) |
| -MyPLX51PBM_MasterControl.DeviceEnable[2]  | 0  | Decimal   | BOOL       | Device Enable (0=Disable, 1=Enable) |
| -MyPLX51PBM_MasterControl.DeviceEnable[3]  | 0  | Decimal   | BOOL       | Device Enable (0=Disable, 1=Enable) |
|                                            |    |           |            |                                     |

| Figure | 4.2 - | Master | Control | tags |
|--------|-------|--------|---------|------|
|--------|-------|--------|---------|------|

| Тад               | Description                                                                                    |  |
|-------------------|------------------------------------------------------------------------------------------------|--|
| MasterControl     | This tag is used to set the state of the fieldbus network.                                     |  |
|                   | 0 – Set PROFIBUS network state to OFFLINE                                                      |  |
|                   | 1 – Set PROFIBUS network state to STOP                                                         |  |
|                   | 2 – Set PROFIBUS network state to CLEAR                                                        |  |
|                   | 3 – Set PROFIBUS network state to OPERATIONAL                                                  |  |
| RedundancyControl | Reserved                                                                                       |  |
| DeviceEnable      | These bits enable nodes on the PROFIBUS network for data exchange. Each bit represents a node. |  |
|                   | When the bit is set to '1', the device (if configured) will exchange data with the PLX51-PBM   |  |
|                   | When the bit is set to '0', the device does exchange data with the PLX51-PBM.                  |  |
|                   | Bit 0 – Node 0 is enabled for data exchange                                                    |  |
|                   | Bit 1 – Node 1 is enabled for data exchange                                                    |  |
|                   |                                                                                                |  |
|                   | Bit 126 – Node 126 is enabled for data exchange                                                |  |

Table 4.2 – Master Control tags

You will be able to see if there are any faults (e.g. configured device not found) by viewing the LEDs of the PLX51-PBM (see the *Diagnostics* section), by going online with the module in the PLX50 Configuration Utility and viewing the PLX51-PBM Master and Device Diagnostics, or by viewing the input assembly of the PLX51-PBM in Logix.

# STATUS AND DPV0 DATA EXCHANGE

The DPVO data is exchanged with Logix using the Class 1 EtherNet/IP connection. The devicespecific tag contains all the input and output data fields, as well as important control and status information.

| MyPLX51PBM1_iTEMPPATMT184                                             | {}  |         | MyPLX51PBM1_152365E6       |
|-----------------------------------------------------------------------|-----|---------|----------------------------|
| HypLX51PBM1_iTEMPPATMT184.Input                                       | {}  |         | MyPLX51PBM1_152365E6Input  |
| MyPLX51PBM1_iTEMPPATMT184.Input.Status                                | {}  |         | PSPLX51DPSIaveStatus       |
| -MyPLX51PBM1_iTEMPPATMT184.Input.Status.Online                        | 0   | Decimal | BOOL                       |
| MyPLX51PBM1_iTEMPPATMT184.Input.Status.DataExchangeActive             | 0   | Decimal | BOOL                       |
| -MyPLX51PBM1_iTEMPPATMT184.Input.Status.IdentMismatch                 | 0   | Decimal | BOOL                       |
| MyPLX51PBM1_iTEMPPATMT184.Input.Status.DisabledByOutputAssembly       | 0   | Decimal | BOOL                       |
| -MyPLX51PBM1_iTEMPPATMT184.Input.Status.DeviceError                   | 0   | Decimal | BOOL                       |
| MyPLX51PBM1_iTEMPPATMT184.Input.Status.AlarmPending                   | 0   | Decimal | BOOL                       |
| MyPLX51PBM1_iTEMPPATMT184.Input.Status.DiagnosticsPending             | 0   | Decimal | BOOL                       |
| MyPLX51PBM1_iTEMPPATMT184.Input.Status.OutputAssemblyNodeAddrMismatch | 0   | Decimal | BOOL                       |
| MyPLX51PBM1_iTEMPPATMT184.Input.Status.MappingCRCMismatch             | 0   | Decimal | BOOL                       |
| MyPLX51PBM1_iTEMPPATMT184.Input.Status.SlaveClearOpMode               | 0   | Decimal | BOOL                       |
| MyPLX51PBM1_iTEMPPATMT184.Input.Status.SlaveAlarmAck                  | 0   | Decimal | BOOL                       |
| MyPLX51PBM1_iTEMPPATMT184.Input.Status.StationNumber                  | 0   | Decimal | SINT                       |
| HyPLX51PBM1_iTEMPPATMT184.Input.Status.DeviceMappingCRC               | 0   | Decimal | INT                        |
| -MyPLX51PBM1_iTEMPPATMT184.Input.TemperaturePV                        | 0.0 | Float   | REAL                       |
| MyPLX51PBM1_iTEMPPATMT184.Input.TemperatureSts                        | 0   | Decimal | SINT                       |
| HypLX51PBM1_iTEMPPATMT184.Output                                      | {}  |         | MyPLX51PBM1_152365E6Output |
| HypLX51PBM1_iTEMPPATMT184.Output.Control                              | {}  |         | PSPLX51DPSIaveControl      |
| H MyPLX51PBM1_iTEMPPATMT184.Output Control.StationNumber              | 0   | Decimal | SINT                       |
| -MyPLX51PBM1_iTEMPPATMT184.Output.Control.AlarmTrigger                | 0   | Decimal | BOOL                       |
| HypLX51PBM1_iTEMPPATMT184.Output.Control.DeviceMappingCRC             | 0   | Decimal | INT                        |
| -MyPLX51PBM1_iTEMPPATMT184.Output.DisplayValue                        | 0.0 | Float   | REAL                       |
| MyPLX51PBM1_iTEMPPATMT184.Output.DisplayValueSts                      | 0   | Decimal | SINT                       |

Figure 4.3 – Slave Device-Specific tag

| Тад                         | Description                                                                                                    |
|-----------------------------|----------------------------------------------------------------------------------------------------|
| Status                      |                                                                                                    |
| Online                      | Indicates if the device is online on the PROFIBUS network.<br>1 – Device is online<br>0 – Device is not online                                                                                                    |
| DataExchangeActive          | Indicates if the device is configured and exchanging data on the PROFIBUS network.<br>1 – Device is active and exchanging data<br>0 – Device is not exchanging data                                                                                                    |
|                             | You must ensure that all application code making use of data from a slave device first checks that the <i>DataExchangeActive</i> bit is 1.                                                                                                    |
| IdentMismatch               | Indicates if the device configured in the PLX50 Configuration Utility<br>and the device at the configured node address do not match because<br>they have different ident numbers.<br>1 – Online device Ident does not match configured device<br>0 – Online device and configured device ident match |
| Disabled By Output Assembly | Indicates if the device has not been enabled for data exchange in the PLX51-PBM device enable control bits.                                                                                                    |

|                                | 1 – Device has <b>not</b> been enabled for data exchange                                                                                                    |
|--------------------------------|----------------------------------------------------------------------------------------------------|
|                                | 0 – Device has been enabled for data exchange                                                                                                    |
| DeviceError                    | Indicates an error with the device.                                                                                                    |
|                                | 1 – Device has an error                                                                                                    |
|                                | 0 – Device has no error                                                                                                    |
|                                |                                                                                                    |
|                                | The error flag is set when one of the following conditions occur:                                                                                                    |
|                                | • If there is an ident mismatch during slave parameterization.                                                                                                    |
|                                | • When receiving any form of FDL fault (data link layer fault).<br>For example: SAP Not Activated or Resource Not Available.                                                                                                    |
|                                | <ul> <li>When the data size of the DPV0 data exchange does not<br/>match what has been configured in the PLX50 Configuration<br/>Utility.</li> </ul>                                                                                        |
|                                | This Error flag is transient and will clear once a valid response is received.                                                                                                    |
| AlarmPending                   | Indicates the device has an alarm pending on the local PROFIBUS network.                                                                                                    |
|                                | When the bit is set to '1', the device has an alarm pending that must be unloaded                                                                                                    |
|                                | When the bit is set to '0', the device does not have an alarm pending.                                                                                                    |
|                                | 0 – The node has no alarm pending                                                                                                    |
|                                | 1 – The node has an alarm pending                                                                                                    |
| DiagnosticsPending             | Indicates the device has diagnostics pending on the local PROFIBUS network.                                                                                                    |
|                                | When the bit is set to '1', the device has diagnostics pending that must be unloaded                                                                                                    |
|                                | When the bit is set to '0', the device does not have any diagnostics pending.                                                                                                    |
|                                | 0 – The node has no diagnostics pending                                                                                                    |
|                                | 1 – The node has diagnostics pending                                                                                                    |
| OutputAssemblyNodeAddrMismatch | Indicates a mismatch between the actual device station address and the expected Logix mapping station address.                                                                                                    |
|                                | 0 – Station address matches                                                                                                    |
|                                | 1 – Station address mismatch                                                                                                    |
| MappingCRCMismatch             | If there is a mismatch in the mapping between Logix and the PLX51-<br>PBM, it can result in data appearing in the incorrect location. This<br>means you can be sending incorrect data to a device, which can have<br>unpredictable results. |
|                                | 0 – The mapping for the output data is correct                                                                                                    |
|                                | 1 – There is a mapping mismatch in the output data                                                                                                    |
| SlaveClearOpMode               | When the PLX51-PBM is in <b>Slave Mode</b> ; this indicates that the respective slave is in fieldbus CLEAR mode (received from the DP Master on the network).                                                                               |
|                                | 0 – Slave Station is in CLEAR fieldbus mode                                                                                                    |

|                               | 1 – Slave Station is <b>not</b> in CLEAR fieldbus mode                                                                                                |
|-------------------------------|----------------------------------------------------------------------------------------------------|
| SlaveAlarmAck                 | When the PLX51-PBM is in <b>Slave Mode</b> ; this indicates that the respective emulated slave has received an acknowledgement for the pending alarm. |
|                               | 0 – Slave Station has received an Alarm Acknowledgement for last pending alarm.                                                                       |
|                               | 1 – No Alarm Acknowledgement have been received for a pending alarm or there is no alarm pending.                                                     |
| StationNumber                 | The station number of the specific slave device.                                                                                                    |
| DeviceMappingCRC              | The checksum of the Mapping for the specific slave device.                                                                                            |
| DeviceSpecificInputDataFields | The tags created for the input data will be slave specific.                                                                                           |

Table 4.3 – Device Input tags

| Тад                            | Description                                                                                                    |  |  |
|--------------------------------|----------------------------------------------------------------------------------------------------|--|--|
| Control                        |                                                                                                    |  |  |
| StationNumber                  | The station number entered by the Logix mapping code of the specific slave device.                                                      |  |  |
| AlarmTrigger                   | When the PLX51-PBM is in <b>Slave Mode</b> ; when this bit changes from 0 to 1, it will trigger an alarm notification to the DP Master. |  |  |
| DeviceMappingCRC               | The checksum of the mapping that was applied by the generated Logix code used to verify if the mapping being used is valid.             |  |  |
| DeviceSpecificOutputDataFields | The tags created for the output data will be slave specific.                                                                            |  |  |

Table 4.4 – Device Output tags

# DPV1 EXPLICIT MESSAGING

The PLX51-PBM supports DPV1 Class 1 (MS1) and Class 2 (MS2) messaging, which can be used to read / write parameters in a slave device. The PLX51-PBM DPV1 communication is achieved

by using EtherNet/IP unconnected messaging (UCMM) or Class 3 connected messaging. The PLX51-PBM can buffer up to 10 DPV1 messages at a time.

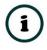

**NOTE:** The slave device must support DPV1 messaging. You must also set the DPV1 *Enable* bit in the *User Parameters* of the slave device in the PLX50 Configuration Utility.

DPV1 CLASS 1 MESSAGING (MS1)

DPV1 Class 1 messaging is achievable if the slave device is in data exchange mode (i.e. the device is configured and exchanging cyclic data with the PLX51-PBM). Only the DP Master exchanging data with the slave device can read and write parameters using DPV1 MS1. Below are the EtherNet/IP CIP message parameters, as well as the request and response data structures.

A. DPV1 CLASS 1 READ

CIP MESSAGE:

| Parameter           | Description |
|---------------------|-------------|
| Service Code        | Ox4B (Hex)  |
| Class               | 0x432 (Hex) |
| Instance            | 1           |
| Attribute           | N/A         |
| Request Data Length | 8           |

Table 4.5 – DPV1 Class 1 Read Message

## REQUEST DATA:

| Parameter     | Data Type | Description                                                                                                    |
|---------------|-----------|----------------------------------------------------------------------------------------------------|
| Timeout       | DINT      | The amount of time (in milliseconds) the PLX51-PBM waits for a DPV1 response before timing out and responding to the EtherNet/IP request with a Timeout Status. |
| Slave Address | Byte      | The station number of the PROFIBUS device.                                                                                                    |
| Slot Number   | Byte      | The DPV1 Slot number which must be read.                                                                                                    |
| Index         | Byte      | The DPV1 Index number which must be read.                                                                                                    |
| Data Length   | Byte      | The maximum number of bytes that must be read.                                                                                                    |

Table 4.6 – DPV1 Class 1 Read Request

### RESPONSE DATA:

| Parameter       | Data Type | Description                                                                                                    |
|-----------------|-----------|----------------------------------------------------------------------------------------------------|
| Status          | Byte      | Status of the DPV1 data exchange. See appendix for the definitions of the returned status.                        |
| Extended Status | Byte[3]   | Extended status of the DPV1 data exchange. See appendix for the definitions of the returned extended status.      |
| Data Length     | Byte      | The length of the data returned.                                                                                  |
| Reserved        | Byte      | -                                                                                                    |
| Data            | Byte[]    | The data from the DPV1 Read request. The number of bytes will be equal to the <i>Data Length</i> in the response. |

Table 4.7 – DPV1 Class 1 Read Response

B. DPV1 CLASS 1 WRITE

CIP MESSAGE:

| Parameter           | Description                |
|---------------------|----------------------------|
| Service Code        | 0x4C (Hex)                 |
| Class               | 0x432 (Hex)                |
| Instance            | 1                          |
| Attribute           | N/A                        |
| Request Data Length | 8 + Length of Data Payload |

Table 4.8 – DPV1 Class 1 Write Message

REQUEST DATA:

| Parameter     | Data Type | Description                                                                                                    |
|---------------|-----------|----------------------------------------------------------------------------------------------------|
| Timeout       | DINT      | The amount of time (in milliseconds) the PLX51-PBM waits for a DPV1 response before timing out and responding to the EtherNet/IP request with a Timeout Status. |
| Slave Address | Byte      | The station number of the PROFIBUS device.                                                                                                    |
| Slot Number   | Byte      | The DPV1 Slot number for the write request.                                                                                                    |
| Index         | Byte      | The DPV1 Index number for the write request.                                                                                                    |
| Data Length   | Byte      | The number of bytes that must be written.                                                                                                    |
| Data          | Byte[]    | The data that will be written to the specific address. The number<br>of bytes will be equal to the Data Length in the request.                                  |

Table 4.9 – DPV1 Class 1 Write Request

**RESPONSE DATA:** 

| Parameter       | Data Type | Description                                                                                                  |
|-----------------|-----------|----------------------------------------------------------------------------------------------------|
| Status          | Byte      | Status of the DPV1 data exchange. See appendix for the definitions of the returned status.                   |
| Extended Status | Byte[3]   | Extended status of the DPV1 data exchange. See appendix for the definitions of the returned extended status. |
| Data Length     | Byte      | The length of the data that was written.                                                                     |

Table 4.10 – DPV1 Class 1 Write Response

# DPV1 CLASS 2 MESSAGING (MS2)

DPV1 Class 2 messaging is possible from several DP masters simultaneously, but the connection must be established explicitly by each DP Master. Below are the EtherNet/IP CIP message parameters, as well as the request and response data structures.

# C. DPV1 INITIALIZE (ESTABLISH CONNECTION)

#### CIP MESSAGE:

| Description                                                                                                    |
|----------------------------------------------------------------------------------------------------|
| 0x4C (Hex)                                                                                                    |
| 0x432 (Hex)                                                                                                    |
| 1                                                                                                    |
| N/A                                                                                                    |
| 20 +<br>(2 + Source Net Address Length + Source MAC Address Length) +<br>(2 + Destination Net Address Length + Destination MAC Address Length) |
|                                                                                                    |

Table 4.11 – DPV1 Class 2 Initialize Message

#### REQUEST DATA:

| Parameter                  | Data Type | Description                                                                                                    |
|----------------------------|-----------|----------------------------------------------------------------------------------------------------|
| Timeout                    | DINT      | The amount of time (in milliseconds) the PLX51-PBM waits for a DPV1 response before timing out and responding to the EtherNet/IP request with a Timeout Status. |
| Slave Address              | Byte      | The station number of the PROFIBUS device.                                                                                                    |
| Reserved                   | Byte[3]   | -                                                                                                    |
| Send Timeout               | Short     |                                                                                                    |
| Features Supported         | Short     |                                                                                                    |
| Profile Features Supported | Short     |                                                                                                    |
| Profile Ident Number       | Short     |                                                                                                    |
| Source Type                | Byte      |                                                                                                    |
| Source Address Length      | Byte      | Refer to the PROFIBUS – DP Extensions to EN 50170 (DPV1) for                                                                                                    |
| Destination Type           | Byte      | information regarding these parameters.                                                                                                    |
| Destination Address Length | Byte      |                                                                                                    |
| Source API                 | Byte      |                                                                                                    |
| Source SCL                 | Byte      |                                                                                                    |
| Source Net Address         | Byte[]    |                                                                                                    |
| Source MAC Address         | Byte[]    |                                                                                                    |

| Destination API         | Byte   |
|-------------------------|--------|
| Destination SCL         | Byte   |
| Destination Net Address | Byte[] |
| Destination MAC Address | Byte[] |

Table 4.12 – DPV1 Class 2 Initialize Request

#### **RESPONSE DATA:**

| Parameter                  | Data Type | Description                                                                                                    |
|----------------------------|-----------|----------------------------------------------------------------------------------------------------|
| Status                     | Byte      | This is the status of the DPV1 data exchange. See appendix for the definitions of the returned status.                                            |
| Extended Status            | Byte[3]   | This is the extended status of the DPV1 data exchange. See appendix for the definitions of the returned extended status.                          |
| Features Supported         | Short     |                                                                                                    |
| Profile Features Supported | Short     | Refer to the <i>PROFIBUS</i> – <i>DP Extensions to EN 50170 (DPV1)</i> for information regarding these parameters.                                |
| Profile Ident Number       | Short     |                                                                                                    |
| Connection Reference       | Byte      | The connection reference is a reference number that must be<br>used for further communication on this connection (e.g. Read,<br>Write, or Abort). |

Table 4.13 – DPV1 Class 2 Initialize Response

## D. DPV1 CLASS 2 ABORT

CIP MESSAGE:

Parameter Description

| Service Code        | 0x4E (Hex)  |
|---------------------|-------------|
| Class               | 0x432 (Hex) |
| Instance            | 1           |
| Attribute           | N/A         |
| Request Data Length | 7           |

Table 4.14 – DPV1 Class 2 Abort Message

#### REQUEST DATA:

| Parameter            | Data Type | Description                                                              |
|----------------------|-----------|--------------------------------------------------------------------------|
| Reserved             | DINT      | -                                                                        |
| Connection Reference | Byte      | Connection Reference Received from the DPV1 Class 2 Initialize Response. |
| Subnet               | Byte      | Refer to the PROFIBUS – DP Extensions to EN 50170 (DPV1) for             |
| Instance Reason Code | Byte      | information regarding these parameters.                                  |

Table 4.15 – DPV1 Class 2 Abort Request

### RESPONSE DATA:

| Parameter | Data Type | Description |
|-----------|-----------|-------------|
| None      | -         | -           |

Table 4.16 – DPV1 Class 2 Abort Response

# E. DPV1 CLASS 2 READ

# CIP MESSAGE:

| Parameter    | Description |
|--------------|-------------|
| Service Code | 0x4F (Hex)  |

| Class               | 0x432 (Hex) |
|---------------------|-------------|
| Instance            | 1           |
| Attribute           | N/A         |
| Request Data Length | 8           |

#### Table 4.17 – DPV1 Class 2 Read Message

#### REQUEST DATA:

| Parameter            | Data Type | Description                                                                                                    |
|----------------------|-----------|----------------------------------------------------------------------------------------------------|
| Timeout              | DINT      | The amount of time (in milliseconds) the PLX51-PBM waits for a DPV1 response before timing out and responding to the EtherNet/IP request with a Timeout Status. |
| Connection Reference | Byte      | Connection Reference Received from the DPV1 Class 2 Initialize Response.                                                                                        |
| Slot Number          | Byte      | The DPV1 Slot number which must be read.                                                                                                    |
| Index                | Byte      | The DPV1 Index number which must be read.                                                                                                    |
| Data Length          | Byte      | The maximum number of bytes that must be read.                                                                                                    |

Table 4.18 – DPV1 Class 2 Read Request

#### RESPONSE DATA:

| Parameter       | Data Type | Description                                                                                                    |
|-----------------|-----------|----------------------------------------------------------------------------------------------------|
| Status          | Byte      | This is the status of the DPV1 data exchange. See appendix for the definitions of the returned status.                   |
| Extended Status | Byte[3]   | This is the extended status of the DPV1 data exchange. See appendix for the definitions of the returned extended status. |
| Data Length     | Byte      | The length of the data returned.                                                                                         |
| Reserved        | Byte      | -                                                                                                    |
| Data            | Byte[]    | The data from the DPV1 Read request. The number of bytes will be equal to the Data Length in the response.               |

Table 4.19 – DPV1 Class 2 Read Response

# F. DPV1 CLASS 2 WRITE

CIP MESSAGE:

| Parameter    | Description |
|--------------|-------------|
| Service Code | 0x50 (Hex)  |
| Class        | 0x432 (Hex) |

| Instance            | 1                          |
|---------------------|----------------------------|
| Attribute           | N/A                        |
| Request Data Length | 8 + Length of Data Payload |

Table 4.20 – DPV1 Class 2 Write Message

REQUEST DATA:

| Parameter            | Data Type | Description                                                                                                    |
|----------------------|-----------|----------------------------------------------------------------------------------------------------|
| Timeout              | DINT      | The amount of time (in milliseconds) the PLX51-PBM waits for a DPV1 response before timing out and responding to the EtherNet/IP request with a Timeout Status. |
| Connection Reference | Byte      | Connection Reference Received from the DPV1 Class 2 Initialize Response.                                                                                        |
| Slot Number          | Byte      | The DPV1 Slot number for the write request.                                                                                                    |
| Index                | Byte      | The DPV1 Index number for the write request.                                                                                                    |
| Data Length          | Byte      | The number of bytes that must be written.                                                                                                    |
| Data                 | Byte[]    | The data that is written to the specific address. The number of bytes will be equal to the <i>Data Length</i> in the request.                                   |

Table 4.21 – DPV1 Class 2 Write Request

**RESPONSE DATA:** 

| Parameter       | Data Type | Description                                                                                                    |
|-----------------|-----------|----------------------------------------------------------------------------------------------------|
| Status          | Byte      | This is the status of the DPV1 data exchange. See appendix for the definitions of the returned status.                   |
| Extended Status | Byte[3]   | This is the extended status of the DPV1 data exchange. See appendix for the definitions of the returned extended status. |
| Data Length     | Byte      | The length of the data that was written.                                                                                 |

Table 4.22 – DPV1 Class 2 Write Response

# PROFIBUS DIAGNOSTICS

The PLX51-PBM flags you when new diagnostics have been received. You can extract the diagnostics message from the PLX51-PBM by using EtherNet/IP unconnected messaging (UCMM) or Class 3 connected messaging.

G. NOTIFICATION

The PLX51-PBM will notify you of pending diagnostics as shown below.

MASTER UDT

In the PLX51-PBM status tags (see *Logix Mapping* section), the *FieldDeviceDiagPending* tag is an array of Boolean tags that each represent a node on the network. Below is a description of the tag.

| Тад                    | Description                                                                                                    |
|------------------------|----------------------------------------------------------------------------------------------------|
| FieldDeviceDiagPending | Indicates the nodes that have diagnostics pending on the local PROFIBUS<br>network. Each bit represents a node.<br>When the specific bit is set '1', the device has diagnostics pending that<br>must be unloaded.<br>When the bit is off '0', the device does not have any diagnostics pending. |
|                        | Bit 0 – Node 0 has diagnostics pending<br>Bit 1 – Node 1 has diagnostics pending<br><br>Bit 126 – Node 126 has diagnostics pending                                                                                                    |

Table 4.23 – PLX51-PBM Logix Tags Diagnostics Pending Indications

### FIELD DEVICE UDT

In the Device UDT status tags (see *Logix Mapping* section), the *DiagnosticsPending* indicates the device has diagnostics pending on the local PROFIBUS network. Below is a description of the tag.

| Тад                | Description                                                                                                    |
|--------------------|----------------------------------------------------------------------------------------------------|
| DiagnosticsPending | Indicates the device has diagnostics pending on the local PROFIBUS<br>network.<br>When the bit is set '1', the device has diagnostics pending that must be<br>unloaded.<br>When the bit is set '0', the device does not have any diagnostics pending.<br>0 – The node has diagnostics pending<br>1 – The node has diagnostics pending |

Table 4.24 – PLX51-PBM UDT Diagnostics Pending Indications

# H. EXTRACTION

You can extract diagnostics by using the slave device node address. You can also decide how the diagnostics data must be extracted. This is changed by updating the *Mode* in the *Diagnostics Request* message. Below are the three modes that can be selected:

| Mode Description |  |
|------------------|--|
|------------------|--|

| 0 | Read the slave device diagnostics that has been buffered in the PLX51-PBM.                                                       |
|---|----------------------------------------------------------------------------------------------------|
| 1 | Read the slave device diagnostics that has been buffered in the PLX51-PBM and clear the <i>Diagnostics Pending</i> indication.   |
| 2 | Force the PLX51-PBM to send a PROFIBUS Diagnostic Request to the specific slave device and return the diagnostics data received. |

Table 4.25 – Diagnostics Extract Message

# CIP MESSAGE

Below are the EtherNet/IP CIP message parameters as well as the request and response data structures.

#### MESSAGE:

| Parameter           | Description |
|---------------------|-------------|
| Service Code        | 0x52 (Hex)  |
| Class               | 0x432 (Hex) |
| Instance            | 1           |
| Attribute           | N/A         |
| Request Data Length | 6           |

Table 4.26 – Diagnostics Extract Message

# REQUEST DATA:

| Parameter     | Data Type | Description                                                                                                    |
|---------------|-----------|----------------------------------------------------------------------------------------------------|
| Timeout       | DINT      | The amount of time (in milliseconds) the PLX51-PBM waits for a DPV1 response before timing out and responding to the EtherNet/IP request with a Timeout Status. |
| Slave Address | Byte      | The station number of the PROFIBUS device.                                                                                                    |
| Mode          | Byte      | 0 – Read the slave device diagnostics buffered in the PLX51-PBM.                                                                                                |
|               |           | 1 – Read the slave device diagnostics that has been buffered in the PLX51-PBM and clear the Diagnostics Pending indication.                                     |
|               |           | 2 – Force the PLX51-PBM to send a PROFIBUS Diagnostic Request to the specific slave device and return the diagnostics data received.                            |

# Table 4.27 – Diagnostics Extract Request

#### **RESPONSE DATA:**

| Parameter               | Data Type | Description                                                                                            |
|-------------------------|-----------|----------------------------------------------------------------------------------------------------|
| Status                  | Byte      | This is the status of the DPV1 data exchange. See appendix for the definitions of the returned status. |
| Diagnostics data length | Byte      | The number of diagnostic bytes that have been returned.                                                |

| Diagnostics Data | Byte[] | Refer to the PROFIBUS Specification EN 50170 for information |
|------------------|--------|--------------------------------------------------------------|
|                  |        | regarding the diagnostics.                                   |

Table 4.28 – Diagnostics Extract Response

GLOBAL CONTROL

Global control commands are multi-cast PROFIBUS commands which can be sent to a group of slave devices.

CIP MESSAGE

Below are the EtherNet/IP CIP message parameters as well as the request and response data structures.

#### MESSAGE:

| Parameter           | Description |
|---------------------|-------------|
| Service Code        | 0x54 (Hex)  |
| Class               | 0x432 (Hex) |
| Instance            | 1           |
| Attribute           | N/A         |
| Request Data Length | 6           |

Table 4.29 – Global Control Message

**REQUEST DATA:** 

| Parameter | Data Type | Description                                                                                                    |
|-----------|-----------|----------------------------------------------------------------------------------------------------|
| Timeout   | DINT      | The amount of time (in milliseconds) the PLX51-PBM waits for a response before timing out and responding to the EtherNet/IP request with a Timeout Status. |
| Control   | Byte      | The Global Control action:                                                                                                    |

|       |      | 0 - Release the Clear mode for the devices |  |
|-------|------|--------------------------------------------|--|
|       |      | 2 - Force the Clear Mode of devices        |  |
|       |      | 4 - Freeze                                 |  |
|       |      | 8 - UnFreeze                               |  |
|       |      | 12 - UnFreeze                              |  |
|       |      | + 16 - Sync                                |  |
|       |      | + 32 – UnSync                              |  |
|       |      | + 48 - UnSync                              |  |
| Group | Byte | The destination Group.                     |  |

Table 4.30 – Global Control Request

RESPONSE DATA:

| Parameter | Data Type | Description                                            |  |  |
|-----------|-----------|--------------------------------------------------------|--|--|
| Status    | Byte      | This is the status of the Global Control transmission: |  |  |
|           |           | 0x00 – Success                                         |  |  |
|           |           | 0x13 – Failed                                          |  |  |

Table 4.31 – Global Control Response

# ALARMING

The PLX51-PBM will flag you when a new alarm has been received. When a new alarm has been flagged by the PLX51-PBM, you can extract the alarm from the PLX51-PBM by using EtherNet/IP unconnected messaging (UCMM) or Class 3 connected messaging.

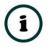

**NOTE:** If there is more than one alarm pending, after extract the bit will be set again to indicate there are more alarms to unload.

I. NOTIFICATION

The PLX51-PBM will notify you of a pending alarm as shown below.

### MASTER UDT

In the PLX51-PBM status tags (see *Logix Mapping* section), the *FieldDeviceAlarmPending* is an array of Boolean tags each of which represents a node on the network. Below is a description of the tag.

| Тад                     | Description                                                                                                    |
|-------------------------|----------------------------------------------------------------------------------------------------|
| FieldDeviceAlarmPending | Indicates the nodes that have an alarm pending on the local PROFIBUS<br>network. Each bit represents a node.<br>When the bit is set '1', the device has an alarm pending that must be<br>unloaded.<br>When the bit is set '0', the device does not have an alarm pending. |
|                         | Bit 0 – Node 0 has an alarm pending<br>Bit 1 – Node 1 has an alarm pending<br><br>Bit 126 – Node 126 has an alarm pending                                                                                                    |

### Table 4.32 – PLX51-PBM Tag Alarm Pending Indications

FIELD DEVICE UDT

In the Device UDT tags (see *Logix Mapping* section), the *AlarmPending* tag indicates the device has an alarm pending on the local PROFIBUS network.

| Tag          | Description                                                                                                    |
|--------------|----------------------------------------------------------------------------------------------------|
| AlarmPending | Indicates the device has an alarm pending on the local PROFIBUS network. When the bit is set '1', the device has an alarm pending that must be unloaded When the bit is set '0', the device does not have an alarm pending.<br>0 – The node has an alarm pending<br>1 – The node has an alarm pending |

Table 4.33 – Field Device UDT Alarm Pending Indications

J. EXTRACTION

CIP MESSAGE

You can extract an alarm by using the slave device node address. Below are the EtherNet/IP CIP message parameters as well as the request and response data structures.

#### MESSAGE:

| Parameter           | Description |
|---------------------|-------------|
| Service Code        | 0x51 (Hex)  |
| Class               | 0x432 (Hex) |
| Instance            | 1           |
| Attribute           | N/A         |
| Request Data Length | 5           |

Table 4.34 – Alarm Extract Message

#### REQUEST DATA:

| Parameter     | Data Type | Description                                                                                                    |
|---------------|-----------|----------------------------------------------------------------------------------------------------|
| Timeout       | DINT      | The amount of time (in milliseconds) the PLX51-PBM waits for a DPV1 response before timing out and responding to the EtherNet/IP request with a Timeout Status. |
| Slave Address | Byte      | The station number of the PROFIBUS device.                                                                                                    |

Table 4.35 – Alarm Extract Request

**RESPONSE DATA:** 

| Parameter         | Data Type | Description                                                                                                    |
|-------------------|-----------|----------------------------------------------------------------------------------------------------|
| Status            | Byte      | This is the status of the DPV1 data exchange. See appendix for the definitions of the returned status.                   |
| Extended Status   | Byte[3]   | This is the extended status of the DPV1 data exchange. See appendix for the definitions of the returned extended status. |
| Alarm data length | Byte      | The amount of alarm bytes that have been returned.                                                                       |
| Alarm data        | Byte[]    | Refer to the <i>PROFIBUS Specification EN 50170</i> for information regarding the diagnostics.                           |

Table 4.36 – Alarm Extract Response

# 4.1.2. PROFIBUS DP - SLAVE

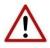

**NOTE:** The imported Logix routine (generated by the PLX50 Configuration Utility) copies the module's input and output assembly of each connection to the structured input and output assemblies.

# GENERAL STATUS

Below are the definitions of the General Status UDT's created by the PLX50 Configuration Utility.

| ⊟ PBM01_MasterStatus                           | {}    |         | PSPLX51DPMasterStatus |
|------------------------------------------------|-------|---------|-----------------------|
| PBM01_MasterStatus.ConfigValid                 | 1     | Decimal | BOOL                  |
| -PBM01_MasterStatus.Owned                      | 1     | Decimal | BOOL                  |
| -PBM01_MasterStatus.DuplicateDPStation         | 0     | Decimal | BOOL                  |
| -PBM01_MasterStatus.ProfibusFieldbusError      | 0     | Decimal | BOOL                  |
| -PBM01_MasterStatus.ProfibusDeviceError        | 1     | Decimal | BOOL                  |
| -PBM01_MasterStatus.ProfibusOffline            | 0     | Decimal | BOOL                  |
| -PBM01_MasterStatus.ProfibusStopped            | 0     | Decimal | BOOL                  |
| -PBM01_MasterStatus.ProfibusClear              | 0     | Decimal | BOOL                  |
| -PBM01_MasterStatus.ProfibusOperational        | 1     | Decimal | BOOL                  |
| -PBM01_MasterStatus.SlaveMode                  | 0     | Decimal | BOOL                  |
| PBM01_MasterStatus.ConfigCRC                   | -3271 | Decimal | INT                   |
| PBM01_MasterStatus.DeviceLiveList              | {}    | Decimal | BOOL[128]             |
| PBM01_MasterStatus.DeviceDataExchangeActive    | {}    | Decimal | BOOL[128]             |
| ■ PBM01_MasterStatus.DeviceAlarmPendingFlags   | {}    | Decimal | BOOL[128]             |
| BM01_MasterStatus.DeviceDiagnosticPendingFlags | {}    | Decimal | BOOL[128]             |

| Figure 4.4 – Logix General Sta | tus tags |
|--------------------------------|----------|
|--------------------------------|----------|

| Тад                   | Description                                                                                                    |  |
|-----------------------|----------------------------------------------------------------------------------------------------|--|
| ConfigValid           | Configuration has been downloaded to the PLX51-PBM and is being executed.                                                                                                    |  |
|                       | 1 – PLX51-PBM has been successfully configured.                                                                                                    |  |
|                       | 0 – PLX51-PBM is not configured.                                                                                                    |  |
| Owned                 | Indicates if the PLX51-PBM is owned by a Logix Controller with a connection count similar to what has been configured in the PLX50 Configuration Utility.                                                                                                    |  |
|                       | 1 – PLX51-PBM is connected.                                                                                                    |  |
|                       | 0 – PLX51-PBM is not connected.                                                                                                    |  |
| DuplicateDPStation    | Indicates that the PLX51-PBM has detected another PROFIBUS DP station with the same station address as itself and has entered a temporary Back-off mode.                                                                                                    |  |
|                       | 1 – Duplicate detected (Back-off mode active).                                                                                                    |  |
|                       | 0 – Normal (No duplicate detected).                                                                                                    |  |
|                       | (i) <b>NOTE</b> : In this condition, the PLX51-PBM will not communicate on the PROFIBUS DP network. Although the back-off time is approximately 5 seconds, should the conflicting DP master remain active on the PROFIBUS network, the PLX51-PBM will continuously re-enter back-off mode. |  |
| PROFIBUSFieldbusError | There is a PROFIBUS network issue (e.g. cable unplugged, under/over terminated, etc.).                                                                                                    |  |
|                       | 1 – Fieldbus error detected.                                                                                                    |  |
|                       | 0 – Normal (No errors detected).                                                                                                    |  |

| PROFIBUSDeviceError      | At least one slave device has a communication issue (e.g. offline, not exchanging process data, etc.)                  |
|--------------------------|----------------------------------------------------------------------------------------------------|
|                          | 1 – Device error detected.                                                                                             |
|                          | 0 – Normal (No errors detected).                                                                                       |
| PROFIBUSOffline          | Indicates if the PROFIBUS network is offline.                                                                          |
|                          | 1 – The PROFIBUS network is offline.                                                                                   |
|                          | 0 – The PROFIBUS network is online (operational).                                                                      |
| PROFIBUSStopped          | Indicates if the state of the PROFIBUS network is in <i>Stopped</i> mode.                                              |
|                          | 1 – The PROFIBUS network is stopped.                                                                                   |
|                          | 0 – The PROFIBUS network is not stopped.                                                                               |
| PROFIBUSClear            | Indicates is the state of the PROFIBUS network is in <i>Clear</i> mode.                                                |
|                          | 1 – The PROFIBUS network is in <i>Clear</i> mode.                                                                      |
|                          | 0 – The PROFIBUS network is not in <i>Clear</i> mode.                                                                  |
| PROFIBUSOperational      | Indicates is the state of the PROFIBUS network is in <i>Operation</i> mode.                                            |
|                          | 1 – The PROFIBUS network is in <i>Operation</i> mode.                                                                  |
|                          | 0 – The PROFIBUS network is not in <i>Operation</i> mode.                                                              |
| SlaveMode                | When in <b>Slave</b> mode, the PLX51-PBM will emulate multiple PROFIBUS Slave devices.                                 |
|                          | 1 – The PLX51-PBM is in Slave Mode.                                                                                    |
|                          | 0 – The PLX51-PBM is <b>not</b> in Slave Mode.                                                                         |
| ConfigCRC                | The signature of the configuration currently executing on the module.                                                  |
| DeviceLiveList           | Indicates the nodes that are online on the local PROFIBUS network. Each bi represents a node.                          |
|                          | When the bit is set '1', the device is online.                                                                         |
|                          | When the bit is set '0', the device is not on the PROFIBUS network.                                                    |
|                          | Bit 0 – Node 0 Online                                                                                                  |
|                          | Bit 1 – Node 1 Online                                                                                                  |
|                          |                                                                                                    |
|                          | Bit 126 – Node 126 Online                                                                                              |
| DeviceDataExchangeActive | Indicates the nodes that are online and exchanging DPVO data on the loca PROFIBUS network. Each bit represents a node. |
|                          | When the bit is set '1', the device is online and exchanging data.                                                     |
|                          | When the bit is set '0', the device is not exchanging data on the PROFIBU: network.                                    |
|                          | Bit 0 – Node 0 Exchanging DPV0 Data                                                                                    |
|                          | Bit 1 – Node 1 Exchanging DPV0 Data                                                                                    |
|                          |                                                                                                    |
|                          | Bit 126 – Node 126 Exchanging DPV0 Data                                                                                |
| DeviceAlarmPendingFlags  | Indicates the nodes that have an alarm pending on the local PROFIBU: network. Each bit represents a node.              |

|                              | When the bit is set '1', the device has an alarm pending that must be unloaded. When the bit is set '0', the device does not have an alarm pending. |
|------------------------------|----------------------------------------------------------------------------------------------------|
|                              | Bit 0 – Node 0 has an alarm pending                                                                                                    |
|                              | Bit 1 – Node 1 has an alarm pending                                                                                                    |
|                              |                                                                                                    |
|                              | Bit 126 – Node 126 has an alarm pending                                                                                                    |
| DeviceDiagnosticPendingFlags | Indicates the nodes that have diagnostics pending on the local PROFIBUS network. Each bit represents a node.                                        |
|                              | When the bit is set '1', the device has diagnostics pending that must be unloaded.                                                                  |
|                              | When the bit is set '0', the device does not have any diagnostics pending.                                                                          |
|                              | Bit 0 – Node 0 has diagnostics pending                                                                                                    |
|                              | Bit 1 – Node 1 has diagnostics pending                                                                                                    |
|                              |                                                                                                    |
|                              | Bit 126 – Node 126 has diagnostics pending                                                                                                    |

Table 4.37 – Logix General Status tags

# GENERAL CONTROL

The PLX51-PBM Slave feature operates similar to Master mode, but each configured Slave is enabled by setting the correct enable bit in the Logix output assembly. Once the respective

bit has been set in the *DeviceEnable* BOOL array, the PLX51-PBM becomes "alive" on the PROFIBUS network, and will start responding to a PROFIBUS DP Master.

| PBS01_GeneralControl                   | {}    |         | PSPLX51DPGeneralContro |
|----------------------------------------|-------|---------|------------------------|
| PBS01_GeneralControl.MasterControl     | 0     | Decimal | SINT                   |
| PBS01_GeneralControl.DeviceEnable      | {}    | Decimal | BOOL[128]              |
| PBS01_GeneralControl.DeviceEnable[0]   | 0     | Decimal | BOOL                   |
| PBS01_GeneralControl.DeviceEnable[1]   | 0     | Decimal | BOOL                   |
| PBS01_GeneralControl.DeviceEnable[2]   | 1     | Decimal | BOOL                   |
| PBS01_GeneralControl.DeviceEnable[3]   | 1     | Decimal | BOOL                   |
| PBS01_GeneralControl.DeviceEnable[4]   | 1     | Decimal | BOOL                   |
| PBS01_GeneralControl.DeviceEnable[5]   | 1     | Decimal | BOOL                   |
|                                        | • • • |         | i                      |
| PBS01_GeneralControl.DeviceEnable[122] | 0     | Decimal | BOOL                   |
| PBS01_GeneralControl.DeviceEnable[123] | 0     | Decimal | BOOL                   |
| PBS01_GeneralControl.DeviceEnable[124] | 0     | Decimal | BOOL                   |
| PBS01_GeneralControl.DeviceEnable[125] | 0     | Decimal | BOOL                   |
| PBS01_GeneralControl.DeviceEnable[126] | 0     | Decimal | BOOL                   |
| PBS01_GeneralControl.DeviceEnable[127] | 0     | Decimal | BOOL                   |

| Figuro | 15-   | General | Control | tage |
|--------|-------|---------|---------|------|
| riguie | 4.5 - | General | CONTROL | lags |

| Тад           | Description                                                                                                    |
|---------------|----------------------------------------------------------------------------------------------------|
| MasterControl | This tag is used to set the state of the fieldbus network.                                                                                    |
|               | 0 – Set PROFIBUS network state to OFFLINE                                                                                                    |
|               | 1 – Set PROFIBUS network state to STOP                                                                                                    |
|               | 2 – Set PROFIBUS network state to CLEAR                                                                                                    |
|               | 3 – Set PROFIBUS network state to OPERATIONAL                                                                                                 |
|               | <b>Note:</b> When operating as a PLX51-PBM DP Slave, the <i>MasterControl</i> parameter is not be used, but only the <i>DeviceEnable</i> bits |
| DeviceEnable  | These bits enable nodes on the PROFIBUS network for data exchange. Each bit represents a slave node.                                          |
|               | When the bit is set '1', the device (if configured) will exchange data with the PLX51-PBM.                                                    |
|               | When the bit is set '0', the device does exchange data with the PLX51-PBM.                                                                    |
|               | Bit 0 – Node 0 is enabled for data exchange                                                                                                   |
|               | Bit 1 – Node 1 is enabled for data exchange                                                                                                   |
|               |                                                                                                    |
|               | Bit 126 – Node 126 is enabled for data exchange                                                                                               |

Table 4.38 – General Control tags

Monitoring faults (e.g. configured device not found) can be done by viewing the LEDs of the PLX51-PBM (see the *Diagnostics* section for more details), by going online in the PLX50 Configuration Utility and viewing the PLX51-PBM Slave and Device Diagnostics, or by viewing the input assembly of the PLX51-PBM in Logix.

## STATUS AND DPV0 DATA EXCHANGE

The DPVO data is exchanged with Logix using the Class 1 EtherNet/IP connection. The devicespecific tag contains all the input and output data fields, as well as important control and status information.

| ∃PBS01_PLX51PBS                                       | {}     |         | PBS01_10FF3E83        |
|-------------------------------------------------------|--------|---------|-----------------------|
| PBS01_PLX51PBS.Input                                  | {}     |         | PBS01_10FF3E83Input   |
| PBS01_PLX51PBS.Input.Status                           | {}     |         | PSPLX51DPSIaveStatus  |
| PBS01_PLX51PBS.Input.Status.Online                    | 1      | Decimal | BOOL                  |
| PBS01_PLX51PBS.Input.Status.DataExchangeActive        | 1      | Decimal | BOOL                  |
| -PBS01_PLX51PBS.Input.Status.IdentMismatch            | 0      | Decimal | BOOL                  |
| -PBS01_PLX51PBS.Input.Status.DisabledByOutputAssembly | 0      | Decimal | BOOL                  |
| -PBS01_PLX51PBS.Input.Status.DeviceError              | 0      | Decimal | BOOL                  |
| -PBS01_PLX51PBS.Input.Status.AlarmPending             | 0      | Decimal | BOOL                  |
| -PBS01_PLX51PBS.Input.Status.DiagnosticsPending       | 0      | Decimal | BOOL                  |
| -PBS01_PLX51PBS.Input.Status.OutputAssemblyNodeAddrMi | 0      | Decimal | BOOL                  |
| -PBS01_PLX51PBS.Input.Status.MappingCRCMismatch       | 0      | Decimal | BOOL                  |
| -PBS01_PLX51PBS.Input.Status.SlaveClearOpMode         | 0      | Decimal | BOOL                  |
| -PBS01_PLX51PBS.Input.Status.SlaveAlarmAck            | 0      | Decimal | BOOL                  |
| PBS01_PLX51PBS.Input.Status.StationNumber             | 0      | Decimal | SINT                  |
| PBS01_PLX51PBS.Input.Status.DeviceMappingCRC          | 0      | Decimal | INT                   |
| PBS01_PLX51PBS.Input.Output1Byte                      | 0      | Decimal | SINT                  |
| PBS01_PLX51PBS.Input.Output2Bytes                     | {}     | Decimal | SINT[2]               |
| PBS01_PLX51PBS.Input.Output4Bytes                     | 0.0    | Float   | REAL                  |
| PBS01_PLX51PBS.Input.Output8Bytes                     | {}     | Decimal | SINT[8]               |
| PBS01_PLX51PBS.Input.Output16Bytes                    | {}     | Decimal | SINT[16]              |
| PBS01_PLX51PBS.Output                                 | {}     |         | PBS01_10FF3E83Output  |
| PBS01_PLX51PBS.Output.Control                         | {}     |         | PSPLX51DPSIaveControl |
| PBS01_PLX51PBS.Output.Control.StationNumber           | 2      | Decimal | SINT                  |
| -PBS01_PLX51PBS.Output.Control.AlarmTrigger           | 0      | Decimal | BOOL                  |
| PBS01_PLX51PBS.Output.Control.DeviceMappingCRC        | -27247 | Decimal | INT                   |
| PBS01_PLX51PBS.Output.Input1Byte                      | 33     | Decimal | SINT                  |
| PBS01_PLX51PBS.Output.Input2Bytes                     | {}     | Decimal | SINT[2]               |
| -PBS01_PLX51PBS.Output.Input4Bytes                    | 0.0    | Float   | REAL                  |

Figure 4.6 – PLX51-PBM Slave Device-Specific tag

| Тад                | Description                                                                                                    |
|--------------------|----------------------------------------------------------------------------------------------------|
| Status             |                                                                                                    |
| Online             | This bit indicates if the device is online on the PROFIBUS network.<br>1 – Device is online<br>0 – Device is not online                                                                                                    |
| DataExchangeActive | <ul> <li>This bit indicates if the device is configured and exchanging data on the PROFIBUS network.</li> <li>1 – Device is active and exchanging data</li> <li>0 – Device is not exchanging data</li> <li>Ensure that all application code making use of slave device data first checks that the <i>DataExchangeActive</i> bit is 1.</li> </ul> |

| IdentMismatch                  | The device configured in the DIVEC Configuration Utility and the                                                                                                    |
|--------------------------------|----------------------------------------------------------------------------------------------------|
| Tuentimismatch                 | The device configured in the PLX50 Configuration Utility and the device at the configured node address do not match because they have different ident numbers.                                                                           |
|                                | 1 – Online device Ident does not match configured device                                                                                                    |
|                                | 0 – Online device and configured device ident match                                                                                                    |
| Disabled By Output Assembly    | This bit indicates if the device has not been enabled for data exchange in the PLX51-PBM device enable control bits.                                                                                                    |
|                                | 1 – Device has <b>not</b> been enabled for data exchange                                                                                                    |
|                                | 0 – Device has been enabled for data exchange                                                                                                    |
| DeviceError                    | This bit indicates an error with the device.                                                                                                    |
|                                | 1 – Device has an error                                                                                                    |
|                                | 0 – Device has no error                                                                                                    |
|                                | The error flag will be set when one of the following conditions occur:                                                                                                    |
|                                | • If there is an ident mismatch during slave parameterization.                                                                                                    |
|                                | • When receiving any form of FDL fault (data link layer fault). For example: SAP Not Activated or Resource Not Available.                                                                                                    |
|                                | • When the data size of the DPV0 data exchange does not match what has been configured in the PLX50 Configuration Utility.                                                                                                    |
|                                | This Error flag is transient and will clear once a valid response is received.                                                                                                    |
| AlarmPending                   | Indicates the device has an alarm pending on the PROFIBUS network.                                                                                                    |
|                                | When the bit is set '1', the device has an alarm pending that must be unloaded.                                                                                                    |
|                                | When the bit is set '0', the device does not have an alarm pending.                                                                                                    |
|                                | 0 – The node has no alarm pending                                                                                                    |
|                                | 1 – The node has an alarm pending                                                                                                    |
| DiagnosticsPending             | Indicates the device has diagnostics pending on the local PROFIBUS network.                                                                                                    |
|                                | When the bit is set '1', the device has diagnostics pending that must be unloaded.                                                                                                    |
|                                | When the bit is set '0', the device does not have any diagnostics pending.                                                                                                    |
|                                | 0 – The node has no diagnostics pending                                                                                                    |
|                                | 1 – The node has diagnostics pending                                                                                                    |
| OutputAssemblyNodeAddrMismatch | Indicates that there is a mismatch between the actual device station address and the expected Logix mapping station address.                                                                                                    |
|                                | 0 – Station address matches                                                                                                    |
|                                | 1 – Station address mismatch                                                                                                    |
| MappingCRCMismatch             | If there is a mismatch in the mapping between Logix and the PLX51-<br>PBM, it can result in data appearing in the incorrect location. This<br>means you can be sending incorrect data to a device which can have<br>unpredicted results. |
|                                | 0 – The mapping for the output data is correct.                                                                                                    |
|                                | 1 – There is a mapping mismatch in the output data.                                                                                                    |

| SlaveClearOpMode              | <ul> <li>When the PLX51-PBM is in Slave Mode; this indicates that the respective slave is in fieldbus CLEAR mode (received from the DP Master on the network).</li> <li>0 – Slave Station is in CLEAR fieldbus mode.</li> <li>1 – Slave Station is not in CLEAR fieldbus mode.</li> </ul> |
|-------------------------------|----------------------------------------------------------------------------------------------------|
| SlaveAlarmAck                 | When the PLX51-PBM is in <b>Slave Mode</b> ; this indicates that the respective emulated slave has received an acknowledgement for the pending alarm.                                                                                                    |
|                               | 0 – Slave Station has received an Alarm Acknowledgement for last pending alarm.                                                                                                    |
|                               | 1 – No Alarm Acknowledgement have been received for a pending alarm or there is no alarm pending.                                                                                                    |
| StationNumber                 | The station number of the specific slave device.                                                                                                    |
| DeviceMappingCRC              | The checksum of the Mapping for the specific slave device.                                                                                                    |
| DeviceSpecificInputDataFields | The tags created for the input data will be slave specific.                                                                                                    |

Table 4.39 – Device Input tags

| Тад                            | Description                                                                                                    |
|--------------------------------|----------------------------------------------------------------------------------------------------|
| Control                        |                                                                                                    |
| StationNumber                  | The station number entered by the Logix mapping code of the specific slave device.                                                     |
| AlarmTrigger                   | When the PLX51-PBM is in <b>Slave</b> Mode; when this bit changes from 0 to 1, it will trigger an alarm notification to the DP Master. |
| DeviceMappingCRC               | The checksum of the mapping that was applied by the generated Logix code used to verify if the mapping being used is valid.            |
| DeviceSpecificOutputDataFields | The tags created for the output data will be slave specific.                                                                           |

Table 4.40 – Device Output tags

# DPV1 CLASS 1 MESSAGING (MS1)

The PLX51-PBM Slave feature supports DPV1 Class 1 (MS1) messaging. See the *DPV1 Objects* in the PLX50 Configuration Utility *Device Configuration* section for more information

regarding the configuration of the DPV1 Objects. You can configure several slot and index combinations for DPV1 Class 1 communication (for each added PROFIBUS Slave device).

When the PROFIBUS Master sends a DPV1 read/write command for the configured slot and index, the PLX51-PBM accesses the configured Logix tag to provide the required data. The data to be written or read is extracted from the Logix SINT array. This array was configured in the DPV1 objects of the device configuration window. Below is an example of the DPV1 operation when the PLX51-PBM has been configured as a PROFIBUS Slave.

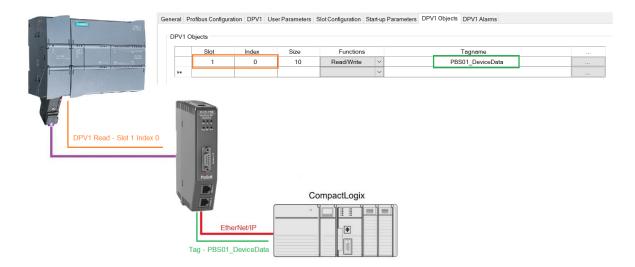

Figure 4.7 – PLX51-PBM DPV1 Object exchange

# ALARMING

The PLX51-PBM slave feature supports DPV1 Alarming. You can trigger an alarm from the Logix device output assembly, which will notify the PROFIBUS Master that a new alarm has

been generated. When the PROFIBUS Master sends a DPV1 alarm read command, the PLX51-PBM accesses the configured Logix tag to provide the required data for the specific alarm.

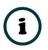

**NOTE:** The PLX51-PBM allows only one alarm to be triggered at a time.

**1** To trigger an alarm notification for the PROFIBUS Master, toggle (from 0 to 1) the *AlarmTrigger* tag in the field device output assembly as shown below:

| - | PBS01_PLX51PBS.Output                          | {}     |         | PBS01_10FF3E83Output  |  |
|---|------------------------------------------------|--------|---------|-----------------------|--|
| [ | PBS01_PLX51PBS.Output.Control                  | {}     |         | PSPLX51DPSIaveControl |  |
|   | PBS01_PLX51PBS.Output.Control.StationNumber    | 2      | Decimal | SINT                  |  |
|   | -PBS01_PLX51PBS.Output.Control.AlarmTrigger    | 0      | Decimal | BOOL                  |  |
|   | PBS01_PLX51PBS.Output.Control.DeviceMappingCRC | -27247 | Decimal | INT                   |  |
| [ | PBS01_PLX51PBS.Output.Input1Byte               | 33     | Decimal | SINT                  |  |

| Figure 4.8 – PLX51-PBN | Slave Alarm Trigger |
|------------------------|---------------------|
|------------------------|---------------------|

- **2** Once the alarm has been triggered, the PLX51-PBM reads the alarm data from the configured Logix tag and add it to the PROFIBUS diagnostics (which will then be read by the PROFIBUS Master).
- **3** When the PROFIBUS Master acknowledges the alarm, the *SlaveAlarmAck* bit in the field device input assembly is set, indicating to the Logix controller that the next alarm can be triggered.

| PBS01_PLX51PBS.Input                                  | {} |         | PBS01_10FF3E83Input  |
|-------------------------------------------------------|----|---------|----------------------|
| PBS01_PLX51PBS.Input.Status                           | {} |         | PSPLX51DPSIaveStatus |
| PBS01_PLX51PBS.Input.Status.Online                    | 1  | Decimal | BOOL                 |
| PBS01_PLX51PBS.Input.Status.DataExchangeActive        | 1  | Decimal | BOOL                 |
| -PBS01_PLX51PBS.Input.Status.IdentMismatch            | 0  | Decimal | BOOL                 |
| -PBS01_PLX51PBS.Input.Status.DisabledByOutputAssembly | 0  | Decimal | BOOL                 |
| -PBS01_PLX51PBS.Input.Status.DeviceError              | 0  | Decimal | BOOL                 |
| -PBS01_PLX51PBS.Input.Status.AlarmPending             | 0  | Decimal | BOOL                 |
| -PBS01_PLX51PBS.Input.Status.DiagnosticsPending       | 0  | Decimal | BOOL                 |
| -PBS01_PLX51PBS.Input.Status.OutputAssemblyNodeAddrMi | 0  | Decimal | BOOL                 |
| -PBS01_PLX51PBS.Input.Status.MappingCRCMismatch       | 0  | Decimal | BOOL                 |
| PBS01_PLX51PBS.Input.Status.SlaveClearOpMode          | 0  | Decimal | BOOL                 |
| PBS01_PLX51PBS.Input.Status.SlaveAlarmAck             | 0  | Decimal | BOOL                 |
| PBS01_PLX51PBS.Input.Status.StationNumber             | 0  | Decimal | SINT                 |
| E PBS01_PLX51PBS.Input.Status.DeviceMappingCRC        | 0  | Decimal | INT                  |

Figure 4.9 – PLX51-PBM Alarm Acknowledge

The format of the DPV1 Alarm data in the Logix SINT array is shown below:

| Alarm Parameter | Byte<br>Offset | Byte<br>Size | Description |
|-----------------|----------------|--------------|-------------|
|-----------------|----------------|--------------|-------------|

| Alarm Length    | 0 | 1               | Length of the Alarm data at the bottom of the table.                                           |
|-----------------|---|-----------------|------------------------------------------------------------------------------------------------|
|                 |   |                 | Refer to the <i>PROFIBUS Specification EN 50170</i> for information regarding the diagnostics. |
| Alarm Type      | 1 | 1               | Examples:<br>1 - Diagnosis_Alarm                                                               |
|                 |   |                 | 3 - Pull_Alarm                                                                                 |
|                 |   |                 | 4 - Plug_Alarm                                                                                 |
| Alarm Slot      | 2 | 1               | Refer to the <i>PROFIBUS Specification EN 50170</i> for information regarding the diagnostics. |
|                 |   |                 | Refer to the <i>PROFIBUS Specification EN 50170</i> for information regarding the diagnostics. |
|                 |   |                 | Examples:                                                                                      |
| Alarm Specifier | 3 | 1               | 0 - no further differentiation                                                                 |
|                 |   |                 | 1 - Incident appeared                                                                          |
|                 |   |                 | 2 - Incident disappeared and slot is ok                                                        |
|                 |   |                 | 3 - One incident disappeared, others remain                                                    |
| Alarm data      | 4 | Alarm<br>Length | Refer to the <i>PROFIBUS Specification EN 50170</i> for information regarding the diagnostics. |

Table 4.41 – Slave Alarm Data Format

# An example of the Alarm Data is shown below:

| Name                          | 📰 🔺 Value | • Style | Data Type | Description       |
|-------------------------------|-----------|---------|-----------|-------------------|
| <ul> <li>DPV1Alarm</li> </ul> | {         | .} Hex  | SINT[40]  |                   |
| DPV1Alarm[0]                  | 16#0      | 5 Hex   | SINT      | Alarm Data Length |
| DPV1Alarm[1]                  | 16#0      | 1 Hex   | SINT      | Alarm Type        |
| DPV1Alarm[2]                  | 16#0      | 3 Hex   | SINT      | Alarm Slot        |
| DPV1Alarm[3]                  | 16#0      | 1 Hex   | SINT      | Alarm Specifier   |
| DPV1Alarm[4]                  | 16#1      | 1 Hex   | SINT      | Alarm Data        |
| DPV1Alarm[5]                  | 16#2      | 2 Hex   | SINT      |                   |
| DPV1Alarm[6]                  | 16#3      | 3 Hex   | SINT      |                   |
| DPV1Alarm[7]                  | 16#4      | 4 Hex   | SINT      |                   |
| DPV1Alarm[8]                  | 16#5      | 5 Hex   | SINT      |                   |
| DPV1Alarm[9]                  | 16#0      | 0 Hex   | SINT      |                   |

Figure 4.10 – DPV1 Alarm Data Example

# 4.2. EXPLICIT MESSAGING UTILITY

The PLX50 Configuration Utility provides a utility to initiate explicit messages to the PROFIBUS devices via the PLX51-PBM. The messaging options include the following:

- DPV1 Class 1 Read
- DPV1 Class 1 Write
- DPV1 Class 2 Read
- DPV1 Class 2 Write
- Read Diagnostics
- Read Alarms
- 1 Right-click on a PROFIBUS device and select the **EXPLICIT MESSAGING** option.

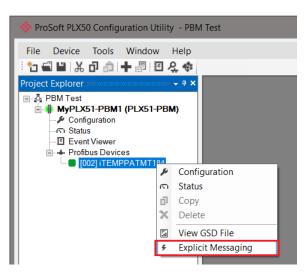

Figure 4.11 – Explicit Messaging Option

- 2 In the *Action* box, select the type of explicit message. Depending on the type selected, various other parameter controls will become available.
- **3** Once the parameters have been entered, click the **EXECUTE** button to initiate the explicit exchange.

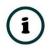

**NOTE:** A Class 2 Initialization message will first be sent if a Class 2 connection has not already been established. The Class 2 connection remains open until the station address is changed, the manual **ABORT** button is selected, or the utility is closed.

| 🔅 MyPLX51-PBM1 - Exp | licit Messaging Utility |                  |                   | × |
|----------------------|-------------------------|------------------|-------------------|---|
| DPV1 Action          |                         |                  |                   |   |
| Action               | Read Diagnostics        | ~                | Execute           |   |
| Station Address      | 2 🗸                     |                  | Timeout 2000 (ms) |   |
| Details              |                         |                  |                   |   |
| Slot Number          | 0                       | Class 2<br>State | -                 |   |
| Index                | 1                       | oluto            | Initialize Abort  |   |
| Data Length          | 240                     |                  | Aboit             |   |
| Request Data         |                         | Clear Diagnostic | c Latch           |   |
|                      |                         |                  |                   | ^ |
|                      |                         |                  |                   | ~ |
| Status               |                         |                  | Ok                |   |
| Response Data        | i                       |                  |                   |   |
| 24 00 0C 00 01 1     | 5                       |                  |                   |   |
|                      |                         |                  |                   |   |
|                      |                         |                  |                   |   |

Figure 4.12 – Explicit Messaging Utility

# 4.3. FIRMWARE UPGRADING

Using the PLX50 Configuration Utility, you can upgrade the PLX51-PBM firmware in the field.

**1** In the PLX50 Configuration Utility, go to the *Tools* menu and select the **DeviceFLASH** option.

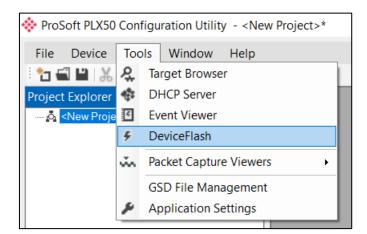

Figure 4.13 - DeviceFlash Tool

2 In the *Select a Device Flash File* window, select the appropriate AFB binary file and click **OPEN**.

| 🔅 Select a Device Flash File                                             |                                                                                                    |                   |                  |            | ×      |
|--------------------------------------------------------------------------|----------------------------------------------------------------------------------------------------|-------------------|------------------|------------|--------|
| $\leftarrow$ $\rightarrow$ $\checkmark$ $\uparrow$ $\blacksquare$ > This | PC > Documents > ProSoft Technology                                                                                                    | ~ Ū               | Search ProSoft   | [echnology | ٩      |
| Organize   New folder                                                    |                                                                                                    |                   |                  | -          | ?      |
| 🛆 OneDrive - Person                                                      | Name                                                                                                    | Date modified     | Туре             | Size       |        |
| , This PC                                                                | DLX51_PBM_1001.afb                                                                                                    | 9/6/2018 10:07 AM | AFB File         |            | 532 KB |
| 📙 3D Objects                                                             |                                                                                                    |                   |                  |            |        |
| 🔚 Desktop                                                                |                                                                                                    |                   |                  |            |        |
| 🗎 Documents                                                              |                                                                                                    |                   |                  |            |        |
| 🔈 Downloads                                                              |                                                                                                    |                   |                  |            |        |
| 🜗 Music                                                                  |                                                                                                    |                   |                  |            |        |
| E Pictures                                                               |                                                                                                    |                   |                  |            |        |
| 📕 Videos                                                                 |                                                                                                    |                   |                  |            |        |
| 📞 OS (C:)                                                                |                                                                                                    |                   |                  |            |        |
| 🥌 Local Disk (D:)                                                        |                                                                                                    |                   |                  |            |        |
| ¥ ·                                                                      | < Contract of the second second secon |                   |                  |            |        |
| File name                                                                | e: PLX51_PBM_1001.afb                                                                                                    | ~                 | Device Flash (*. | afb)       | $\sim$ |
|                                                                          |                                                                                                    |                   | Open             | Cance      | el     |

Figure 4.14 - Select the AFB binary

3 In the *Target Browser* window, select the PLX51-PBM's IP address and click **O**κ.

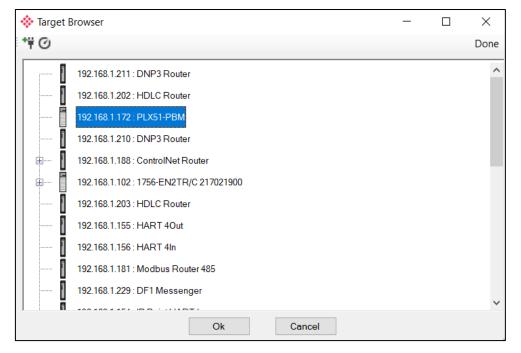

Figure 4.15 - Select the correct PLX51-PBM module

**4** Once the firmware update is complete, the *DeviceFlash* option provides the details of the updated module.

|     | Device Flash  |                |               |   |
|-----|---------------|----------------|---------------|---|
|     | File Tools    |                |               |   |
| E ( | - co <i>4</i> |                |               |   |
| Ι.  |               |                |               |   |
|     | Parameter     | Source File    | Target Device | ^ |
|     | Path          | PLX51_PBM_1001 | 192.168.1.172 |   |
|     | Product       | PLX51-PBM      | PLX51-PBM     |   |
|     | Vendor        | 309            | 309           |   |
|     | Device Type   | 12             | 12            |   |
|     | Product Code  | 5228           | 5228          |   |
|     | Revision      | 1.001          | 1.001         | ~ |
|     |               | Flash          | Cancel        |   |
| C   | Complete      |                |               |   |

Figure 4.16 – PLX51-PBM successfully updated.

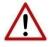

**NOTE:** The PLX51-PBM firmware is digitally signed so you will only be able to flash the PLX51-PBM with authorized firmware.

# 5. DEVICE TYPE MANAGER (DTM)

The PLX51-PBM supports FDT / DTM technology, allowing you to configure any slave device using its DTM (Device Type Manager) in any standard FDT Frame (Field Device Tool). To use a device DTM with the PLX51-PBM, the ProSoft PLX51 DTM pack software must be installed.

# 5.1. INSTALLATION

Download the latest version of the PLX51 DTM pack software from <u>www.prosoft-technology.com</u>.

The installation wizard guides you through the installation process.

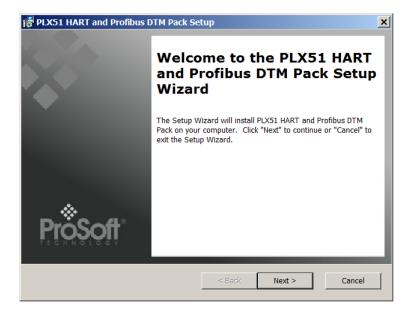

Figure 5.1 – PLX51 DTM Pack Installation

# 5.2. CONFIGURATION

Before you configure a slave device by using its DTM, you need to update the DTM Catalogue of the selected Field Device Tool frame. The steps required for this action are slightly different for each FDT frame. Typically, you select the DTM Catalogue or Device Catalogue, and select *Refresh* or rebuild.

- 1 After the catalogue has been updated, the PLX51-PBM can be added to a new project.
- **2** From the *Add Device* function, select the PLX51-PBM DTM and click **O**κ. The example below makes use of PACTware FDT frame.

| PACTware   | :                                      |                      |
|------------|----------------------------------------|----------------------|
| File Edit  | Viev                                   | v Project Device E   |
| i 🗅 💕 🔒    | 3                                      | 🗗 - 🔛 🙀 i 🖂 😫        |
| Project    |                                        | <b>4</b> )           |
| Device tag |                                        | 🚺 <u>0</u> 🧦 Channel |
| 🚊 HOST PC  |                                        |                      |
|            | 10 B                                   | Connect              |
|            | $\stackrel{\leftarrow \rightarrow}{=}$ | Disconnect           |
|            |                                        | Topology Scan        |
|            |                                        | Diagnostic Scan      |
|            | <u>_</u>                               | Add device           |

Figure 5.2 – Adding new device

| Device 🔺                     | Protocol       | Vendor                         | Group         | Device Version  | FDT version | DTM version          |
|------------------------------|----------------|--------------------------------|---------------|-----------------|-------------|----------------------|
| CDI Communication FXA291     | CDI            | Endress+Hauser                 | not specified | 1.08.00 / 2012  | 1.2.0.0     | 5.06.0400 / 2012-06- |
| CDI Communication TCP/IP     | CDI TCP/IP     | Endress+Hauser                 | not specified | 1.08.00 / 2012  | 1.2.0.0     | 5.06.0400 / 2012-06- |
| CDI Communication USB        | CDI USB        | Endress+Hauser                 | not specified | 1.08.00 / 2012  | 1.2.0.0     | 5.06.0400 / 2012-06- |
| CommDTM PROFIBUS DP-V1       | Profibus DP/V1 | Trebing & Himstedt Prozeßautor | not specified | 4.0.0.9 / 2011- | 1.2.0.0     | 4.0.0.9 / 2011-01-17 |
| 🐺 FF H1 CommDTM              | Fieldbus FF H1 | Endress+Hauser, Metso Automa   | not specified | 1.5 / 2009-08-1 | 1.2.0.0     | 1.5 / 2009-08-17     |
| Flow Communication FXA193    | ISS            | Endress+Hauser                 | not specified | 3.18.00 / 2012  | 1.2.0.0     | 6.06.1900 / 2012-06- |
| III FXA520                   | HART           | Endress+Hauser                 | not specified | 1.05.09 / 2011  | 1.2.0.0     | 1.05.09 / 2011-07-15 |
| 😔 HART Communication         | HART           | CodeWrights GmbH               | not specified | 1.0.52 / 2015-0 | 1.2.0.0     | 1.0.52 / 2015-03-17  |
| HART OPC Client              | HART           | Endress+Hauser, Metso Automa   | not specified | 2.0 / 2009-05-2 | 1.2.0.0     | 2.0 / 2009-05-28     |
| IPC (Level, Pressure) FXA193 | IPC            | Endress+Hauser                 | not specified | 1.02.12 / 2008  | 1.2.0.0     | 1.02.12 / 2008-10-21 |
| PCP (Readwin) TXU10/FXA29    | PCP            | Endress+Hauser                 | not specified | 1.01.14 / 2009  | 1.2.0.0     | 1.01.14 / 2009-12-16 |
| 🕴 PLX51 PBM                  | Profibus DP/V1 | ProSoft Technology Inc         | not specified | 1.001 / 2018-1  | 1.2.0.0     | 1.001 / 2018-11-27   |
| 🐺 PLX51-Hart-4I              | HART           | ProSoft Technology Inc         | not specified | 1.001 / 2018-0  | 1.2.0.0     | 1.001 / 2018-06-25   |
| PLX51 PBM                    |                | ·                              |               |                 |             |                      |

Figure 5.3 – Selecting PLX51-PBM DTM

**3** After instantiating the PLX51-PBM DTM, select the **PARAMETER** option.

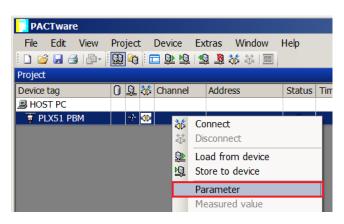

Figure 5.4 – Select Parameter option

**4** The PLX51-PBM DTM's configuration allows the CIP Path to the PLX51-PBM to be configured. This is typically the IP address of the PLX51-PBM. The path can either be entered manually or the Browse [...] button can be used to open the *Target Browser* to select the PLX51-PBM.

| iguration    |                                 |              |              |
|--------------|---------------------------------|--------------|--------------|
|              |                                 |              |              |
| 92.168.1.176 |                                 |              |              |
|              |                                 |              |              |
|              |                                 |              |              |
| Ok           |                                 | Cancel       |              |
|              |                                 |              | -            |
|              | iguration<br>92.168.1.176<br>Ok | 92.168.1.176 | 92.168.1.176 |

Figure 5.5 – PLX51-PBM CIP Path

| ł | a Target B | Browser                                                                                                    | ×    |
|---|------------|----------------------------------------------------------------------------------------------------|------|
| P | ΨØ         |                                                                                                    | Done |
|   | •          | 192.168.1.176 : PLX51-PBM         192.168.1.202 : HDLC Router         192.168.1.179 : DNP3 Router/B         192.168.1.203 : HDLC Router         192.168.1.102 : 1756-EN2TR/C 217021900         192.168.1.175 : PLX51-PBS         192.168.1.156 : PLX51-HART-4I         192.168.1.154 : IP Point HART In |      |
|   |            | Ok Cancel                                                                                                    |      |

Figure 5.6 – Target Browser

- **5** Once the PLX51-PBM DTM has been configured, the child Device DTMs can be added by right-clicking on the PLX51-PBM DTM icon and selecting **ADD Device**.
- 6 Select the matching device DTM. Click **O**κ.

| Device                                                                                       | <ul> <li>Protocol</li> </ul> | Vendor           | Group         | Device Version FDT version  | D٦٠ |
|----------------------------------------------------------------------------------------------|------------------------------|------------------|---------------|-----------------------------|-----|
| 🏷 kajaaniMCA PA                                                                              | Profibus DP/V1               | Metso Automation | not specified | 0 / 2004-03-21 1.2.0.0      | 1.2 |
| 🔈 kajaaniROTARY PA                                                                           | Profibus DP/V1               | Metso Automation | not specified | A/2007-03-30 1.2.0.0        | 1.2 |
| 👦 Level Profile DTM                                                                          | Profibus DP/V1               | Endress+Hauser   | Level         | 1.5.67.11 / 200 1.2.0.0     | 1.5 |
| D ND800PA                                                                                    | Profibus DP/V1               | Metso Automation | Positioner    | 1.0 / 2003-01-1 1.2.0.0     | 1.2 |
| D ND9000PA                                                                                   | Profibus DP/V1               | Metso Automation | Positioner    | SW 1.00-1.29 / 1.2.0.0      | 1.2 |
| D9000PA                                                                                      | Profibus DP/V1               | Metso Automation | Positioner    | SW 1.30-1.50 / 1.2.0.0      | 1.2 |
| D ND9000PA                                                                                   | Profibus DP/V1               | Metso Automation | Positioner    | SW 1.51-1.80 / 1.2.0.0      | 1.2 |
| D9000PA                                                                                      | Profibus DP/V1               | Metso Automation | Positioner    | SW 4.00-4.99 / 1.2.0.0      | 1.2 |
| Pressure Profile DTM                                                                         | Profibus DP/V1               | Endress+Hauser   | Pressure      | 1.5.67.11 / 200 1.2.0.0     | 1.5 |
| 🖩 Promass 200 / 8x2Bxx / PA / FW 1                                                           | 1.00.zz CDI; Profibus DP/V1  | Endress+Hauser   | Flow          | 1.0.0.0 / 2012- 1.2.0.0     | 1.3 |
| 🔈 Smart Pulp-PA                                                                              | Profibus DP/V1               | Metso Automation | not specified | M3 / 2004-02-0 1.2.0.0      | 1.2 |
| Temperature Profile DTM                                                                      | Profibus DP/V1               | Endress+Hauser   | Temperature   | 1.5.67.11 / 200 1.2.0.0     | 1.5 |
| •                                                                                            |                              |                  |               | · · ·                       |     |
| <pre>;**Device.PA_11_155F_0101_{ 200;**;**SOFTWARE_REVISIC BER::0x155F::0x9742;**;**IS</pre> | N_MIN::01.00.00;**;**SOFT    |                  |               | E_REVISION::3.2;**;**IDENT_ |     |

Figure 5.7 – Device DTM Selection

**7** Once the child Device DTM has been added, a configuration window opens to set the Station *Node Address*. Click **O**κ.

| ü PLX51 PBM            |        |
|------------------------|--------|
| Device Configuration — |        |
| Node Address           | 3      |
| Ok                     | Cancel |

Figure 5.8 – Device DTM Node Address

# 5.1. OPERATION

**1** Once the FDT project is configured, the DTMs can be placed online by selecting the Online or *Connect* option.

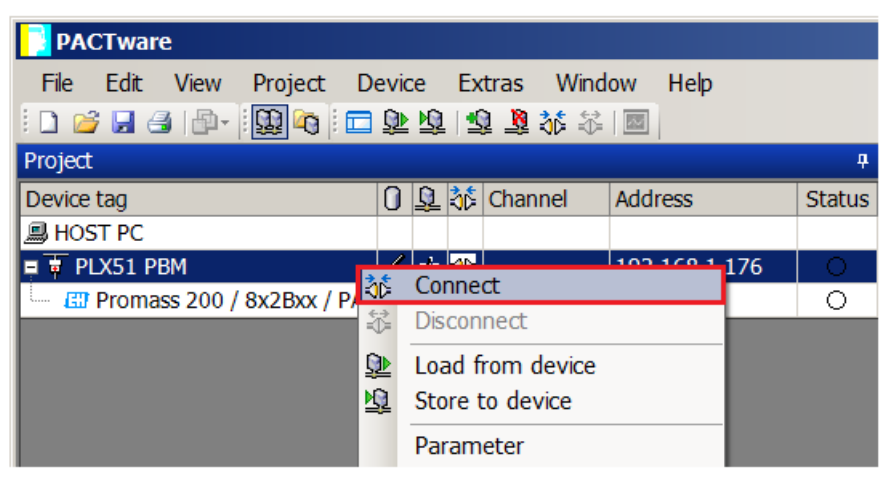

Figure 5.9 – DTM Connect

**2** Once the PLX51-PBM DTM is online (connected), a number of diagnostic pages can be opened by selecting *Measure Value*.

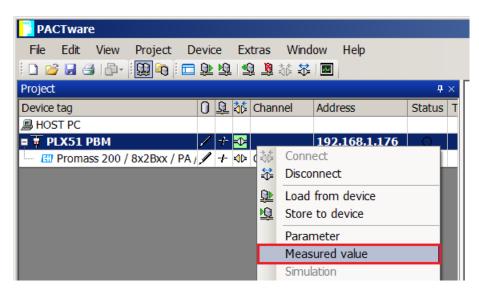

Figure 5.10 – Measured Value

**3** The *General* page provides basic status information for the PLX51-PBM module, including LED status, CPU status, etc.

| 🔋 PLX51 PBM #        | Measured value  |                             |                                    | $\forall \ \triangleright \ \mathbf{X}$ |
|----------------------|-----------------|-----------------------------|------------------------------------|-----------------------------------------|
|                      | Device Name:    | PLX51 PBM                   |                                    | *                                       |
|                      | Description:    | Ethernet Profibus DP Master |                                    | Drosoff                                 |
|                      | Status:         | Online                      |                                    |                                         |
| General<br>Live List | <u>General</u>  |                             |                                    |                                         |
|                      | Config Valid    | Valid                       | Sys MAC Address 00:60:35:2D:BB:36  |                                         |
|                      | Owned           | Owned                       | Firmware Revision 🥎 1.001          |                                         |
|                      | Mode            | C StandaloneMaster          | Temperature 🔇 33.4 °C              |                                         |
|                      | Profibus State  | Operational                 | Processor Scan 🔇 15 us             |                                         |
|                      | Master Node     | ۲ 🕐 🚺                       | Up Time 🚺 0d - 00:05:53            |                                         |
|                      | BAUD Rate       | 93.75                       | Ethernet Port 1 🕐 Up               |                                         |
|                      | Acyclic Request | ts 🔇 0                      | Ethernet Port 2 🔇 Down             |                                         |
|                      |                 |                             | DIP Switches SW1 - Safe Mode 🔇 Off |                                         |
|                      |                 |                             | SW2 - Force DHCP 🙀 Off             |                                         |
|                      |                 |                             |                                    |                                         |
|                      |                 |                             |                                    |                                         |

Figure 5.11 – PLX51-PBM DTM - General Status Page

4 The *Live List* page shows the state of the devices on the PROFIBUS network.

|          | Dev | rice Name | P       | LX51 I    | PBM      |         |         |         |     |         |         |     |                       | .*.   |
|----------|-----|-----------|---------|-----------|----------|---------|---------|---------|-----|---------|---------|-----|-----------------------|-------|
|          | Des | cription: | E       | thernet I | Profibus | s DP Ma | aster   |         |     |         |         |     |                       | ProSo |
|          | Sta | tus:      |         | 🖉 Onlir   | ne       |         |         |         |     |         |         |     |                       |       |
| il<br>it | Liv | e List    |         |           |          |         |         |         |     |         |         |     |                       |       |
| ·        |     |           |         |           |          |         |         |         |     |         |         |     |                       |       |
|          |     | Profibus  | DP Live |           | 0        | 4       | 6       | 0       | 7   | 0       | 0       | Key |                       |       |
|          |     | 0         | 11      | 2<br>12   | 3<br>13  | 4       | 5<br>15 | 6<br>16 | 7   | 8<br>18 | 9<br>19 |     |                       |       |
|          |     | 20        | 21      | 22        | 23       | 24      | 25      | 26      | 27  | 28      | 29      |     | Not Available         |       |
|          |     | 30        | 31      | 32        | 33       | 34      | 35      | 36      | 37  | 38      | 39      | X   | Live + Data Exchange  |       |
|          |     | 40        | 41      | 42        | 43       | 44      | 45      | 46      | 47  | 48      | 49      |     |                       |       |
|          |     | 50        | 51      | 52        | 53       | 54      | 55      | 56      | 57  | 58      | 59      | ×   | Live + Not Exchanging |       |
|          |     | 60        | 61      | 62        | 63       | 64      | 65      | 66      | 67  | 68      | 69      | ×   | Configured + Not Live |       |
|          |     | 70        | 71      | 72        | 73       | 74      | 75      | 76      | 77  | 78      | 79      |     | Computed - Not Live   |       |
|          |     | 80        | 81      | 82        | 83       | 84      | 85      | 86      | 87  | 88      | 89      | ХM  | DP Master             |       |
|          |     | 90        | 91      | 92        | 93       | 94      | 95      | 96      | 97  | 98      | 99      |     |                       |       |
|          |     | 100       | 101     | 102       | 103      | 104     | 105     | 106     | 107 | 108     | 109     | X   | Unconfigured          |       |
|          |     | 110       | 111     | 112       | 113      | 114     | 115     | 116     | 117 | 118     | 119     |     |                       |       |
|          |     | 120       | 121     | 122       | 123      | 124     | 125     |         |     |         |         |     |                       |       |

Figure 5.12 – PLX51-PBM DTM - Live List Page

**5** The Slave Device DTM under the PLX51-PBM DTM can also be placed online by selecting the Online or *Connect* option.

| PA      | CTware          | e        |          |      |            |        |         |           |            |
|---------|-----------------|----------|----------|------|------------|--------|---------|-----------|------------|
| File    | Edit            | View     | Project  | Devi | ce l       | Extras | Window  | Help      |            |
| 1 🗋 🞽   | i 🖬 👌           | 1 🗗 -    |          | 🗖 🔊  | <u>N</u>   | 19 🧕   | 👬 🐳 🛛   | ]         |            |
| Project |                 |          |          |      |            |        |         |           | <b>₽</b> × |
| Device  | tag             |          |          | 0    | <u>Q</u> 3 | 🏂 Chai | nnel Ad | dress     | 9          |
| 🗐 HOS   |                 |          |          |      |            |        |         |           |            |
| 📮 🐺 P   | L <b>X</b> 51 P | вм       |          | /    | + <        |        |         | 2.168.1.1 | 76         |
| ·       | Promas          | ss 200 / | 8x2Bxx / |      |            |        | 0 3     |           |            |
|         |                 |          |          | VV   | Conne      | ct     |         |           |            |
|         |                 |          |          | ÷    | Discon     | nect   |         |           |            |

Figure 5.13 – Slave Device DTM Connect

**6** Depending on the device DTM, a number of online parameters, diagnostics and measure variables is displayed.

| Bill Promass 200 / 8x2Bxx / PA / FW 1.00.zz / Dev.                                                                                                    | Rev. 1 # Online parameteriza | ition 🔄 🗄 🗙                  |
|----------------------------------------------------------------------------------------------------|------------------------------|------------------------------|
| ØD                                                                                                    |                              |                              |
| Device name: Promass 200                                                                                                    |                              | 0.0055 kg/s                  |
| Device tag: Promass 200PA                                                                                                    | Volume flow: 200             | 0.0027 l/s Endress+Hauser    |
| Status signal: 🧭 🔽 OK                                                                                                    | Corrected volume flow: 🖉 -0  | ).0001 NI/s                  |
| 🖬 💼 🛛 All parameters 🛛 🛛 🐼 😂 🛸                                                                                                    |                              |                              |
| Menu / Variable Value                                                                                                    | Mass flow:                   | 0.0055 kg/s                  |
| 🖃 🦢 Promass 200                                                                                                    | Volume flow:                 | 0.0027 l/s                   |
| Access status tooling: Mainten     Display/operation                                                                                                    | Corrected volume flow: 📿     | -0.0001 NI/s                 |
| ⇒ Setup                                                                                                    | Density:                     | 1000.0010 kg/m³              |
| Diagnostics                                                                                                    | Reference density:           | 1000.0100 kg/Nm <sup>3</sup> |
| Expert                                                                                                    |                              |                              |
| Locking status:                                                                                                    | Temperature:                 | -1.0141 °C                   |
| P Access status display: Mainten                                                                                                    |                              |                              |
|                                                                                                    |                              |                              |
| Enter access code:                                                                                                    |                              |                              |
| System                                                                                                    |                              |                              |
| Measured values                                                                                                    |                              |                              |
| Process variables                                                                                                    |                              |                              |
| Totalizer                                                                                                    |                              |                              |
| Output values                                                                                                    |                              |                              |
| ter in the second second seco |                              |                              |
| Process parameters                                                                                                    |                              |                              |
| Measurement mode                                                                                                    |                              |                              |
| External compensation                                                                                                    |                              |                              |
| Calculated values                                                                                                    |                              |                              |
| 🕀 🛅 Sensor adjustment 🗸                                                                                                    |                              |                              |
|                                                                                                    |                              |                              |
| 🖾 Online                                                                                                    | Process va                   | ariables                     |
| 😍 Connected 🛛 💭 🔍 📄 🖉 Use                                                                                                    | Role: Planning engineer      |                              |

Figure 5.14 – Device DTM

# 6. DIAGNOSTICS

# 6.1. LEDS

The module provides six LEDs for diagnostics purposes as shown below.

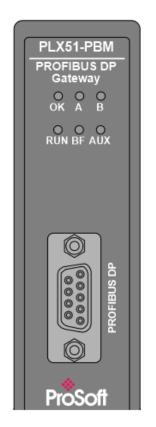

Figure 6.1 - PLX51-PBM LEDs

| LED | Description                                                                                                    |
|-----|----------------------------------------------------------------------------------------------------|
| Ok  | <u>Flashing Green</u> – The module has booted and is running correctly <b>without</b> any application configuration loaded.                                                                                                    |
|     | Solid Green – The module has booted and is running correctly with application configuration loaded.                                                                                                    |
|     | Solid Red – The module is not operating correctly. For example, if the module application firmware has been corrupted or there is a hardware fault.                                                                                                    |
| А/В | This module has two Ethernet ports; A and B. Each LED represents each specific port.<br>The Ethernet LED lights up when an Ethernet link has been detected (by plugging in a<br>connected Ethernet cable).<br>The LED flashes every time traffic is detected. |

| RUN | This LED indicates the PROFIBUS operating mode when in <b>Master</b> mode (Note that in <b>Slave</b> mode, this LED is N/A).                                |
|-----|----------------------------------------------------------------------------------------------------|
|     | Master                                                                                                    |
|     | Solid Red – The PROFIBUS network is in STOP mode.                                                                                                    |
|     | Flashing Green – The PROFIBUS network is in CLEAR mode.                                                                                                    |
|     | Solid Green – The PROFIBUS network is in OPERATE mode.                                                                                                    |
|     | Off - The PROFIBUS network is OFFLINE.                                                                                                    |
|     |                                                                                                    |
|     | Slave                                                                                                    |
|     | <u>Off</u> – This LED is N/A.                                                                                                    |
| BF  | This LED indicates the status of the PROFIBUS network when in <b>Master</b> mode, and the status of the configured field devices when in <b>Slave</b> Mode. |
|     | Master                                                                                                    |
|     | Solid Red – There are bus communication errors.                                                                                                    |
|     | <u>Flashing Red</u> – There are field device errors.                                                                                                    |
|     | Off – There are no bus communication or device errors.                                                                                                    |
|     |                                                                                                    |
|     | Slave                                                                                                    |
|     | Solid Red – There are bus communication errors present (if no valid packet has been received by any configured slave for more than 1 second).               |
|     | <u>Flashing Red</u> – There are slave errors present (at least one slave has not been configured properly and is not exchanging DPV0 data).                 |
|     | <u>Flashing Green</u> – All slaves are successfully exchanging DPV0 data and the DP network operational state is <b>clear</b> .                             |
|     | Solid Green – All slaves are successfully exchanging DPV0 data and the DP network operational state is <b>operate</b> .                                     |
| AUX | This LED is used for the activity on the Primary Interface (e.g. EtherNet/IP).                                                                              |
|     | <u>Flashing Green</u> – A valid packet is received from the Primary Interface.                                                                              |
|     | <u>Flashing Red</u> – A corrupted packet was received (e.g. failed checksum when using RS232 or RS485).                                                     |

Table 6.1 - Module LED operation

# 6.2. MODULE STATUS MONITORING

The PLX51-PBM provides a range of statistics that can assist with module operation, maintenance, and fault finding. The statistics can be accessed by the PLX50 Configuration Utility or using the web server in the module.

To view the module's status in the PLX50 Configuration Utility environment, the PLX51-PBM must be online. If the module is not already Online (following a recent configuration download), then right-click on the module and select the **GO ONLINE** option.

| 💠 ProSoft PLX50 Configurati | on L  | Jtility - PLX51_PBM_Testing |
|-----------------------------|-------|-----------------------------|
| File Device Tools W         | /indo | ow Help                     |
| *2●■■X0+                    |       | 표 운 �                       |
| Project Explorer            |       | ×××××                       |
| PLX51_PBM_Testing           | ME 4  | DOLA                        |
| 🔑 Configuration             | 1     | Configuration               |
| Profibus Devices            |       | Verify Configuration        |
| [018] ET200MII              | *•O   | Identity                    |
|                             | 5     | Status                      |
|                             |       | Go Offline                  |
|                             |       | Go Online                   |
|                             | -     | Download                    |
|                             | Ť     | Upload                      |
|                             | х.    | DP Packet Capture           |
|                             | s     | Global Control              |
|                             | ŋ     | Сору                        |
|                             | ¢     | Export                      |
|                             | ×     | Delete                      |
|                             | ¢     | Mapping Report              |

Figure 6.2 - Selecting to Go Online

The Online mode is indicated by the green circle behind the module in the Project Explorer tree.

## 6.2.1. PLX51-PBM

The PLX51-PBM Status window is opened by either double-clicking on the *Status* item in the Project Explorer tree, or by right-clicking on the module and selecting *Status*.

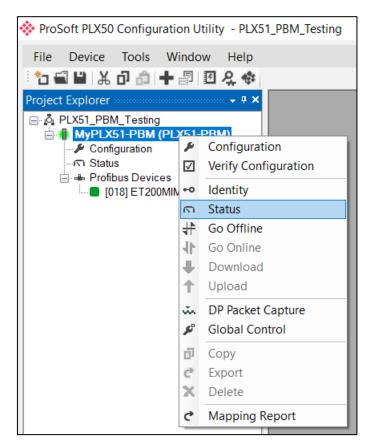

Figure 6.3 - Selecting PLX51-PBM online Status

The status window contains multiple tabs to display the current status of the module.

### GENERAL

| PBM01 - Status              |                             |           |                 |     |                    |       |  | X |
|-----------------------------|-----------------------------|-----------|-----------------|-----|--------------------|-------|--|---|
| General Slave Status Modbus | Statistics Ethernet Clients | TCP / ARP |                 |     |                    |       |  |   |
| Config Valid                | Valid                       | ]         | MAC Address     |     | 00:60:35:2D:       | BB:36 |  |   |
| Owned                       | Owned                       |           | Temperature     |     | 34.7 °C            | ;     |  |   |
| Mode                        | Slave                       | -         | Processor Scan  |     | 15.0 us            | \$    |  |   |
| Profibus State              | n/a                         | ]         | Ethernet Port 1 |     | Up                 |       |  |   |
| Master Node                 | 1                           | ]         | Ethernet Port 2 |     | Down               |       |  |   |
| BAUD Rate                   | 19.2 kbit/s - Auto          | ]         | Ethernet DLR    |     | Linear             |       |  |   |
| IO bytes/second             | 48                          | ]         | NTP Status      |     | Not Lock           | ed    |  |   |
| Acyclic Requests Pending    | n/a                         |           | DIP Switches    | SW1 | - Safe Mode        | Off   |  |   |
| Up Time                     | 0d - 00:01:38               |           |                 | SW2 | - Force DHCP       | Off   |  |   |
| Firmware Revision           | 1.001.010                   | ]         |                 | SW3 | - Config. Lock     | Off   |  |   |
| Configuration Signature     | 0x3997                      | ]         |                 | SW4 | - Fixed IP Address | s Off |  |   |
|                             |                             |           |                 |     |                    |       |  |   |
|                             |                             |           |                 |     |                    |       |  |   |

The General tab displays the following general parameters:

Figure 6.4 – PLX51-PBM Status monitoring - General

| Parameter                         | Description                                                                                                    |
|-----------------------------------|----------------------------------------------------------------------------------------------------|
| Config Valid                      | Indicates if the downloaded configuration is valid and executing.                                                                                                    |
| Owned                             | Indicates whether or not the module is currently owned (Class 1) by a Logix Controller.                                                                                                   |
| Mode                              | Mode of operation of the module. The following states can be returned:                                                                                                    |
|                                   | Quiet                                                                                                    |
|                                   | This mode allows you to connect the PLX51-PBM to an active bus and<br>run a DP packet capture. In this mode, the PLX51-PBM will not<br>communicate on the DP Bus, but rather only listen. |
|                                   | Standalone                                                                                                    |
|                                   | In this mode, the PLX51-PBM is the DP Master on the PROFIBUS network.                                                                                                    |
|                                   | Slave                                                                                                    |
|                                   | In this mode, the PLX51-PBM will emulate multiple PROFIBUS Slave devices.                                                                                                    |
| PROFIBUS State (Master mode only) | This is the operational state of the PROFIBUS network. The following states can be returned:                                                                                              |
|                                   | OFFLINE                                                                                                    |

|                                | The PROFIBUS network is offline and the PLX51-PBM will not communicate on the network.                                                                                                    |
|--------------------------------|----------------------------------------------------------------------------------------------------|
|                                | <b>STOP</b><br>The PROFIBUS network is running and the PLX51-PBM is communicating on the network, but it will not exchange any process data with any slave device.                                                                          |
|                                | <b>OPERATE</b><br>The PROFIBUS network is running and the PLX51-PBM is communicating with all slave devices on the network, and if configured in the PLX51-PBM, the module will configure and exchange process data with each slave device. |
|                                | <b>CLEAR</b><br>The PROFIBUS network is running and the PLX51-PBM is communicating with all slave devices on the network, and if configured in the PLX51-PBM, the module will configure and exchange process data with each slave device.   |
|                                | <b>Note</b> : In CLEAR mode, the PLX51-PBM will not send any output data to any slave device.                                                                                                    |
| Master Node (Master mode only) | The PROFIBUS Node address of the local PLX51-PBM when in Master mode.                                                                                                    |
| BAUD Rate                      | The BAUD Rate of the PROFIBUS network.                                                                                                    |
| IO bytes/second                | The number of process variable bytes being exchanged between the PLX51-PBM and slave devices every second.                                                                                                    |
| Acyclic Requests Pending       | The number of acyclic requests (DPV1 Class 1 and Class 2 requests) pending.                                                                                                    |
| Up Time                        | Indicates the elapsed time since the module was powered-up.                                                                                                    |
| Firmware Revision              | The current PLX51-PBM application firmware revision.                                                                                                    |
| Configuration Signature        | The current PLX51-PBM signature of the configuration.                                                                                                    |
| MAC Address                    | Displays the module's unique Ethernet MAC address.                                                                                                    |
| Temperature                    | The internal temperature of the module.                                                                                                    |
| Processor Scan                 | The amount of time (microseconds) taken by the module's processor in the last scan.                                                                                                    |
| Ethernet Port 1/2              | The status of each Ethernet port.<br><b>Down</b><br>The Ethernet connector has <b>not been</b> successfully connected to an<br>Ethernet network.                                                                                            |
|                                | Up<br>The Ethernet connector has successfully connected to an Ethernet<br>network.                                                                                                    |

|                                  | <b>Mirror Enabled</b><br>The Ethernet port is mirroring the traffic on the other Ethernet port.                              |
|----------------------------------|----------------------------------------------------------------------------------------------------|
| Ethernet DLR (Device Level Ring) | The status of the Ethernet DLR.                                                                                              |
|                                  | Disabled                                                                                                    |
|                                  | The DLR functionality has been disabled.                                                                                     |
|                                  | Linear                                                                                                    |
|                                  | The DLR functionality has been enabled and the Ethernet network architecture is linear.                                      |
|                                  | Ring – Fault                                                                                                    |
|                                  | The DLR functionality has been enabled and the Ethernet network architecture is ring, but there is a fault with the network. |
|                                  | Ring – Ok                                                                                                    |
|                                  | The DLR functionality has been enabled and the Ethernet network architecture is ring and is operating.                       |
| NTP Status                       | The status of the local NTP Client.                                                                                          |
|                                  | Disabled                                                                                                    |
|                                  | The NTP time synchronization has been disabled.                                                                              |
|                                  | Locked                                                                                                    |
|                                  | NTP time synchronization has been enabled and the PLX51-PBM has locked onto the target time server.                          |
|                                  | Not Locked                                                                                                    |
|                                  | NTP time synchronization has been enabled and the PLX51-PBM has not locked onto the target time server.                      |
| DIP Switch Position              | The status of the DIP switches when the module booted.                                                                       |

Table 6.2 - Parameters displayed in the Status Monitoring – General Tab

#### SLAVE STATUS

The *Slave Status* tab displays the following parameters:

| PBM01 - Status              |            |                  |           |       |
|-----------------------------|------------|------------------|-----------|-------|
| General Slave Status Modbus | Statistics | Ethernet Clients | TCP / ARP |       |
| BAUD Rate                   | 1          | 9.2 kbit/s       | ]         |       |
| Auto-BAUD                   |            | Enabled          | ]         |       |
| CLEAR Op-Mode               |            | Normal           |           |       |
| Comms State                 |            | Ok               |           |       |
| Slave Count                 |            | 1                | ]         |       |
| Last Response Time          |            | 15               | (us)      | Clear |
| Max Response Time           |            | 20               | (us)      |       |
| Min Response Time           |            | 10               | (us)      |       |
| Min Response Time           |            |                  | (33)      |       |

Figure 6.5 – PLX51-PBM Status monitoring – Slave Status

| Parameter          | Description                                                                          |
|--------------------|--------------------------------------------------------------------------------------|
| BAUD Rate          | Current BAUD rate of the PROFIBUS Network.                                           |
| Auto-BAUD          | If the BAUD rate for the PROFIBUS Network will be automatically detected.            |
| CLEAR Op-Mode      | If the operational state of the PROFIBUS Network is CLEAR.                           |
| Comms State        | OK<br>All configured slaves are operating correctly.                                 |
|                    | Failure                                                                              |
|                    | At least one of the configured devices are not operating correctly.                  |
| Slave Count        | Number of slaves configured.                                                         |
| Last Response Time | The time it took (in microseconds) to respond to the last request from a DP Master.  |
| Max Response Time  | The maximum time it took (in microseconds) to respond to a request from a DP Master. |
| Min Response Time  | The minimum time it took (in microseconds) to respond to a request from a DP Master. |

Table 6.3 - Parameters displayed in the Status Monitoring – Slave Status Tab

## GENERAL STATISTICS

## The General Statistics tab displays the following general parameters:

| General Statistics DPV1 Statistics Liv | ve List Discovered Nodes | Modbus Statistics Ethernet Clients TCP / ARP |       |       |
|----------------------------------------|--------------------------|----------------------------------------------|-------|-------|
| Statistics                             |                          |                                              |       |       |
| Counter                                | Value                    | Counter                                      | Value | Clear |
| Tx Packet Count                        | 3 938 071                | FB Fault Count                               | 0     | Ciedi |
| Rx Packet Count                        | 697 685                  | Device Fault Count                           | 0     |       |
| Checksum Failed Packet Count           | 0                        | Acyclic Request Client Count Overrun         | 0     |       |
| No Reply Count                         | 0                        | Token Pass Retry Count                       | 0     |       |
| Set Slave Addr Tx Count                | 0                        | Token Pass Fail Count                        | 0     |       |
| Set Slave Addr Rx Count                | 0                        | Unexpected Packet Received                   | 0     |       |
| Set Slave Addr Err Count               | 0                        | FB Inactivity Count                          | 2     |       |
| Global Ctrl Tx Count                   | 57 006                   | Duplicate Station Detect Count               | 0     |       |
| Global Ctrl Rx Count                   | 0                        | Invalid Response Length Count                | 0     |       |
| Last Profibus Cycle Time (us)          | 18 025                   | FDL Fault Count                              | 0     |       |
| Max Profibus Cycle Time (us)           | 22 700                   | Extract Alarm Success Count                  | 0     |       |
| Min Profibus Cycle Time (us)           | 13 438                   | Extract Alarm Fail Count                     | 0     |       |
| Last Token Hold Time (us)              | 38 435                   | Initialize Parameter Set Success Count       | 0     |       |
| Max Token Hold Time (us)               | 69 923                   | Initialize Parameter Set Fail Count          | 0     |       |
| Min Token Hold Time (us)               | 11 031                   | Device Reconfigure Count                     | 2     |       |
| Last Response Time (us)                | -                        | Device Reparameterize Count                  | 2     |       |
| Max Response Time (us)                 | -                        | Ext Diag Overflow Count                      | 0     |       |

Figure 6.6 – PLX51-PBM Status monitoring – General Statistics

| Parameter                    | Description                                                                                            |
|------------------------------|----------------------------------------------------------------------------------------------------|
| Tx Packet Count              | The number of PROFIBUS packets transmitted.                                                            |
| Rx Packet Count              | The number of PROFIBUS packets received.                                                               |
| Checksum Failed Packet Count | The number of PROFIBUS packets that had a failed checksum.                                             |
| No Reply Count               | The number of PROFIBUS requests from the PLX51-PBM where the station did not respond.                  |
| Set Slave Addr Tx Count      | The number of PROFIBUS Set Slave Address requests sent from the PLX51-PBM.                             |
| Set Slave Addr Rx Count      | The number of successful PROFIBUS Set Slave Address responses received from the specific slave device. |
| Set Slave Addr Err Count     | The number of failed PROFIBUS Set Slave Address responses received from the specific slave device.     |
| Global Ctrl Tx Count         | The number of PROFIBUS Global Control requests sent from the PLX51-PBM.                                |
| Global Ctrl Rx Count         | The number of PROFIBUS Global Control requests received by the PLX51-PBM.                              |
| Last PROFIBUS Cycle Time     | The time (in microseconds) the last PROFIBUS Cycle took to complete.                                   |

| Max PROFIBUS Cycle Time              | The maximum time (in microseconds) the PROFIBUS Cycle took to complete.                                                                                                    |
|--------------------------------------|----------------------------------------------------------------------------------------------------|
| Min PROFIBUS Cycle Time              | The minimum time (in microseconds) the PROFIBUS Cycle took to complete.                                                                                                    |
| Last Token Hold Time                 | The time (in microseconds) the PLX51-PBM held the token in the last token rotation.                                                                                                    |
| Max Token Hold Time                  | The maximum time (in microseconds) the PLX51-PBM held the token.                                                                                                    |
| Min Token Hold Time                  | The minimum time (in microseconds) the PLX51-PBM held the token.                                                                                                    |
| Last Response Time                   | In a Multi DP Master system, this is the time it took (in microseconds) to respond to the last token passed from another DP Master.                                                                                                    |
| Max Response Time                    | In a Multi DP Master system, this is the maximum time it took (in microseconds) to respond to a token passed from another DP Master.                                                                                                    |
| Min Response Time                    | In a Multi DP Master system, this is the minimum time it took (in microseconds) to respond to a token passed from another DP Master.                                                                                                    |
| FB Fault Count                       | The number of fieldbus faults that have occurred (e.g. devices going offline, corrupted packets, etc.)                                                                                                    |
| Device Fault Count                   | The number of slave device faults that have occurred (e.g. device stops communicating during data exchange).                                                                                                    |
| Acyclic Request Client Count Overrun | The number of times more than 10 acyclic requests needed to be buffered in which case the PLX51-PBM will reject the 11 <sup>th</sup> request.                                                                                                   |
| Token Pass Retry Count               | In a Multi DP Master system, this is the number of times the token pass from the PLX51-PBM had to be retransmitted because the receiving DP Master did not respond in time.                                                                     |
| Token Pass Fail Count                | When the number of consecutive Token Pass Retries reaches the configured token pass retry count after which that DP Master will be assumed as offline.                                                                                          |
| Unexpected Packet Received           | The number of times a response is received from a slave device<br>that was not expected (e.g. incorrect response, response from a<br>different node, etc.).                                                                                     |
| FB Inactivity Count                  | The number of times the PLX51-PBM has determined that there are no other DP Masters on the PROFIBUS network.                                                                                                    |
| Duplicate Station Detect Count       | The number of times the PLX51-PBM has detected that there is<br>another station on the network with the same station address as<br>the local PLX51-PBM.                                                                                         |
| Invalid Response Length Count        | The number of times a response is received from a slave device<br>where the length is not correct (for example if the slave device is<br>configured to provide 10 bytes of process data and only 5 bytes<br>are returned during data exchange). |
| FDL Fault Count                      | The number of Data Link Layer function code faults received.                                                                                                    |

|                                        | This occurs when the remote PROFIBUS device rejects a function request, e.g. if the device is not in the correct state, or if it does not support that function.<br>A list of FDL errors is tabulated in chapter 9. |
|----------------------------------------|----------------------------------------------------------------------------------------------------|
| Extract Alarm Success Count            | The number of alarms that have successfully been extracted from slave devices.                                                                                                    |
| Extract Alarm Fail Count               | The number of alarms that have <b>not</b> successfully been extracted from slave devices.                                                                                                    |
| Initialize Parameter Set Success Count | The number of parameters that have successfully been set after the device has been configured for data exchange.                                                                                                    |
| Initialize Parameter Set Fail Count    | The number of parameters that have failed to set after the device has been configured for DPV0 data exchange.                                                                                                    |
| Device Reconfigure Count               | The number of times a slave device has been (re)configured for DPV0 data exchange.                                                                                                    |
| Device Reparameterize Count            | The number of times a slave device has been (re)parameterized for DPV0 data exchange.                                                                                                    |
| Ext Diag Overflow Count                | The number of times a slave device has returned diagnostics data that could not fit into a single PROFIBUS frame.                                                                                                   |

Table 6.4 - Parameters displayed in the Status Monitoring – General Statistics Tab

## DPV1 STATISTICS

## The *DPV1 Statistics* tab displays the following general parameters:

| neral | General Statistics  | DPV1 Statistics | Live List | Discovered Nodes | Modbus Statistics | Ethernet Clients | TCP / ARP |  |
|-------|---------------------|-----------------|-----------|------------------|-------------------|------------------|-----------|--|
|       |                     |                 |           |                  |                   |                  |           |  |
| DPV:  | 1 Statistics        |                 |           |                  |                   |                  |           |  |
|       | Cou                 | inter           |           | Value            | Clear             |                  |           |  |
| D     | PV1 Class 1 Read    | Tx Count        |           | 0                |                   |                  |           |  |
| D     | PV1 Class 1 Read    | Rx Count        |           | 0                |                   |                  |           |  |
| D     | PV1 Class 1 Read    | Err Count       |           | 0                |                   |                  |           |  |
| D     | PV1 Class 1 Write   | Tx Count        |           | 0                |                   |                  |           |  |
| D     | PV1 Class 1 Write   | Rx Count        |           | 0                |                   |                  |           |  |
| D     | PV1 Class 1 Write   | Err Count       |           | 0                |                   |                  |           |  |
| D     | PV1 Class 2 Init T  | < Count         |           | 0                |                   |                  |           |  |
| D     | PV1 Class 2 Init R  | x Count         |           | 0                |                   |                  |           |  |
| D     | PV1 Class 2 Init Er | rr Count        |           | 0                |                   |                  |           |  |
| D     | PV1 Class 2 Abort   | Tx Count        |           | 0                |                   |                  |           |  |
| D     | PV1 Class 2 Abort   | Rx Count        |           | 0                |                   |                  |           |  |
| D     | PV1 Class 2 Read    | Tx Count        |           | 0                |                   |                  |           |  |
| D     | PV1 Class 2 Read    | Rx Count        |           | 0                |                   |                  |           |  |
| D     | PV1 Class 2 Read    | Err Count       |           | 0                |                   |                  |           |  |
| D     | PV1 Class 2 Write   | Tx Count        |           | 0                |                   |                  |           |  |
| D     | PV1 Class 2 Write   | Rx Count        |           | 0                |                   |                  |           |  |
| D     | PV1 Class 2 Write   | Err Count       |           | 0                |                   |                  |           |  |

Figure 6.7 – PLX51-PBM Status monitoring – DPV1 Statistics

| Parameter                    | Description                                                                                |
|------------------------------|--------------------------------------------------------------------------------------------|
| DPV1 Class 1 Read Tx Count   | The number of PROFIBUS DPV1 Class 1 Read requests sent from the PLX51-PBM.                 |
| DPV1 Class 1 Read Rx Count   | The number of successful PROFIBUS DPV1 Class 1 Read responses received by the PLX51-PBM.   |
| DPV1 Class 1 Read Err Count  | The number of failed PROFIBUS DPV1 Class 1 Read responses received by the PLX51-PBM.       |
| DPV1 Class 1 Write Tx Count  | The number of PROFIBUS DPV1 Class 1 Write requests sent from the PLX51-PBM.                |
| DPV1 Class 1 Write Rx Count  | The number of successful PROFIBUS DPV1 Class 1 Write responses received by the PLX51-PBM.  |
| DPV1 Class 1 Write Err Count | The number of failed PROFIBUS DPV1 Class 1 Write responses received by the PLX51-PBM.      |
| DPV1 Class 2 Init Tx Count   | The number of PROFIBUS DPV1 Class 2 Initialize requests sent from the PLX51-PBM.           |
| DPV1 Class 2 Init Rx Count   | The number of successful PROFIBUS DPV1 Class 2 Initialize responses by the PLX51-PBM.      |
| DPV1 Class 2 Init Err Count  | The number of failed PROFIBUS DPV1 Class 2 Initialize responses received by the PLX51-PBM. |

| DPV1 Class 2 Abort Tx Count  | The number of PROFIBUS DPV1 Class 2 Abort requests sent from the PLX51-PBM.               |
|------------------------------|-------------------------------------------------------------------------------------------|
| DPV1 Class 2 Abort Rx Count  | The number of PROFIBUS DPV1 Class 2 Abort messages received by the PLX51-PBM.             |
| DPV1 Class 2 Read Tx Count   | The number of PROFIBUS DPV1 Class 2 Read requests sent from the PLX51-PBM.                |
| DPV1 Class 2 Read Rx Count   | The number of successful PROFIBUS DPV1 Class 2 Read responses received by the PLX51-PBM   |
| DPV1 Class 2 Read Err Count  | The number of failed PROFIBUS DPV1 Class 2 Read responses received by the PLX51-PBM.      |
| DPV1 Class 2 Write Tx Count  | The number of PROFIBUS DPV1 Class 2 Write requests sent from the PLX51-PBM.               |
| DPV1 Class 2 Write Rx Count  | The number of successful PROFIBUS DPV1 Class 2 Write responses received by the PLX51-PBM. |
| DPV1 Class 2 Write Err Count | The number of failed PROFIBUS DPV1 Class 2 Write responses received by the PLX51-PBM.     |

Table 6.5 - Parameters displayed in the Status Monitoring – DPV1 Statistics Tab

### LIVE LIST

The *Live List* tab provides an overview of all slave devices and DP masters connected to the PROFIBUS network. Each station will be in one of six states.

|      | lenerary | Statistics | UPV | 1 Statist |     | eList | Discov | ered N | lodes | Viodbus Statistics   I | Ethernet Clients TCP / ARP |
|------|----------|------------|-----|-----------|-----|-------|--------|--------|-------|------------------------|----------------------------|
| ofib | us DP L  | ive List   |     |           |     |       |        |        |       |                        |                            |
| 0    | 1 M      | 2          | 3   | 4         | 5   | 6     | 7      | 8      | 9     | Кеу                    |                            |
| 1(   | 11       | 12         | 13  | 14        | 15  | 16    | 17     | 18     | 19    | X                      | Not Available              |
| 20   | 21       | 22         | 23  | 24        | 25  | 26    | 27     | 28     | 29    |                        |                            |
| 30   | 31       | 32         | 33  | 34        | 35  | 36    | 37     | 38     | 39    | X                      | Live + Data Exchange       |
| 4(   | 41       | 42         | 43  | 44        | 45  | 46    | 47     | 48     | 49    |                        |                            |
| 50   | 51       | 52         | 53  | 54        | 55  | 56    | 57     | 58     | 59    | X                      | Live + Not Exchanging      |
| 60   | 61       | 62         | 63  | 64        | 65  | 66    | 67     | 68     | 69    | X                      | Configured + Not Live      |
| 70   | 71       | 72         | 73  | 74        | 75  | 76    | 77     | 78     | 79    |                        | 3                          |
| 80   | 81       | 82         | 83  | 84        | 85  | 86    | 87     | 88     | 89    | XM                     | DP Master                  |
| 90   | 91       | 92         | 93  | 94        | 95  | 96    | 97     | 98     | 99    |                        |                            |
| 10   | ) 101    | 102        | 103 | 104       | 105 | 106   | 107    | 108    | 109   | X                      | Unconfigured               |
| 11   | ) 111    | 112        | 113 | 114       | 115 | 116   | 117    | 118    | 119   |                        |                            |
| 12   | ) 121    | 122        | 123 | 124       | 125 |       |        |        |       |                        |                            |

Figure 6.8 – PLX51-PBM Status monitoring – Live List

## DISCOVERED NODES

The *Discovered Nodes* tab provides more detail regarding each station on the PROFIBUS network (when compared to the *Live List*). You can scan the PROFIBUS network to extract further details from each device. From here, you can add the slave device or change the slave device station address. See the *Device Discovery* section.

|         | rery   | Status       | Done           |                  |              |
|---------|--------|--------------|----------------|------------------|--------------|
| Station | Ident  | Status       | Vendor         | Model            | GSD          |
| 2       | 0x1523 | Data Exch    | Endress+Hauser | ITEMP PA TMT 184 | EH3_1523.GSD |
| 3       | 0x155F | Unconfigured |                |                  |              |
| 15      | 0x04C2 | Unconfigured |                |                  |              |
| 16      | 0x80A6 | Unconfigured |                |                  |              |
|         |        |              |                |                  |              |

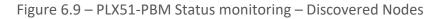

## ETHERNET CLIENTS

The *Ethernet Clients* tab displays the details of the Ethernet and EtherNet/IP clients connected to the PLX51-PBM.

| <u> </u> | lyPLX51-PBM1 - Status     |                 |           |      |               |                   |                     |       | _ 0 × |
|----------|---------------------------|-----------------|-----------|------|---------------|-------------------|---------------------|-------|-------|
| Ge       | eneral General Statistics | DPV1 Statistics | Live List | Disc | overed Nodes  | Modbus Statistics | Ethernet Clients TC | P/ARP |       |
|          | Ethernet Client Counts    |                 |           |      | EtherNet/IP T | able              |                     |       |       |
|          | Туре                      |                 | Count     | [    | IP Address    | Ses               | sion Handle         |       |       |
|          | ARP Clients               |                 | 3         |      |               |                   |                     |       |       |
|          | TCP Clients               |                 | 2         |      |               |                   |                     |       |       |
|          | EtherNet/IP Clients       |                 | 0         |      |               |                   |                     |       |       |
|          |                           |                 |           |      |               |                   |                     |       |       |
|          |                           |                 |           |      |               |                   |                     |       |       |
|          |                           |                 |           |      |               |                   |                     |       |       |
|          |                           |                 |           |      |               |                   |                     |       |       |
|          |                           |                 |           |      |               |                   |                     |       |       |
|          |                           |                 |           |      |               |                   |                     |       |       |
|          |                           |                 |           |      |               |                   |                     |       |       |
|          |                           |                 |           |      |               |                   |                     |       |       |

Figure 6.10 – PLX51-PBM Status monitoring – Ethernet Client Statistics

TCP/ARP

The *TCP/ARP* tab displays details of the internal Ethernet ARP and TCP lists of the PLX51-PBM.

| MyPLX51-PBM1 - Status      | 5                           |                           |                          |               | _ 0 × |
|----------------------------|-----------------------------|---------------------------|--------------------------|---------------|-------|
| General General Statistics | B DPV1 Statistics Live List | Discovered Nodes Modbus S | Statistics Ethernet Clie | nts TCP / ARP |       |
| ARP Table                  |                             | TCP Table                 |                          |               |       |
| MAC Address                | IP Address                  | MAC Address               | Remote Port              | Local Port    |       |
| 18:DB:F2:10:06:0F          | 192.168.1.65                | 00:1D:9C:C4:2D:02         | 49697                    | 44818         |       |
| 00:1D:9C:C4:2D:02          | 192.168.1.129               |                           |                          |               |       |
| 00.10.00.01.20.02          | 102.100.1120                |                           |                          |               |       |
|                            |                             |                           |                          |               |       |
|                            |                             |                           |                          |               |       |
|                            |                             |                           |                          |               |       |
|                            |                             |                           |                          |               |       |
|                            |                             |                           |                          |               |       |
|                            |                             |                           |                          |               |       |
|                            |                             |                           |                          |               |       |
|                            |                             |                           |                          |               |       |

Figure 6.11 – PLX51-PBM Status monitoring – Ethernet TCP / ARP Statistics

## 6.2.2. DEVICE STATUS

The *Device Status* window of each PROFIBUS slave device connected to the PLX51-PBM is opened by right-clicking on the specific slave device icon in the PLX50 Configuration Utility tree, and selecting **STATUS**.

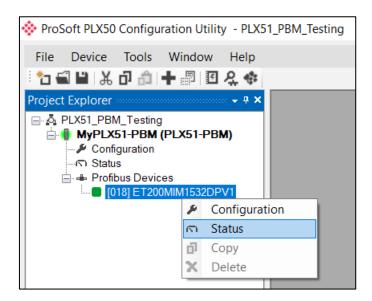

Figure 6.12 - Selecting slave status

The device status window contains multiple tabs to display the status of the specific slave device.

### GENERAL – MASTER MODE

The General tab displays the following general parameters:

| MyPLX51-PBM - 18      | MyPLX51-PBM - 18 - Device Status        |                          |  |  |  |  |  |
|-----------------------|-----------------------------------------|--------------------------|--|--|--|--|--|
| General Statistics St | andard Diagnostics Extended Diagnostics |                          |  |  |  |  |  |
| Device Details        |                                         | Device Status            |  |  |  |  |  |
| Node Address          | 18                                      | Online                   |  |  |  |  |  |
| Instance Name         | ET200MIM1532DPV1                        | Data Exchange Active     |  |  |  |  |  |
| Vendor                | SIEMENS                                 | Enabled (PLC)            |  |  |  |  |  |
| Model                 | ET 200M (IM153-2) DPV1, H, 12IO         | Ident Mismatch           |  |  |  |  |  |
| Identity              | 0x0801E                                 | StationID Mismatch (PLC) |  |  |  |  |  |
| Revision              | 5                                       | CRC Mismatch (PLC)       |  |  |  |  |  |
|                       |                                         | Error                    |  |  |  |  |  |
|                       |                                         | Alarm Pending            |  |  |  |  |  |
|                       |                                         | Diagnostics Pending      |  |  |  |  |  |
|                       |                                         |                          |  |  |  |  |  |

Figure 6.13 – Device Status monitoring - General

| Parameter                     | Description                                                                                                    |  |
|-------------------------------|----------------------------------------------------------------------------------------------------|--|
| Node Address                  | The selected slave device station address.                                                                                                    |  |
| Instance Name                 | The configured instance name of the device.                                                                                                    |  |
| Vendor                        | The device Vendor name.                                                                                                    |  |
| Model                         | The device Model name.                                                                                                    |  |
| Identity                      | entity The device PNO identity.                                                                                                    |  |
| Revision The device revision. |                                                                                                    |  |
| Device Status                 | The current status of the device:                                                                                                    |  |
|                               | Online         The slave device is online.         Data Exchange Active         The slave device is exchanging DPV0 process data with the PLX51-PBM.         Disabled (PLC)         The slave device has been disabled from DPV0 data exchange from the Logix controller using the PLX51-PBM output assembly. |  |

| Identity Mismatch                                                                                                    |
|----------------------------------------------------------------------------------------------------|
| The device configured in the PLX50 Configuration Utility and the device online at the specific station address do not match.                                 |
| StationID Mismatch (PLC)                                                                                                    |
| The station address entered from the Logix controller using the PLX51-PBM output assembly does not match the station address of the configured slave device. |
| CRC Mismatch (PLC)                                                                                                    |
| Indicates the mapping from the Logix controller does not match the configured mapping.                                                                       |
| Error                                                                                                    |
| Device Error flag.                                                                                                    |
| Alarm Pending                                                                                                    |
| An alarm is pending in the specific slave device.                                                                                                    |
| Diagnostics Pending                                                                                                    |
| There is new diagnostics pending in the slave device.                                                                                                    |

Table 6.6 - Device Status Monitoring – General Tab

## STATISTICS

The *Statistics* tab displays the following general parameters:

| Statistics Standard Diagnostics External | nded Diagnostics |                                  |       |       |
|------------------------------------------|------------------|----------------------------------|-------|-------|
|                                          |                  |                                  |       |       |
| fibus Statistics                         |                  |                                  |       |       |
| Counter                                  | Value            | Counter                          | Value | Clear |
| Tx Packet Count                          | 60,103           | DPV1 Class 2 Write Tx Count      | 0     |       |
| Rx Packet Count                          | 60,102           | DPV1 Class 2 Write Rx Count      | 0     |       |
| Checksum Failed Packet Count             | 0                | DPV1 Class 2 Write Err Count     | 0     |       |
| No Reply Count                           | 0                | Set Slave Addr Tx Count          | 0     |       |
| DPV1 Class 1 Read Tx Count               | 0                | Set Slave Addr Rx Count          | 0     |       |
| DPV1 Class 1 Read Rx Count               | 0                | Set Slave Addr Err Count         | 0     |       |
| DPV1 Class 1 Read Err Count              | 0                | Global Ctrl Tx Count             | 0     |       |
| DPV1 Class 1 Write Tx Count              | 0                | Global Ctrl Rx Count             | 0     |       |
| DPV1 Class 1 Write Rx Count              | 0                | Unexpected Packet Received       | 0     |       |
| DPV1 Class 1 Write Err Count             | 0                | Invalid Response Length Count    | 0     |       |
| DPV1 Class 2 Init Tx Count               | 0                | FDL Fault Count                  | 0     |       |
| DPV1 Class 2 Init Rx Count               | 0                | Extract Alarm Success Count      | 0     |       |
| DPV1 Class 2 Init Err Count              | 0                | Extract Alarm Fail Count         | 0     |       |
| DPV1 Class 2 Abort Tx Count              | 0                | Init Parameter Set Success Count | 0     |       |
| DPV1 Class 2 Abort Rx Count              | 0                | Init Parameter Set Fail Count    | 0     |       |
| DPV1 Class 2 Read Tx Count               | 0                | Device Reconfigure Count         | 1     |       |
| DPV1 Class 2 Read Rx Count               | 0                | Device Reparameterize Count      | 1     |       |
| DPV1 Class 2 Read Err Count              | 0                | Ext Diag Overflow Count          | 0     |       |

Figure 6.14 – Device Status monitoring - Statistics

| Parameter                    | Description                                                                                             |
|------------------------------|----------------------------------------------------------------------------------------------------|
| Tx Packet Count              | The number of PROFIBUS packets transmitted.                                                             |
| Rx Packet Count              | The number of PROFIBUS packets received.                                                                |
| Checksum Failed Packet Count | The number of PROFIBUS packets that had a failed checksum.                                              |
| No Reply Count               | The number of PROFIBUS requests from the PLX51-PBM where the station did not respond.                   |
| DPV1 Class 1 Read Tx Count   | The number of PROFIBUS DPV1 Class 1 Read requests sent from the PLX51-PBM to the specific device.       |
| DPV1 Class 1 Read Rx Count   | The number of successful PROFIBUS DPV1 Class 1 Read responses received from the specific device.        |
| DPV1 Class 1 Read Err Count  | The number of failed PROFIBUS DPV1 Class 1 Read responses received from the specific device.            |
| DPV1 Class 1 Write Tx Count  | The number of PROFIBUS DPV1 Class 1 Write requests sent from the PLX51-PBM to the specific device.      |
| DPV1 Class 1 Write Rx Count  | The number of successful PROFIBUS DPV1 Class 1 Write responses received from the specific device.       |
| DPV1 Class 1 Write Err Count | The number of failed PROFIBUS DPV1 Class 1 Write responses received from the specific device.           |
| DPV1 Class 2 Init Tx Count   | The number of PROFIBUS DPV1 Class 2 Initialize requests sent from the PLX51-PBM to the specific device. |
| DPV1 Class 2 Init Rx Count   | The number of successful PROFIBUS DPV1 Class 2 Initialize responses received from the specific device.  |
| DPV1 Class 2 Init Err Count  | The number of failed PROFIBUS DPV1 Class 2 Initialize responses received from the specific device.      |
| DPV1 Class 2 Abort Tx Count  | The number of PROFIBUS DPV1 Class 2 Abort requests sent from the PLX51-PBM to the specific device.      |
| DPV1 Class 2 Abort Rx Count  | The number of PROFIBUS DPV1 Class 2 Abort messages received from the specific device.                   |
| DPV1 Class 2 Read Tx Count   | The number of PROFIBUS DPV1 Class 2 Read requests sent from the PLX51-PBM to the specific device.       |
| DPV1 Class 2 Read Rx Count   | The number of successful PROFIBUS DPV1 Class 2 Read responses received from the specific device.        |
| DPV1 Class 2 Read Err Count  | The number of failed PROFIBUS DPV1 Class 2 Read responses received from the specific device.            |
| DPV1 Class 2 Write Tx Count  | The number of PROFIBUS DPV1 Class 2 Write requests sent from the PLX51-PBM to the specific device.      |
| DPV1 Class 2 Write Rx Count  | The number of successful PROFIBUS DPV1 Class 2 Write responses received from the specific device.       |
| DPV1 Class 2 Write Err Count | The number of failed PROFIBUS DPV1 Class 2 Write responses received from the specific device.           |

| Set Slave Addr Tx Count                   | The number of PROFIBUS Set Slave Address requests sent from the PLX51-PBM to the specific device.                                                                                                    |
|-------------------------------------------|----------------------------------------------------------------------------------------------------|
| Set Slave Addr Rx Count                   | The number of successful PROFIBUS Set Slave Address responses received from the specific device.                                                                                                    |
| Set Slave Addr Err Count                  | The number of failed PROFIBUS Set Slave Address responses received from the specific device.                                                                                                    |
| Global Ctrl Tx Count                      | The number of PROFIBUS Global Control requests sent from the PLX51-<br>PBM to the specific device.                                                                                                    |
| Global Ctrl Rx Count                      | The number of PROFIBUS Global Control requests received by the PLX51-<br>PBM from the specific device.                                                                                                    |
| Unexpected Packet Received                | The number of times a response is received from the device that was not expected (e.g. incorrect response, response from a different node, etc.).                                                                             |
| Invalid Response Length Count             | The number of times a response is received from the device where the length is not correct (For example, if the device is configured to provide 10 bytes of process data and only 5 bytes are returned during data exchange). |
| FDL Fault Count                           | The number of Data Link Layer function code faults received from the specific device.                                                                                                    |
| Extract Alarm Success Count               | The number of alarms that have successfully been extracted from the specific device.                                                                                                    |
| Extract Alarm Fail Count                  | The number of alarms that have <b>not</b> successfully been extracted from the specific device.                                                                                                    |
| Initialize Parameter Set Success<br>Count | The number of parameters that have successfully been set after the device has been configured for data exchange for the specific device.                                                                                      |
| Initialize Parameter Set Fail<br>Count    | The number of parameters that have failed to set after the device has been configured for DPVO data exchange for the specific device.                                                                                         |
| Device Reconfigure Count                  | The number of times the device has been (re)configured for DPV0 data exchange.                                                                                                    |
| Device Reparameterize Count               | The number of times the device has been (re)parameterized for DPV0 data exchange.                                                                                                    |
| Ext Diag Overflow Count                   | The number of times the device has returned diagnostics data that could not fit into a single PROFIBUS frame.                                                                                                    |

Table 6.7 - Device Status Monitoring – Statistics Tab

#### STANDARD DIAGNOSTICS

The *Standard Diagnostics* tab displays the following general parameters:

| PLX51-PBM - 18 - Device Stat    | us                                          |                        |                        |  |  |
|---------------------------------|---------------------------------------------|------------------------|------------------------|--|--|
| eral Statistics Standard Diagno | ostics Extended Diagnostics                 |                        |                        |  |  |
| Device Status                   |                                             |                        |                        |  |  |
|                                 | Enumerated                                  |                        |                        |  |  |
| Class1 Node 1                   | Not Existent                                | Invalid Slave Response | Watchdog Active        |  |  |
| Ident 0x0801                    | E Not Ready                                 | Parameter Fault        | Freeze Received        |  |  |
| Slave Rx Length 0               | Configuration Fault                         | Other Master           | Sync Received          |  |  |
| Slave Tx Length 4               | Ext. Diagnostics Available                  | Parameter Request      | Diagnostic Deactivated |  |  |
|                                 | Function Not Supported                      | Static Diagnostic      | Diagnostic Overflow    |  |  |
|                                 |                                             |                        |                        |  |  |
| Raw Diagnostics Data            |                                             |                        |                        |  |  |
| 43 00 00 08 82 00 00 00         | 00 00 00                                    |                        |                        |  |  |
|                                 |                                             |                        |                        |  |  |
| Set Paramater Response          | Set Paramater Response E5 - ACK Acknowledge |                        |                        |  |  |
| Set Config Response             | E5 - ACK Acknowledge                        |                        |                        |  |  |
|                                 |                                             |                        |                        |  |  |

Figure 6.15 – Device Status monitoring – Standard Diagnostics

| Parameter              | Description                                                                                      |
|------------------------|--------------------------------------------------------------------------------------------------|
| Class 1 Node           | The station address of the DP Master that configured the specific device for DPV0 communication. |
| Ident                  | The PNO Identification number of the device on the PROFIBUS network.                             |
| Slave Rx Length        | The number of process data (DPV0) bytes expected from the device.                                |
| Slave Tx Length        | The number of process data (DPV0) bytes that will be sent to the device.                         |
| Enumerated             | Refer to the <i>PROFIBUS Specification EN 50170</i> for information regarding the diagnostics.   |
| Raw Diagnostics Data   | The raw diagnostics in a hexadecimal data string.                                                |
| Set Parameter Response | The last response from the specific field device to the last set parameter telegram.             |
| Set Config Response    | The last response from the specific field device to the last check config telegram.              |

Table 6.8 - Device Status Monitoring – Standard Diagnostics Tab

## EXTENDED DIAGNOSTICS

The *Extended Diagnostics* are decoded and displayed in a table form. The diagnostics are decoded using the pre-configured GSD file.

| PLX51-PBM - 18 - Device Status                            |      |         |                            |  |  |  |
|-----------------------------------------------------------|------|---------|----------------------------|--|--|--|
| eral Statistics Standard Diagnostics Extended Diagnostics |      |         |                            |  |  |  |
| Extended Diagnostics                                      |      |         |                            |  |  |  |
| Туре                                                      | Slot | Address | Description                |  |  |  |
| PA                                                        | 1    | 16      | Error appears              |  |  |  |
| PA                                                        | 1    | 25      | Hardware failure mechanics |  |  |  |
| PA                                                        | 1    | 29      | Measurement failure        |  |  |  |
| PA                                                        | 1    | 37      | Maintenance required       |  |  |  |
| PA                                                        | 1    | 55      | Extension Available        |  |  |  |
| PA                                                        | 1    | 71      | Initialization active      |  |  |  |

Figure 6.16 – Device Status monitoring – Extended Diagnostics

# 6.3. PROFIBUS PACKET CAPTURE

The PLX51-PBM allows you to capture the PROFIBUS traffic for analysis.

**1** To invoke the capture of the module, right-click on the *PLX51-PBM* icon and doubleclick on the **DP PACKET CAPTURE** item in the Project Explorer tree.

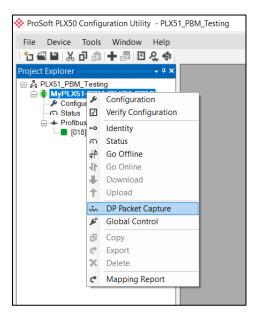

Figure 6.17 - Selecting PROFIBUS Packet Capture

2 The *DP Packet Capture* window opens and automatically starts capturing all PROFIBUS packets.

|        |       |               |          |        |     |            |          | - • ×   |         |          |     |      |
|--------|-------|---------------|----------|--------|-----|------------|----------|---------|---------|----------|-----|------|
|        |       |               | 0.       | 01.1   | 0   | <b>D</b> . |          | D       | 0.015   | D 104D   |     |      |
|        | dex 🔺 | Time          | Dirn.    | Status | Src | Dest       | Function | Details | Src SAP | Dest SAP | PDU | Data |
|        | Pr    | ess STOP to v | iew resu | lts.   |     |            |          |         |         |          |     |      |
|        |       |               |          |        |     |            |          |         |         |          |     |      |
|        |       |               |          |        |     |            |          |         |         |          |     |      |
|        |       |               |          |        |     |            |          |         |         |          |     |      |
|        |       |               |          |        |     |            |          |         |         |          |     |      |
|        |       |               |          |        |     |            |          |         |         |          |     |      |
| Captur | ring  | Packets : 936 |          |        |     |            |          |         |         |          |     |      |

Figure 6.18 - PROFIBUS packet capture

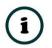

**NOTE**: The module captures packets until you press the **STOP** button or when 10,000 DP packets have been reached.

**3** When the capture process is stopped, the PROFIBUS capture is presented as shown below.

| <   • 0 |          |       |        |     |      |          |                |         |          |             |                  |
|---------|----------|-------|--------|-----|------|----------|----------------|---------|----------|-------------|------------------|
| Index 🔺 | Time     | Dirn. | Status | Src | Dest | Function | Details        | Src SAP | Dest SAP | PDU         | Data             |
| 96      | 0.505445 | Тx    | Ok     | 1   | 73   | Request  | Request FDL St | -       | -        |             | 10 49 01 49 93   |
| 97      | 0.507238 | Тх    | Ok     | 1   | 1    | Token    | -              | -       | -        |             | DC 01 01         |
| 98      | 0.508246 | Tx    | Ok     | 1   | 1    | Token    | -              | -       | -        |             | DC 01 01         |
| 99      | 0.509256 | Тх    | Ok     | 1   | 18   | Request  | SRD - Priority | -       | -        | 7F 00 00 00 | 68 07 07 68 12 . |
| 100     | 0.511083 | Rx    | Ok     | -   | -    | ACK      | Acknowledge    | -       | -        |             | E5               |
| 101     | 0.511492 | Тх    | Ok     | 1   | 1    | Token    | -              | -       | -        |             | DC 01 01         |
| 102     | 0.512496 | Тx    | Ok     | 1   | 1    | Token    | -              | -       | -        |             | DC 01 01         |
| 103     | 0.513505 | Тx    | Ok     | 1   | 1    | Token    | -              | -       | -        |             | DC 01 01         |
| 104     | 0.514513 | Tx    | Ok     | 1   | 1    | Token    | -              | -       | -        |             | DC 01 01         |
| 105     | 0.515522 | Тх    | Ok     | 1   | 1    | Token    | -              | -       | -        |             | DC 01 01         |
| 106     | 0.516530 | Тx    | Ok     | 1   | 1    | Token    | -              | -       | -        |             | DC 01 01         |
| 107     | 0.517538 | Тх    | Ok     | 1   | 1    | Token    | -              | -       | -        |             | DC 01 01         |
| 108     | 0.518546 | Тx    | Ok     | 1   | 1    | Token    | -              | -       | -        |             | DC 01 01         |
| 109     | 0.519554 | Тx    | Ok     | 1   | 74   | Request  | Request FDL St | -       | -        |             | 10 4A 01 49 94   |
| 110     | 0.521346 | Тх    | Ok     | 1   | 1    | Token    | -              | -       | -        |             | DC 01 01         |
| 111     | 0.522355 | Тх    | Ok     | 1   | 1    | Token    | -              | -       | -        |             | DC 01 01         |
| 112     | 0.523363 | Тх    | Ok     | 1   | 1    | Token    | -              | -       | -        |             | DC 01 01         |
| 113     | 0.524372 | Tx    | Ok     | 1   | 1    | Token    | -              | -       | -        |             | DC 01 01         |

Figure 6.19 - PROFIBUS Packet Capture complete

The captured PROFIBUS packets are tabulated as follows:

| Statistic | Description                                                                                                    |
|-----------|----------------------------------------------------------------------------------------------------|
| Index     | The packet index incremented for each packet sent or received.                                                                     |
| Time      | The time is measured in microseconds (us) and is started at a fraction of a second and continued until the packet capture is done. |
| Dirn.     | The direction of the packet, either transmitted (Tx) or received (Rx).                                                             |
| Status    | The status of the packet. Received packets are checked for valid PROFIBUS constructs and valid checksums.                          |
| Src       | PROFIBUS node address of the message source.                                                                                       |
| Dest      | PROFIBUS node address of the message destination.                                                                                  |
| Function  | The PROFIBUS function (e.g. Token, Request, etc.).                                                                                 |
| Details   | Additional details associated with the PROFIBUS command/function.                                                                  |
| Src SAP   | The source Service Access Point (SAP), when used.                                                                                  |
| Dest SAP  | The destination Service Access Point (SAP), when used.                                                                             |
| PDU       | The PROFIBUS packet payload.                                                                                                    |
| Data      | The packet's raw data displayed in space delimited hex.                                                                            |

Table 6.9 - PROFIBUS Packet Capture fields

- **4** The packet capture can be saved to a file for further analysis by selecting the **SAVE** button on the toolbar.
- **5** Previously saved PROFIBUS Packet Capture files can be viewed by selecting the **PROFIBUS PACKET CAPTURE VIEWER** option in the *Tools* menu.

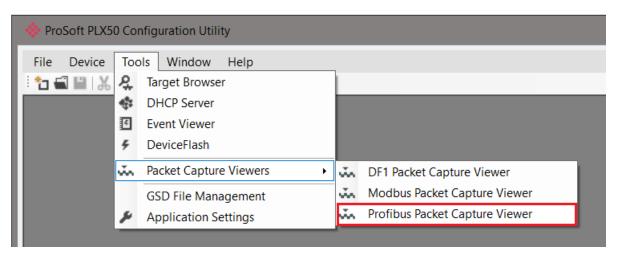

Figure 6.20 - Selecting the PROFIBUS Packet Capture Viewer

# 6.4. MODULE EVENT LOG

The PLX51-PBM logs various diagnostic records to an internal event log. These logs are stored in non-volatile memory and can be displayed using the PLX50 Configuration Utility or via the web interface.

**1** To view them in the PLX50 Configuration Utility, double-click on the **EVENT VIEWER** option in the Project Explorer tree.

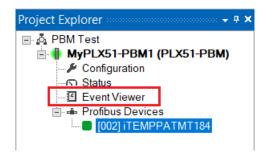

Figure 6.21. - Selecting the module Event Log

**2** The Event Log window opens and automatically reads all of the events from the module. The log entries are displayed with the latest record at the top. Custom sorting is achieved by double-clicking on the column headings.

| Upload  | led 8 records.         |                 | Filter (All)                     | ~ |
|---------|------------------------|-----------------|----------------------------------|---|
| Index . | Time                   | Up Time         | Event                            |   |
| 7       | 2018/11/23 06:39:13.80 | 0 0d - 00:03:49 | Application Config Valid         |   |
| 6       | 2018/11/23 06:38:33.1  | 0 0d - 00:03:09 | Fallback to Master Not Ready To  |   |
| 5       | 2018/11/23 06:38:30.1  | 0 0d - 00:03:06 | FB Operation Mode set to OPERATE |   |
| 4       | 2018/11/23 06:38:22.8  | 0 0d - 00:02:58 | FB Operation Mode set to OFFLINE |   |
| 3       | 2018/11/23 06:38:12.40 | 0 0d - 00:02:48 | Fallback to Master Not Ready To  |   |
| 2       | 2018/11/23 06:38:09.46 | 0 0d - 00:02:45 | FB Operation Mode set to OPERATE |   |
| 1       | 2018/11/23 06:37:52.69 | 0 0d - 00:02:28 | FB Operation Mode set to OFFLINE |   |
| 0       | 2018/11/23 06:36:01.82 | 0 0d - 00:00:37 | Log reset                        |   |

Figure 6.22. – Module Event Log

- **3** The log can also be stored to a file for future analysis, by selecting the **SAVE** button in the toolbar.
- 4 To view previously saved files, use the *Event Log Viewer* option under the *Tools* menu.

# 6.5. WEB SERVER

The PLX51-PBM provides a web server for diagnostics. This allows for connectivity to the module without the use of the PLX50 Configuration Utility or Logix.

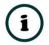

**NOTE:** The web server is read-only and thus no parameters or configuration can be altered from the web interface.

| Module: PLX51-Pl | BM Serial: 352DBB41 Firmwa | re Rev: 1.1       | ProSof |
|------------------|----------------------------|-------------------|--------|
| Overview         | Device Name                | PLX51-PBM         |        |
| Ethernet         | Serial number              | 352DBB41          |        |
| Event Logs       | Firmware Revision          | 1.1               |        |
| Diagnostics      | Vendor Id                  | 309               |        |
| Application      | Product Type               | 12                |        |
| Application      | Product Code               | 5228              |        |
|                  | Uptime                     | 2h 15m 54s        |        |
|                  | Date                       | 1970/01/01        |        |
|                  | Time                       | 02:15:56          |        |
|                  | Temperature                | 62.6223°C         |        |
|                  | Hardware MAC               | 00:60:35:2D:BB:41 |        |
|                  | System MAC                 | 00:60:35:2D:BB:41 |        |
|                  |                            | 0.0.0.0           |        |

Figure 6.23 - Web interface

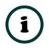

**NOTE:** The PLX51-PBM parameters and diagnostics in the web server will match those in the PLX50 Configuration Utility status.

# 7. TECHNICAL SPECIFICATIONS

# 7.1. DIMENSIONS

Below are the enclosure dimensions. All dimensions are in millimetres.

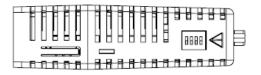

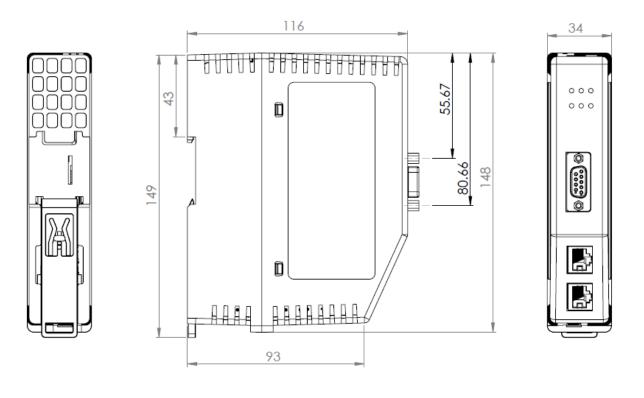

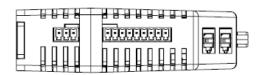

Figure 7.1 – PLX51-PBM enclosure dimensions

# 7.2. ELECTRICAL

| Specification         | Rating                       |
|-----------------------|------------------------------|
| Power requirements    | Input: 10 to 36V DC          |
| Power consumption     | Maximum: 85mA @ 24V => 2.04W |
| Connector             | 3-way terminal               |
| Conductors            | 24 to 18 AWG                 |
| Enclosure rating      | IP20, NEMA/UL Open Type      |
| Temperature           | -20 to 70 °C                 |
| Earth connection      | Yes, terminal based          |
| Emissions             | IEC61000-6-4                 |
| ESD Immunity          | EN 61000-4-2                 |
| Radiated RF Immunity  | IEC 61000-4-3                |
| EFT/B Immunity        | EFT: IEC 61000-4-4           |
| Surge Immunity        | Surge: IEC 61000-4-5         |
| Conducted RF Immunity | IEC 61000-4-6                |

Table 7.1 - Electrical specification

# 7.3. ETHERNET

| Specification      | Rating                  |
|--------------------|-------------------------|
| Connector          | RJ45                    |
| Conductors         | CAT5 STP/UTP            |
| ARP connections    | Max 40                  |
| TCP connections    | Max 40                  |
| CIP connections    | Max 10                  |
| Communication rate | 10/100Mbps              |
| Duplex mode        | Full/Half               |
| Auto-MDIX support  | Yes                     |
| Embedded switch    | Yes, 2 x Ethernet ports |

Table 7.2 - Ethernet specification

## 7.4. PROFIBUS DP

| Specification          | Rating                   |
|------------------------|--------------------------|
| Connector              | Female DB9 connector     |
| Conductor              | See PROFIBUS DP Section. |
| DP Master Mode Support | DPV0 Data Exchange       |
|                        | DPV1 Class 1 Messaging   |
|                        | DPV1 Class 2 Messaging   |
|                        | DPV1 Alarming            |
| DP Slave Mode Support  | DPV0 Data Exchange       |
|                        | DPV1 Class 1 Messaging   |
|                        | DPV1 Alarming            |
| Isolated               | Yes                      |
| BAUD Rate supported    | 9.6 kbps                 |
|                        | 19.2 kbps                |
|                        | 45.45 kbps               |
|                        | 93.75 kbps               |
|                        | 187.5 kbps               |
|                        | 500 kbps                 |
|                        | 1.5 Mbps                 |
|                        | 3 Mbps                   |
|                        | 6 Mbps                   |
|                        | 12 Mbps                  |

Table 7.3 – PROFIBUS DP specification

# 7.5. AGENCY APPROVALS AND CERTIFICATIONS

Please visit our website: <u>www.prosoft-technology.com</u>

# 8. PROFIBUS DP

## 8.1. INTRODUCTION

PROFIBUS is a vendor-independent, open fieldbus standard for a wide range of applications in manufacturing, process and building automation. Vendor independence and openness are guaranteed by the PROFIBUS standard EN 50 170. With PROFIBUS, devices of different manufacturers can communicate without special interface adjustments. PROFIBUS can be used for both high-speed time critical data transmission and extensive complex communication tasks. The PROFIBUS family consists of three compatible versions.

#### PROFIBUS DP

Optimized for high speed and inexpensive hookup, this PROFIBUS version is designed especially for communication between automation control systems and distributed I/O at the device level. PROFIBUS-DP can be used to replace parallel signal transmission with 24 V or 4-20 mA.

|   | OSI Layer    |         | PROFIBUS |      |
|---|--------------|---------|----------|------|
| 7 | Application  | DPV0    | DPV1     | DPV2 |
| 6 | Presentation |         |          |      |
| 5 | Session      |         |          |      |
| 4 | Transport    |         |          |      |
| 3 | Network      |         |          |      |
| 2 | Data Link    |         | FDL      |      |
| 1 | Physical     | EIA-485 | Optical  | MBP  |

Table 9.1 – PROFIBUS Protocol (OSI model)

To utilize these functions, various service levels of the DP protocol were defined:

- DP-V0 provides the basic functionality of DP, including:
  - cyclic data exchange,
  - o station, module and channel-specific diagnostics
- DP-V1 contains enhancements geared towards process automation, in particular:
  - o acyclic data communication for parameter assignment
  - $\circ \quad \text{alarm handling} \quad$
- DP-V2 for isochronous mode and data exchange broadcast (slave-to-slave communication)

#### **PROFIBUS PA**

PROFIBUS PA is designed especially for process automation. It permits sensors and actuators to be connected on one common bus line through a dedicated DP/PA gateway or link between the PROFIBUS DP and PROFIBUS PA networks, even in intrinsically-safe areas. PROFIBUS PA permits data communication and power over the bus using a 2-wire technology according to the international standard IEC 1158-2.

#### **PROFIBUS FMS**

PROFIBUS FMS is the general-purpose solution for communication tasks at the cell level. Powerful FMS services open up a wide range of applications and provide great flexibility. PROFIBUS FMS can also be used for extensive and complex communication tasks. This protocol is the first developed for PROFIBUS, but it is no longer currently used.

PROFIBUS specifies the technical and functional characteristics of a serial fieldbus system with which decentralized digital controllers can be networked together from the field level to the cell level.

## 8.2. PROFIBUS MASTER AND SLAVE

PROFIBUS distinguishes between master devices and slave devices.

**Master devices** determine the data communication on the bus. A master can send messages without an external request when it holds the bus access rights (the token). Masters are also called '**active stations**' in the PROFIBUS protocol.

**Slave devices** are peripheral devices. Typical slave devices include input/output devices, valves, drives and measuring transmitters. They do not have bus access rights and they can only acknowledge received messages or send messages to the master when requested to do so. Slaves are also called '**passive stations**'.

# 8.3. PROFIBUS MASTER CLASS 1 (DPM1) OR CLASS 2 (DPM2)

#### PROFIBUS DP Master class 1 (DPM1)

A class 1 master handles the normal communication or exchange of data with the slaves assigned to it. This is typically a PLC.

It uses **cyclic communication** to exchange process data with its associated slaves. The class 1 master sets the baud rate and the slave's auto-detect this rate. Each slave device is assigned to one master and only that master may write output data to that slave. Other masters may read information from any slave but can only write output data to their own assigned slaves.

#### PROFIBUS DP Master class 2 (DPM2)

A class 2 master is a special device primarily used for commissioning slaves and for diagnostic purposes. This is typically a Supervisor. It uses **acyclic communication** over what is known as the **MS2 channel**. A DPM2 does not have to be permanently connected to the bus system.

## 8.4. CYCLIC COMMUNICATION

The DP master class 1 cyclically exchanges data with all of the slaves assigned to it. This service is configured. During the configuration process, master and slave addresses are assigned, the bus parameters are defined, the types and numbers of modules (in the case of modular slaves) are specified, user-selectable parameter choices are made, etc.

Before data exchange can take place, the master will send parameterization and configuration telegrams to all of its assigned slaves. These parameters and configuration data are checked by the slaves. If both are valid, the master will initiate cyclic I/O data communication with the slave devices.

# 8.5. ACYCLIC COMMUNICATION

In addition to the cyclic data exchange, the PROFIBUS protocol has the option of acyclic communication. This service is not configured. There are 2 different communication channels possible between the requested master and the slave:

- **MS1 channel** (MS1 connection): can only be established if cyclic data exchange is taking place between that master (DPM1) and the slave
- **MS2 channel** (MS2 connection): is possible with several masters simultaneously, but the connection must be established explicitly by the master.

Acyclic reading and writing of data requires an established MS1 or MS2 connection. For the MS1 channel, 3 conditions must be satisfied:

- The slave device must support the MS1 channel (key C1\_Read\_Write\_supp at 1 in the GSD file)
- The DPV1\_enable bit must be set during the parameter assignment
- Data exchange is taking place

For the MS2 channel, the connection must be explicitly initiated by the master. The maximum number of possible MS2 connections to the slave must not be reached. The connection can be closed by either the master or the slave device.

## 8.6. TOPOLOGY OF PROFIBUS DP

PROFIBUS devices are connected in a bus structure. Up to 32 stations (master or slaves) can be connected in one segment. The bus is terminated by an active bus terminator at the beginning and end of each segment. Both bus terminations must always be powered. When more than 32 stations are used, repeaters (line amplifiers) must be used to connect the individual bus segments.

# 8.7. PROFIBUS DP CABLE DESCRIPTION

| Parameter       | Туре А                 |
|-----------------|------------------------|
| Surge Impedance | 135165Ω                |
|                 | (3 to 20 MHz)          |
| Capacity        | < 30 pF/m              |
| Loop Resistance | < 110 Ω/km             |
| Wire gauge      | > 0.64 mm              |
| Conductor area  | > 0.34 mm <sup>2</sup> |

Only one type of cable can be used for PROFIBUS network:

Table 9.2 – PROFIBUS DP network cable

The maximum cable length depends on the transmission speed and cable type. The specified cable length can be increased using the repeaters. The use of more than 3 repeaters in series is not recommended.

| Baudrate (kbps) | 9.6  | 19.2 | 93.75 | 187.5 | 500 | 1500 | 3000 to |
|-----------------|------|------|-------|-------|-----|------|---------|
|                 |      |      |       |       |     |      | 12000   |
| Length A (m)    | 1200 | 1200 | 1200  | 1000  | 400 | 200  | 100     |

Table 9.3 – PROFIBUS DP cable length

### 8.8. PROFIBUS DP CONNECTOR DESCRIPTION

| DB9 Pin Description | DB9 Pin# | DB9 Termination with PLX51-PBM                                                          |
|---------------------|----------|-----------------------------------------------------------------------------------------|
| Chassis ground      | 1        |                                                                                         |
| Reserved            | 2        |                                                                                         |
| Data+ / B           | 3        | In case of termination, connect this pin to Pin<br>8 (Data - / A) with 220 ohm resistor |
| Tx enable           | 4        |                                                                                         |
| Isolated ground     | 5        | Connect this pin to Pin 8 (Data - / A) with 390 ohm resistor                            |
| Voltage plus        | 6        | Connect this pin to Pin 3 (Data + / B) with 390 ohm resistor                            |
| Reserved            | 7        |                                                                                         |
| Data- / A           | 8        |                                                                                         |
| Reserved            | 9        |                                                                                         |

Table 9.4 – PROFIBUS DP connector

# 9. APPENDIX

# 9.1. DPV1 RESPONSE STATUS (MASTER ONLY)

| DP Status | Description                                                                 |
|-----------|-----------------------------------------------------------------------------|
| 00h       | Successful                                                                  |
| 05h       | FDL error (see extended error code)                                         |
| 06h       | DPV1 Error (see extended error code)                                        |
| 07h       | Another command is already in progress for this slave / class 2 connection. |
| 11h       | Online state expected                                                       |
| 13h       | Invalid slave response                                                      |
| 17h       | Timeout passed                                                              |

Table 9.1 – DP Status Response codes

# 9.2. DPV1 EXTENDED STATUS CODES (MASTER ONLY) – FDL ERROR

| DP Status – Byte 0 | Description                                                                 |
|--------------------|-----------------------------------------------------------------------------|
| 0h                 | ОК                                                                          |
| 1h                 | User error, SAP locked                                                      |
| 2h                 | No resource for sending data, tried to send to SAP that was not configured. |
| 3h                 | No service available (SAP does not exist)                                   |
| 4h                 | Access point blocked                                                        |

Table 9.2 – DP Extended Status Response codes (FDL Error)

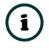

**NOTE:** With an FDL Error, *Extended Status* bytes 2 and 3 will be zero.

# 9.3. DPV1 EXTENDED STATUS CODES (MASTER ONLY) – DPV1 ERROR

#### 9.3.1. DPV1 READ/WRITE ERROR

#### DPV1 EXTENDED STATUS - BYTE 1

| Value      | Description  |
|------------|--------------|
| 0 to 127   | Reserved     |
| 128        | DPV1         |
| 129 to 253 | Reserved     |
| 254        | PROFIBUS FMS |
| 255        | N/A          |

Table 9.3 – DP Extended Status Response codes (DPV1 Error) – Byte 1

#### DPV1 EXTENDED STATUS - BYTE 2

| Bit 4 to 7 Value | Bit 0 to 3 Value | Description           |
|------------------|------------------|-----------------------|
| 0 to 9           | -                | Reserved              |
| 10               | -                | Application           |
|                  | 0                | Read Error            |
|                  | 1                | Write Error           |
|                  | 2                | Module Failure        |
|                  | 3 to 7           | Reserved              |
|                  | 8                | Version Conflict      |
|                  | 9                | Feature not supported |
|                  | 10 to 15         | User Specific         |
| 11               | -                | Access                |
|                  | 0                | Invalid Index         |
|                  | 1                | Write length error    |
|                  | 2                | Invalid Slot          |
|                  | 3                | Type conflict         |
|                  | 4                | Invalid area          |

|          | 5        | State conflict           |
|----------|----------|--------------------------|
|          | 6        | Access Denied            |
|          | 7        | Invalid range            |
|          | 8        | Invalid parameter        |
|          | 9        | Invalid type             |
|          | 10 to 15 | User specific            |
| 12       | -        | Resource                 |
|          | 0        | Read constrain conflict  |
|          | 1        | Write constrain conflict |
|          | 2        | Resource busy            |
|          | 3        | Resource unavailable     |
|          | 4 to 7   | Reserved                 |
|          | 8 to 15  | User specific            |
| 13 to 15 | -        | User specific            |

Table 9.4 – DP Extended Status Response codes (DPV1 Error) – Byte 2

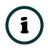

**NOTE:** With a DPV1 Read/Write Error, *Extended Status* Byte 3 will be manufacturer specific.

#### 9.3.2. DPV1 Abort

#### DPV1 EXTENDED STATUS - BYTE 1 - SUBNET

| Value    | Description   |
|----------|---------------|
| 0        | No Subnet     |
| 1        | Local Subnet  |
| 2        | Remote Subnet |
| 3 to 255 | Reserved      |

Table 9.5 – DP Extended Status Response codes (DPV1 Error) – Byte 1 – Subnet

#### DPV1 EXTENDED STATUS - BYTE 2 – INSTANCE/REASON

| Value      | Description         |
|------------|---------------------|
| Bit 6 to 7 | Reserved            |
|            | 00 – FDL            |
| Bit 4 to 5 | 01 – MSAC_C2        |
| BIL 4 10 5 | 10 – User           |
|            | 11 – Reserved       |
| Bit 0 to 3 | See EN 50170 Part 2 |

Table 9.6 – DP Extended Status Response codes (DPV1 Error) – Byte 2 – Instance/Reason

# 10. SUPPORT, SERVICE & WARRANTY

# 10.1. CONTACTING TECHNICAL SUPPORT

ProSoft Technology, Inc. is committed to providing the most efficient and effective support possible. Before calling, please gather the following information to assist in expediting this process:

- **1** Product Version Number
- 2 System architecture
- 3 Network details

If the issue is hardware related, we will also need information regarding:

- 1 Module configuration and associated ladder files, if any.
- 2 Module operation and any unusual behavior
- 3 Configuration/Debug status information
- 4 LED patterns
- **5** Details about the serial, Ethernet or Fieldbus devices interfaced to the module, if any.

**Note:** For technical support calls within the United States, ProSoft's 24/7 after-hours phone support is available for urgent plant-down issues. Detailed contact information for all our worldwide locations is available on the following page.

| Asia Pacific                                          | Europe / Middle East / Africa                 |  |
|-------------------------------------------------------|-----------------------------------------------|--|
| Regional Office                                       | Regional Office                               |  |
| Phone: +60.3.2247.1898                                | Phone: +33.(0)5.34.36.87.20                   |  |
| asiapc@prosoft-technology.com                         | europe@prosoft-technology.com                 |  |
| Languages spoken: Bahasa, Chinese, English, Japanese, | Languages spoken: French, English             |  |
| Korean                                                | REGIONAL TECH SUPPORT                         |  |
| REGIONAL TECH SUPPORT                                 | support.emea@prosoft-technology.com           |  |
| support.ap@prosoft-technology.com                     | Middle East & Africa                          |  |
|                                                       |                                               |  |
| North Asia (China, Hong Kong)                         | Phone: +971.4.214.6911                        |  |
| Phone: +86.21.5187.7337                               | mea@prosoft-technology.com                    |  |
| china@prosoft-technology.com                          | Languages spoken: Hindi, English              |  |
| Languages spoken: Chinese, English                    | REGIONAL TECH SUPPORT                         |  |
| REGIONAL TECH SUPPORT                                 | support.emea@prosoft-technology.com           |  |
| support.ap@prosoft-technology.com                     |                                               |  |
|                                                       | North Western Europe (UK, IE, IS, DK, NO, SE) |  |
| Southwest Asia (India, Pakistan)                      | Phone: +44.(0)7415.864.902                    |  |
| Phone: +91.98.1063.7873                               | nweurope@prosoft-technology.com               |  |
| india@prosoft-technology.com                          | Language spoken: English                      |  |
| Languages spoken: English, Hindi, Urdu                |                                               |  |
|                                                       | Central & Eastern Europe, Finland             |  |
| Australasia (Australia, New Zealand)                  | Phone: +48.22.250.2546                        |  |
| Phone: +60.3.7941.2888                                | centraleurope@prosoft-technology.com          |  |
| pacific@prosoft-technology.com                        | Languages spoken: Polish, English             |  |
| Language spoken: English                              |                                               |  |
|                                                       | Russia & CIS                                  |  |
| Southeast Asia (Singapore, Indonesia, Philippines)    | Phone: +7.499.704.53.46                       |  |
| Phone: +60.3.7941.2888                                | russia@prosoft-technology.com                 |  |
| seasia@prosoft-technology.com                         | Language spoken: Russian, English             |  |
| Languages spoken: English, Bahasa, Tamil              |                                               |  |
|                                                       | Austria, Germany, Switzerland                 |  |
| Northeast & Southeast Asia                            | Phone: +49.(0)1511.465.4200                   |  |
| (Japan, Taiwan, Thailand, Vietnam, Malaysia)          | germany@prosoft-technology.com                |  |
| Phone: +60.3.7941.2888                                | Language spoken: German, English              |  |
| neasia@prosoft-technology.com                         |                                               |  |
| Languages spoken: English, Chinese, Japanese          | BeNeLux, France, North Africa                 |  |
|                                                       | Phone: +33(0)5.34.36.87.20                    |  |
| Korea                                                 | france@prosoft-technology.com                 |  |
| Phone: +60.3.7941.2888                                | Languages spoken: French, English             |  |
| korea@prosoft-technology.com                          |                                               |  |
| Languages spoken: English, Korean                     | Mediterranean Countries                       |  |
|                                                       | Phone: +39.342.8651.595                       |  |
|                                                       | italy@prosoft-technology.com                  |  |
|                                                       | Languages spoken: Italian, English, Spanish   |  |

| Latin and South America                                                                                                    | North America                                                                                                    |
|----------------------------------------------------------------------------------------------------|----------------------------------------------------------------------------------------------------|
| Brazil, Argentina, Uruguay<br>Phone: +55.11.5084.5178<br>brasil@prosoft-technology.com<br>Languages spoken: Portuguese, Spanish, English<br>REGIONAL TECH SUPPORT<br>support.la@prosoft-technology.com | Regional Office<br>Phone: +1.661.716.5100<br>info@prosoft-technology.com<br>Languages spoken: English, Spanish<br>REGIONAL TECH SUPPORT<br>support@prosoft-technology.com |
| Mexico<br>Phone: +52.222.264.1814<br>mexico@prosoft-technology.com<br>Languages spoken: Spanish, English<br>REGIONAL TECH SUPPORT<br>support.la@prosoft-technology.com                                 |                                                                                                    |
| Andean Countries, Central America, Caribbean, Chile,<br>Bolivia, Paraguay<br>Phone: +507.6427.48.38<br>andean@prosoft-technology.com<br>Languages spoken: Spanish, English<br>REGIONAL TECH SUPPORT    |                                                                                                    |
| support.la@prosoft-technology.com                                                                                                    |                                                                                                    |

# 10.2. WARRANTY INFORMATION

For complete details regarding ProSoft Technology's TERMS & CONDITIONS OF SALE, WARRANTY, SUPPORT, SERVICE AND RETURN MATERIAL AUTHORIZATION INSTRUCTIONS, please see the documents at: <u>www.prosoft-technology.com/legal</u>

Documentation is subject to change without notice.

# 11. INDEX

#### Α

Adanced, 35 Alarm, 45, 56, 90, 91, 101, 125, 132, 134

#### В

Baud Rate, 29, 32

#### С

checksum, 116 Contact Us, 11

#### D

DataExchangeActive, 75, 97 Device Flash, 105 DHCP, 14, 18 diagnostics, 11, 73, 76, 86, 87, 88, 91, 94, 97, 101, 113, 115, 125, 132, 134, 135, 136, 141, 147 dimensions, 143, 159 DIN rail, 15 DIP, 14 DIP Switch, 121 Discovery, 38, 40, 128 Download, 36 DPV1, 9, 30, 44, 45, 52, 56, 57, 58, 59, 78, 79, 80, 81, 82, 83, 84, 85, 87, 88, 91, 102, 120, 126, 127, 133, 147, 150, 153, 154 DTM, 9, 107, 108, 109, 110, 111, 112, 113

#### Ε

Ethernet Bridge, 63 explicit, 102, 103 Export, 24 Extended User Parameters, 49

#### F

Field device DPV1 configuration, 44, 56, 57, 59 Field device general configuration, 42, 54 Field Device parameters, 41, 53 Field device Profibus configuration, 43, 55 Field device user parameter configuration, 46 firmware, 104, 105 Freeze, 43, 89

#### G

GSD, 22, 23, 24, 39, 41, 43, 45, 46, 56, 136, 150

#### 

Import, 24 input assembly, 121, 132, 134 Instance Name, 28, 42, 54, 131 IP address, 36, 109 IP Address, 28 IP Point HART, 64

#### L

LED, 112, 115, 116 Live List, 112, 128 Logix Connection parameters, 64

#### 0

Online, 37, 38, 73, 75, 93, 94, 97, 111, 113, 117, 131, 153

#### Ρ

Packet Capture, 137, 138, 139 PLX50 Configuration Utility, 27, 29, 35 PLX51-PBM, 7 PLX51-PBM Advanced configuration, 35 PLX51-PBM general configuration, 27, 33 PLX51-PBM parameters, 27 PLX51-PBM Profibus configuration, 29, 32 Profibus Cycle, 31, 43, 123, 124 PROFIBUS PORT, 16 Project Explorer, 25, 26, 117, 118, 137

#### R

requested packet interval (RPI), 64 Rockwell Automation, 21 RSLinx, 21 RSLogix 5000, 63, 64, 65

#### S

Safe Mode, 14 Slave, 28, 119 Slot, 30, 47, 48, 49, 50, 52, 57, 79, 80, 84, 85, 119 Standalone, 28, 119 start-up parameters, 52 station address, 29, 40, 43, 55, 76, 97, 103, 124, 131, 132, 135 Station address, 128 statistics, 117 Support email, 11 Sync, 43, 89

|                      | т | User Parameter, 46                           |   |
|----------------------|---|----------------------------------------------|---|
| TSDR, 30, 31, 43, 55 |   |                                              | w |
|                      | U | Watchdog, 31, 43, 55<br>web server, 117, 141 |   |
| UDT, 86, 90          |   | , ,                                          |   |